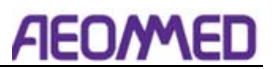

# **Заявление**

Beijing Aeonmed Co, Ltd. (Aeonmed for short) держит авторские права на это руководство, которое является непубличным, и оставляет за собой право хранить его в качестве надежного документа. Обратитесь к этому руководству при эксплуатации, обслуживании и ремонте только продуктов Aeonmed. Любой, кроме Aeonmed, не может донести это до других.

Собственные материалы, охраняемые законом об авторском праве, включены в данное руководство. Любой раздел не может быть воспроизведен, скопирован или переведен на другие языки без предварительного письменного разрешения от Aeonmed, который оставляет за собой авторские права.

Все, что написано в этом руководстве, считается правильным. Aeonmed не несет юридической ответственности за любые ошибки, напечатанные внутри, и за любые повреждения, вызванные неправильной установкой и эксплуатацией. Aeonmed не поставляет привилегии, наделенные патентным законодательством, другим сторонам. Aeonmed не несет юридической ответственности за результаты, вызванные нарушением патентного законодательства и любыми правами третьей стороны, нарушающей.

Обратитесь к этому руководству, прежде чем любой продукт Aeonmed используется. Руководство включает в себя оперативные процедуры, которые должны выполняться с осторожностью, операции, которые могут привести к ненормальным условиям труда и опасности, которые могут повредить оборудование или привести к телесным повреждениям. Aeonmed не несет ответственности за безопасность, надежность и функции оборудования в случае, если опасности, повреждения и ненормальное явление, упомянутые в данном руководстве произойдет. Бесплатный ремонт для этих неисправностей не будет предоставляться Aeonmed.

Aeonmed имеет право заменить любой контент в этом руководстве без предварительного уведомления.

## **Ответственность производителя**

Aeonmed отвечает за безопасность, надежность и функции оборудования при соблюдении следующих условий:

- Установка, корректировки, ремонт и ремонт должны выполняться лицами, уполномоченными Aeonmed;
- Необходимое электрооборудование и рабочая среда должны соответствовать национальным стандартам, профессиональным стандартам и требованиям, перечисленным в настоящем руководстве;
- Оборудование должно использоваться в соответствии с инструкциями по эксплуатации.

Оплачиваемая теоретическая рамочная диаграмма будет поставляться в соответствии с требованиями заказчика компанией Aeonmed, а также метод калибровки и другая

информация, чтобы помочь клиенту, с помошью квалифицированных техников. отремонтировать детали оборудования, где это может быть сделано сам клиент на основе оговорки Aeonmed.

# Гарантия

#### Методы и материалы производства:

В течение трех месяцев с даты первоначальной поставки компоненты и сборки данного продукта должны быть свободны от дефектов методов и материалов производства при условии, что то же самое и правильно эксплуатируется в условиях нормального использования и регулярное техническое обслуживание. Гарантийный срок для других деталей составляет три года. Не включены неизменяемые части. Обязательство Aeonmed в соответствии с вышеуказанными гарантиями ограничивается бесплатной ремонтом.

#### Бесплатные обязательства:

- Обязательство Aeonmed в соответствии с вышеуказанными гарантиями не включает грузовые и другие сборы:
- Aeonmed не несет ответственности за любой прямой, косвенный или конечный  $\bullet$ продукт сломанной и задержки, которые являются результатом неправильного использования, изменения с помощью сборки нератифицированных и техническое обслуживание кем-либо, кроме Aeonmed;
- Эта гарантия не распространяется на следующие:  $\bullet$
- Неправильное использование  $\bullet$
- Машины без технического обслуживания или машины сломаны  $\bullet$
- Метка оригинального серийного номера или знака Aeonmed удаляется или заменяется
- Продукция других производителей

#### Безопасность, надежность и условия работы:

Aeonmed не несет ответственности за безопасность; надежности и эксплуатационного состояния данного продукта в случае, если:

- Сборки разбираются, расширяются и корректируются
- Данный продукт не работает правильно в соответствии с ручной инструкцией. Используемый или рабочий блок питания не соответствует требованиям, соблюдаемым в данном руководстве.

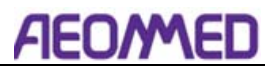

#### **возвращен**

Выполните действия в случае, если продукт должен быть возвращен В соответствии:

#### 1. Получение права на возврат

Свяжитесь с службой поддержки клиентов Aeonmed, сообщив им номер и тип продукта. Номер обозначен на поверхности продукта. Возвращение неприемлемо, если число не может быть идентифицировано. Приложить заявление о номере, типе и причине возврата.

#### 2. Транспортные сборы

Транспортные и страховые сборы должны быть предоплачены пользователем за транспортировку продукта в Aeonmed для ремонта. (Клиенты взимаются в отношении продуктов, продаваемых не китайским пользователям материка)

# **AEO/MED**

# **Предупреждение для использования**

Добро пожаловать в нашу продукцию!

Для того, чтобы использовать этот продукт правильно и эффективно, пожалуйста, прочитайте эти инструкции по эксплуатации тщательно и полностью, прежде чем использовать продукт в первый раз.

При использовании продукта, всегда действовать в соответствии с информацией, представленной в этих инструкциях по эксплуатации на основе полного понимания информации в данном руководстве.

Этот продукт предназначен только для целевого использования, как описано в этих инструкциях по эксплуатации.

Только специально обученные специалисты сервиса уполномочены выполнять установку и обслуживание данного продукта.

Для любой ситуации в процессе использования, пожалуйста, свяжитесь с нами. Мы предоставим Вам теплое обслуживание.

Спецификации продукта могут изменяться без уведомления.

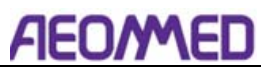

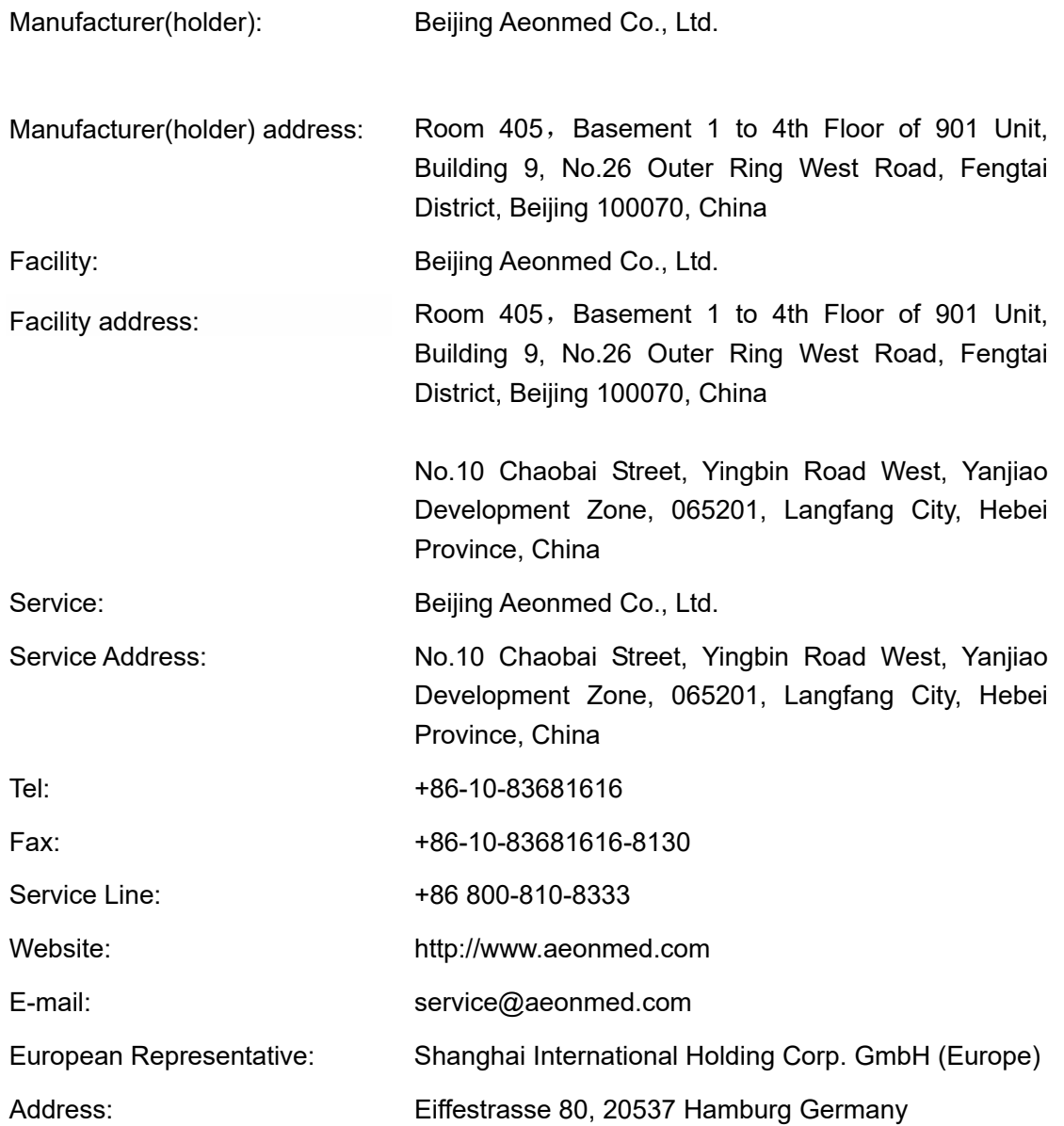

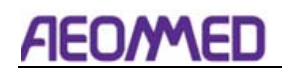

# Содержимого

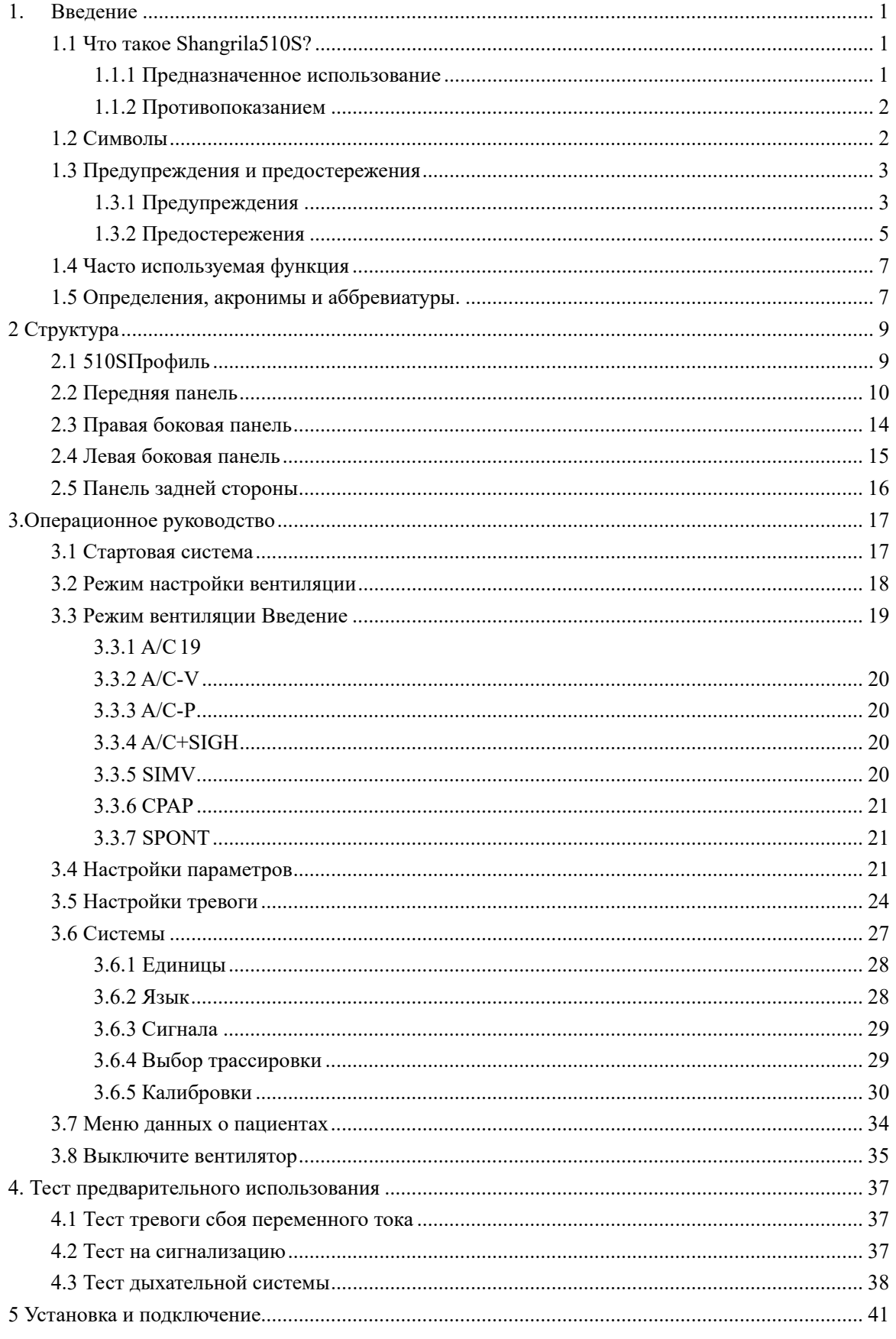

# **AEO/MED**

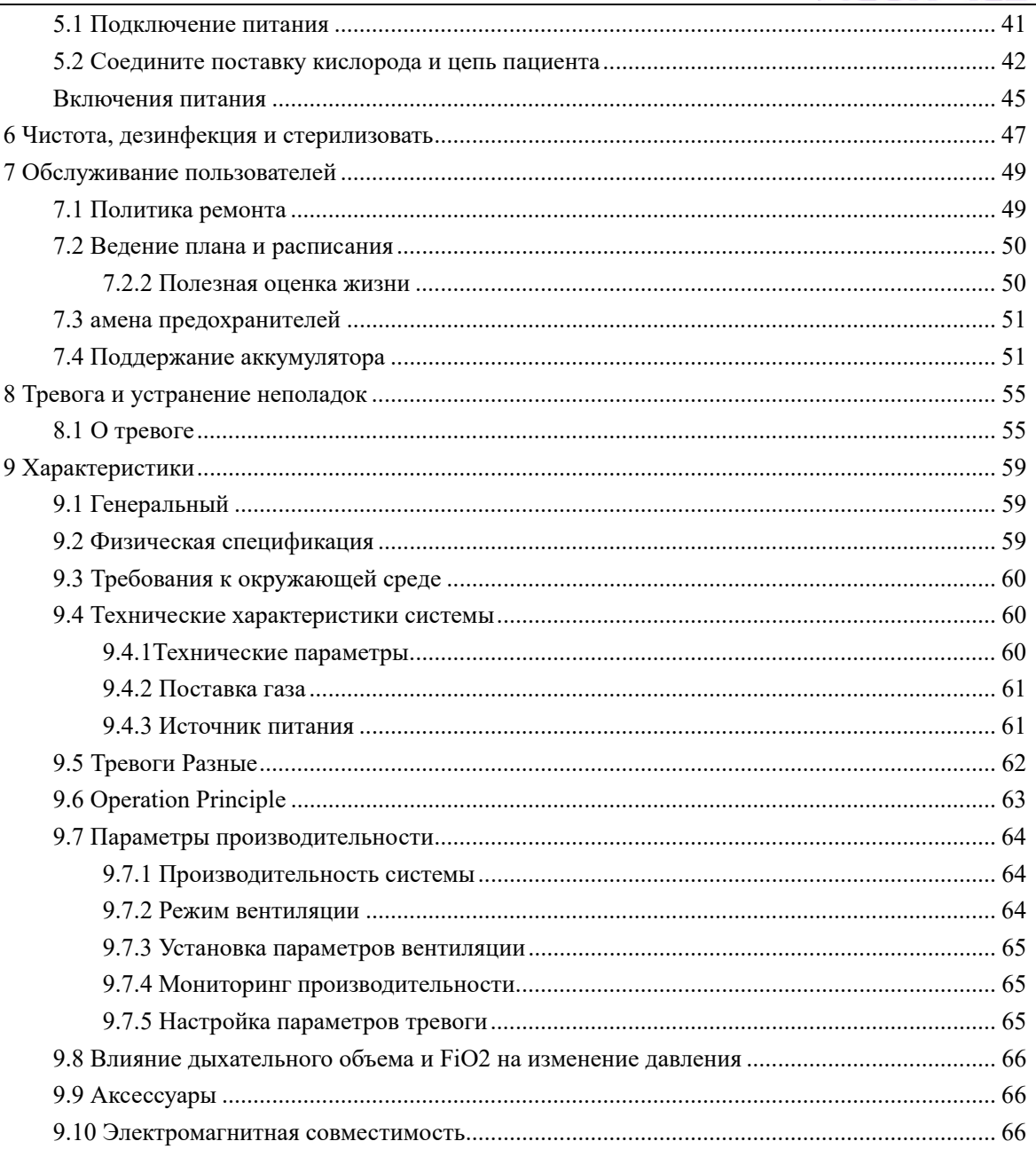

# 1. Введение

# 1.1 Что такое Shangrila510S?

Вентилятор Shangrila510S является пневматически управляемой машиной с электрическим управлением. Это может обеспечить пациентов механической вентиляцией, а также может контролировать и отображать параметры вентиляции. Вентилятор управляется микропроцессором, оснащен параметрами модели и монитором волновой формы, емкостью и другими дополнительными функциями.

**Предупреждение:** Пользователь Shangrila510S должен быть профессиональным и обученным.

 **Предупреждение:** Долгосрочное использование вентилятора может стать зависимым.

 **Предупреждение:** Shangrila510S не подходит для использования в магнитно-резонансной томографии (МРТ) среды.

#### 1.1.1 Предназначенное использование

Вентилятор Shangrila510S в основном используется в отделениях неотложной помощи больниц, передача после операций, поле и случаи, когда первая помощь или передача необходима, для ухода за взрослыми, педиатрические, младенческие пациенты весом не менее 3,5 кг.

Вентилятор Shangrila510S предназначен для использования в общей палате, отделении интенсивной терапии, вне больницы и внутрибольничного транспорта. Вентилятор соответствует принципу простой и простой работы, запрошенной для аварийного оборудования. Он может быть использован многими медицинскими подразделениями и клиническими отделениями на всех уровнях для выполнения неотложной помощи при несчастных случаях, таких как центр первой помощи, скорая помощь, отделение анестезии, операция на груди, черепно-мозговая операция, дыхательное отделение, различные крупные шахты, заводы, плавательные места. Вентилятор применим для пациента весом не менее 3,5 кг младенца, детей и взрослых пациентов.

 **Предупреждение:** Shangrila510S не используется с новорожденными.

# **AEOMMED**

 **Предупреждение:** Если Вентилятор используется для младенцев, детей, пожалуйста, замените трубу дыхания для младенцев и детей.

## 1.1.2 Противопоказанием

В настоящее время в Вентилятор Shangrila510S противопоказаний обнаружено не было.

# 1.2 Символы

Вместо иллюстраций могут использоваться и другие символы. Не все из них обязательно могут появиться в оборудовании и руководстве. Символы включают в себя:

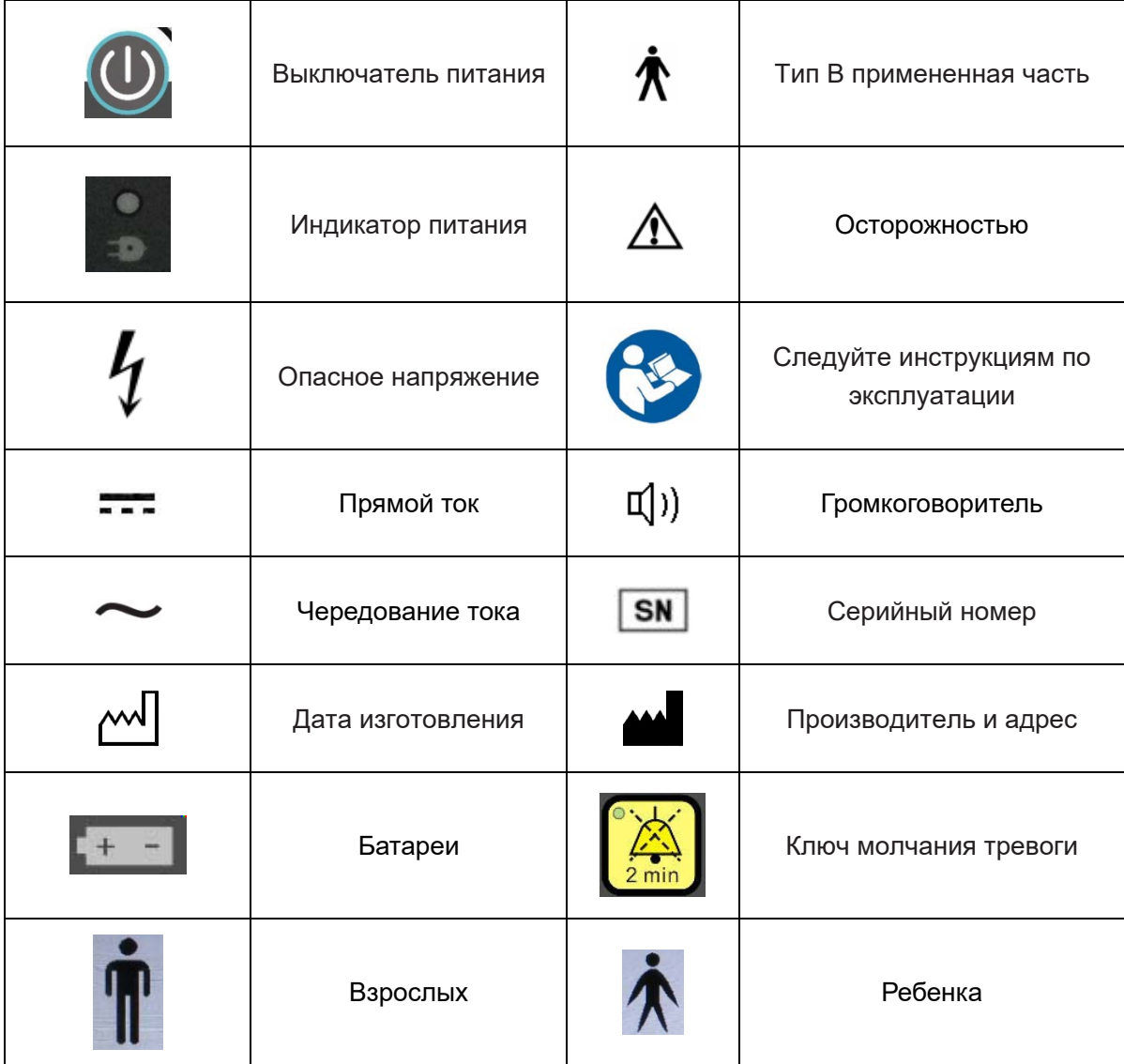

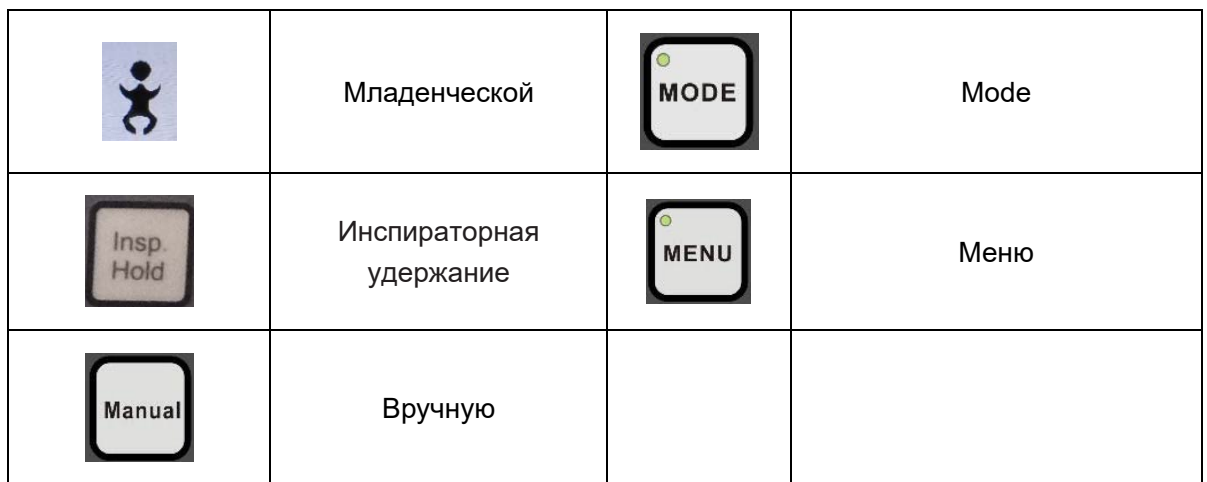

## 1.3 Предупреждения и предостережения

 $\triangle$ Предупреждение and  $\triangle$ Осторожностью указать все возможные опасности в случае нарушения положений в данном руководстве. Ссылайтесь на них и следуйте им.

**Допредупреждение:** указывает на потенциальную опасность для операторов или пациентов

**Досторожностью:** указывает на потенциальный ущерб оборудованию

1.3.1 Предупреждения

Дпредупреждение: Не используйте систему, пока вы не прочитали и поняли это руководство, включая:

- Все соединения системы
- Все предупреждения и предостережения
- Процедура работы каждого компонента системы
- Процедура тестирования каждого компонента системы

**Д предупреждение:** Для обеспечения надлежащего обслуживания и избежание возможности нанесения телесных повреждений только квалифицированный персонал должен попытаться обработать или внести санкционированные изменения в аппарат искусственной вентиляции легких.

**Предупреждение:** Вентилятор 510S не предназначен для комплексного устройства мониторинга и не активирует сигнализацию для всех типов опасных условий для пациентов на аппаратуре жизнеобеспечения.

 $\triangle$ **Предупреждение:** Пациенты, на которых находится аппаратура жизнеобеспечения, должны в любое время надлежащим образом контролироваться компетентным медицинским персоналом и подходящими устройствами мониторинга.

**Предупреждение:** Пациенты на аппарате искусственной вентиляции легких должны надлежащим образом контролироваться компетентным медицинским персоналом и подходящими устройствами мониторинга.

**Предупреждение:** убедитесь, что замкнутые и истечение медлительного цикла подключены к правильному порту перед эксплуатацией оборудования.

**Предупреждение:** Одноразовые шланги для дыхания не должны использоваться повторно. Повторное использование одноразового шланга может вызвать перекрестную инфекцию.

**Предупреждение:** заверить, что шланги, используемые имеют соответствующую устойчивость и соответствие для обеспечения надлежащей терапии.

**Предупреждение:** Вентилятор не должен быть подключен к какой-либо антистатичной или электрически проводящей шланги, трубки или трубопровода

**Предупреждение:** Убедитесь, что газовые баллоны соединены с достаточным количеством газа и модуль батареи функционирует. Следуйте рекомендациям больницы.

 $\wedge$ **Предупреждение:** Используйте осторожность при обращении с легковоспламеняющимися или хрупкими компонентами.

**Предупреждение:** Не размещайте контейнеры с жидкостями (например, увлажнителя водохранилища) на верхней части или выше вентилятора. Попадание жидкостей в аппарат искусственной вентиляции легких может привести к неисправности оборудования с риском получения травмы пациентом.

**Предупреждение:** Использование вентилятора в среде, выходящих за пределы требований рабочей среды, может привести к неточному объему приливов и давлению дыхательных путей, поскольку вентилятор не может работать.

**Предупреждение:** Вне указанных условий окружающей среды и поставок, но в пределах заявленных, вентилятор не может вызвать опасность для безопасности пациента или оператора.

#### 1.3.2 Предостережения

**Осторожностью:** Если системный тест не удается, не используйте систему. Попытка устранения неполадок и устранения сбоя. Если вы не можете починить устройство, попросите уполномоченного представителя службы отремонтировать устройство.

 $\wedge$  **Осторожностью:** Периодически проверяйте вентилятор, как указано в настоящем руководстве; не используйте при дефекте. Немедленно заменить части, которые сломаны, отсутствуют, очевидно изношены, искажены или загрязнены.

 **Осторожностью:** Не вводите вентилятор в эксплуатацию до тех пор, пока установка пациента не будет завершена.

 $\wedge$  **Осторожностью:** Измерения могут быть затронуты мобильным и радиооборудованием связи.

 $\mathbb{A}$  **Осторожностью:** Не используйте кислородные шланги, которые носят, изношены или загрязнены горючих материалов, таких как жир или масла. Текстиль, масла и другие горючие масла легко воспламеняются и горят с большой интенсивностью в воздухе, обогащенном кислородом.

 **Осторожностью:** Следуйте вашим инструкциям по инфекционному контролю в больнице для обработки инфекционных материалов. Aeonmed признает, что практика очистки, стерилизации, санитарии и дезинфекции сильно различаются между учреждениями здравоохранения. Aeonmed не может указать или потребовать конкретных практик, которые будут отвечать всем потребностям, или нести ответственность за эффективность очистки, стерилизации и других методов, осуществляемых в условиях ухода за пациентами.

 **Осторожностью:** Оборудование не подходит для использования в присутствии легковоспламеняющейся анестетической смеси с воздухом или с кислородом или оксидом азота.

 **Осторожностью:** чтобы избежать угрозы поражения электрическим током при обслуживании вентилятора, не забудьте удалить всю мощность вентилятора, отключив источник питания и выключив все переключатели вентилятора.

 $\Lambda$  **Осторожностью:** чтобы избежать пожароопасности, держите спички, зажженные сигареты и все другие источники зажигания (например, легковоспламеняющиеся анестетики и/или обогреватели) на расстояний от вентилятора 510S и кислородных шлангов.

 **Осторожностью:** В случае пожара или запаха горения немедленно отключите вентилятор от источника кислорода, питания и резервного источника питания.

 **Осторожностью:** Не используйте вентилятор 510S в среде МРТ.

 **Осторожностью:** Не используйте острые объекты, чтобы сделать выбор на сенсорном экране или панели LCD.

 **Осторожностью:** Аккумуляторы должны быть удалены, если оборудование не будет находиться в эксплуатации более 6 месяцев. См. раздел 7.4 для поддержания батареи.

 **Осторожностью:** Не погружайте датчик кислорода или разъем в любой тип жидкости.

 **Осторожностью:** Когда вентилятор подвергается воздействию условий вне нормальной рабочей среды, позвольте аппарату находиться 24 часов в нормальной среде перед использованием.

 **Осторожностью:** Не подключайте элементы, которые не указаны как часть системы.

 **Осторожностью:** Процесс разработки программного обеспечения соответствует EN 62304.

 **Осторожностью:** Все спецификации объема, потока и вентиляции были протестированы в рамках ATPD.

## 1.4 Часто используемая функция

- 1. Включено / выключено переключатель
- 2. Подключение шлангов для пациентов и газоснабжения
- 3. Параметры
- 4. Начало вентиляции
- 5. Данные мониторинга
- 6. Сигнализации
- 7. Калибровки
- 8. Очистка и дезинфекция
- 9. Компоненты дыхательной цепи
- 10. Системные соединения для газоснабжения

## 1.5 Определения, акронимы и аббревиатуры.

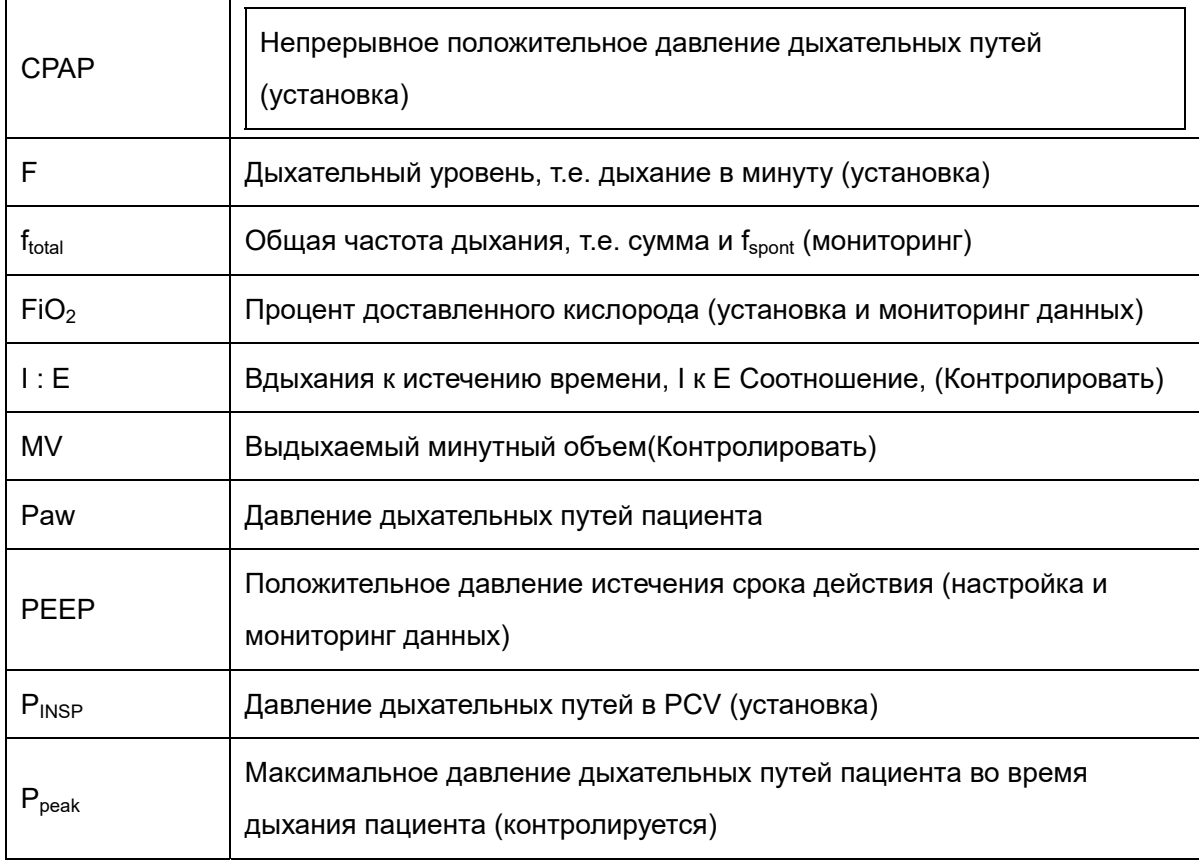

# AEOMAED

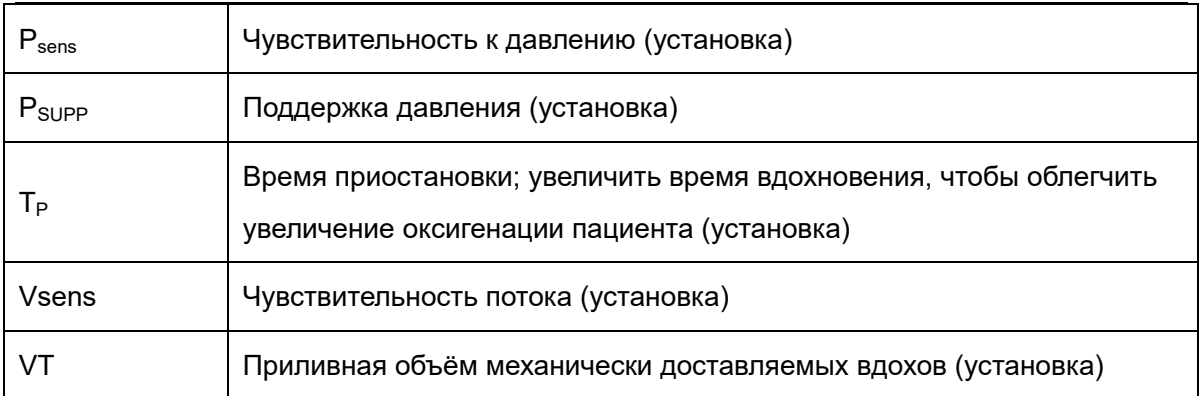

# 2 Структура

**Осторожностью:** Условия мониторинга параметров в этой системе следующие: температура окружающей среды: 23 градуса по Цельсию; температура газа 25 градусов по Цельсию; влажность: 50%; Газ: кислород.

**Предупреждение:** Не используйте анти статичные или электрически проводящие дыхательные трубки и маску.

# 2.1 510SПрофиль

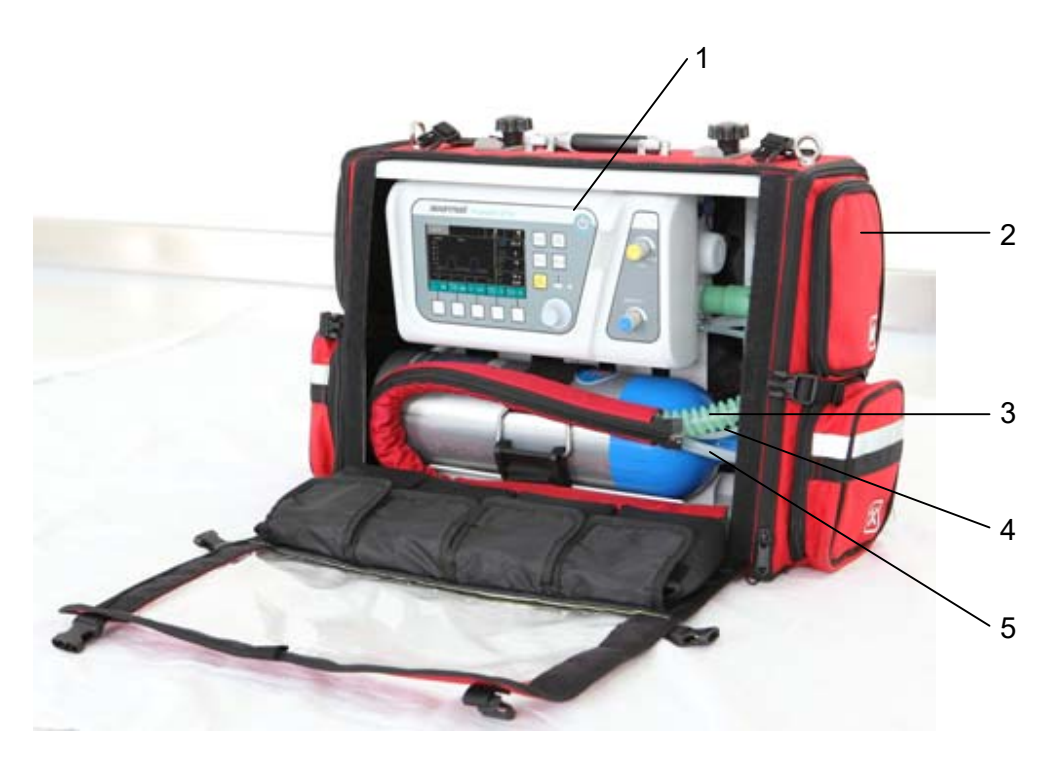

Рисунок 2-1

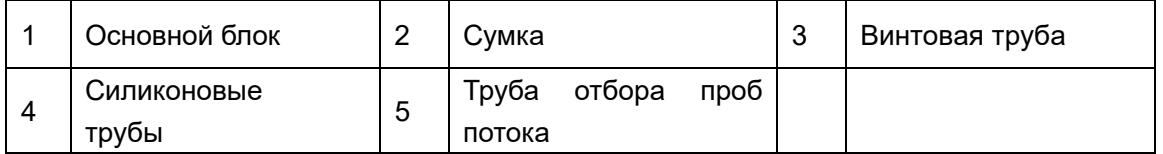

**AEOMED** 

.

# 2.2 Передняя панель

Передняя панель состоит из области дисплея, функциональные клавиши, свободно определять клавиши, ручку, индикатор света и выключатель питания

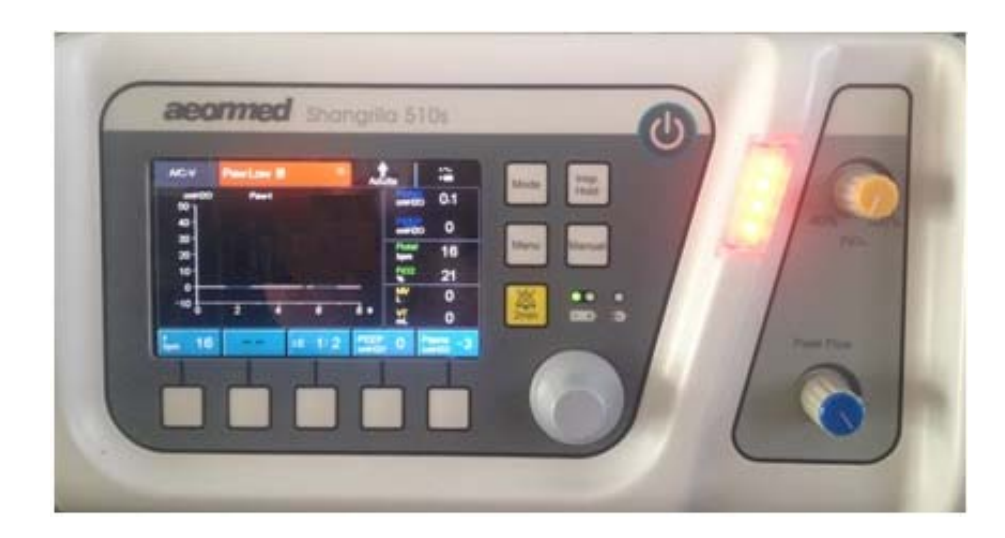

Рисунок 2-2

1. Область дисплея

Окна последующей фигуры - это область отображения, она содержит: Тип пациента, измеренные параметры пациента, тревожные сообщения, индикаторы переменного тока и батареи, формы волн и т.д.

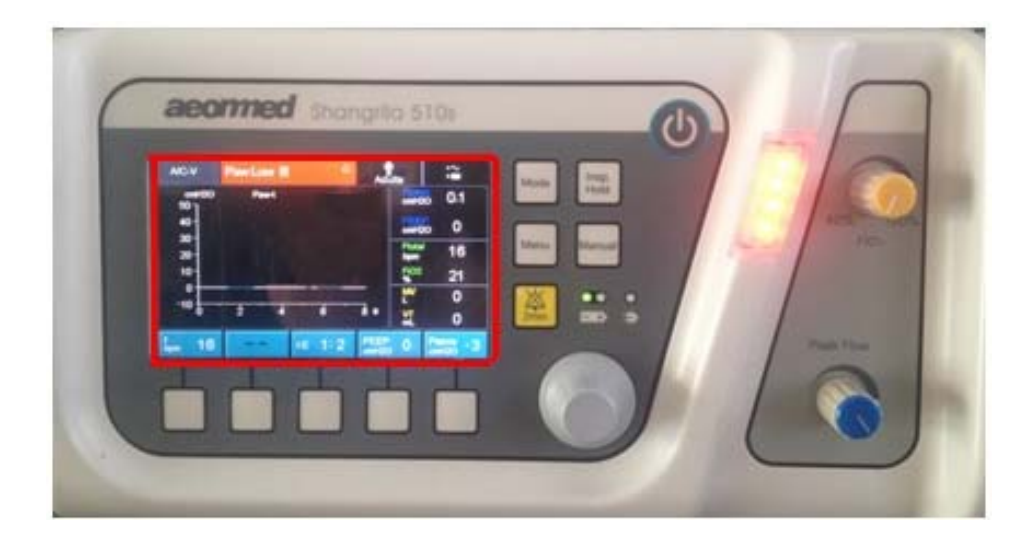

Рисунок 2-3

#### 2 Функциональные клавиши

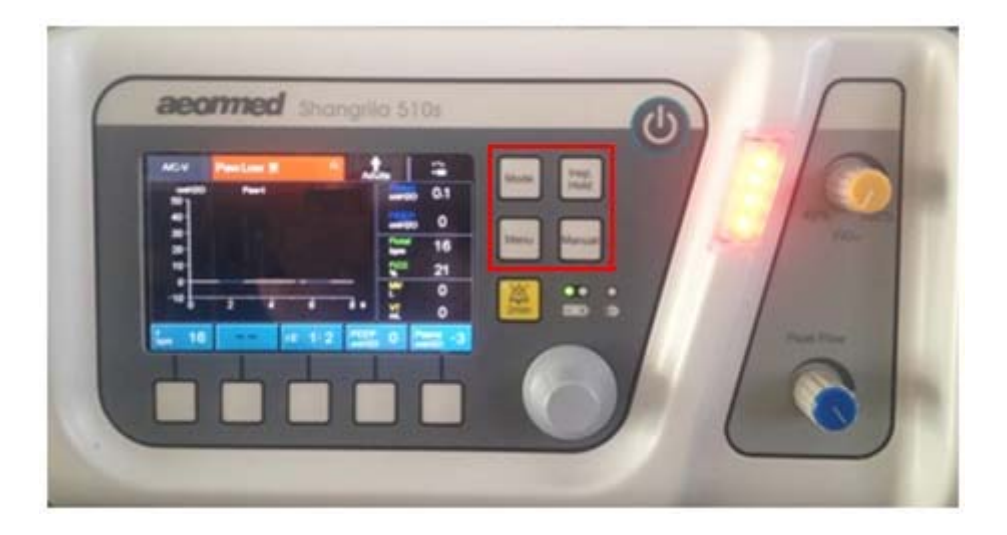

Рисунок 2-4

На рисунке 2-4 часть прямоугольника является функциональными клавишами, включая:

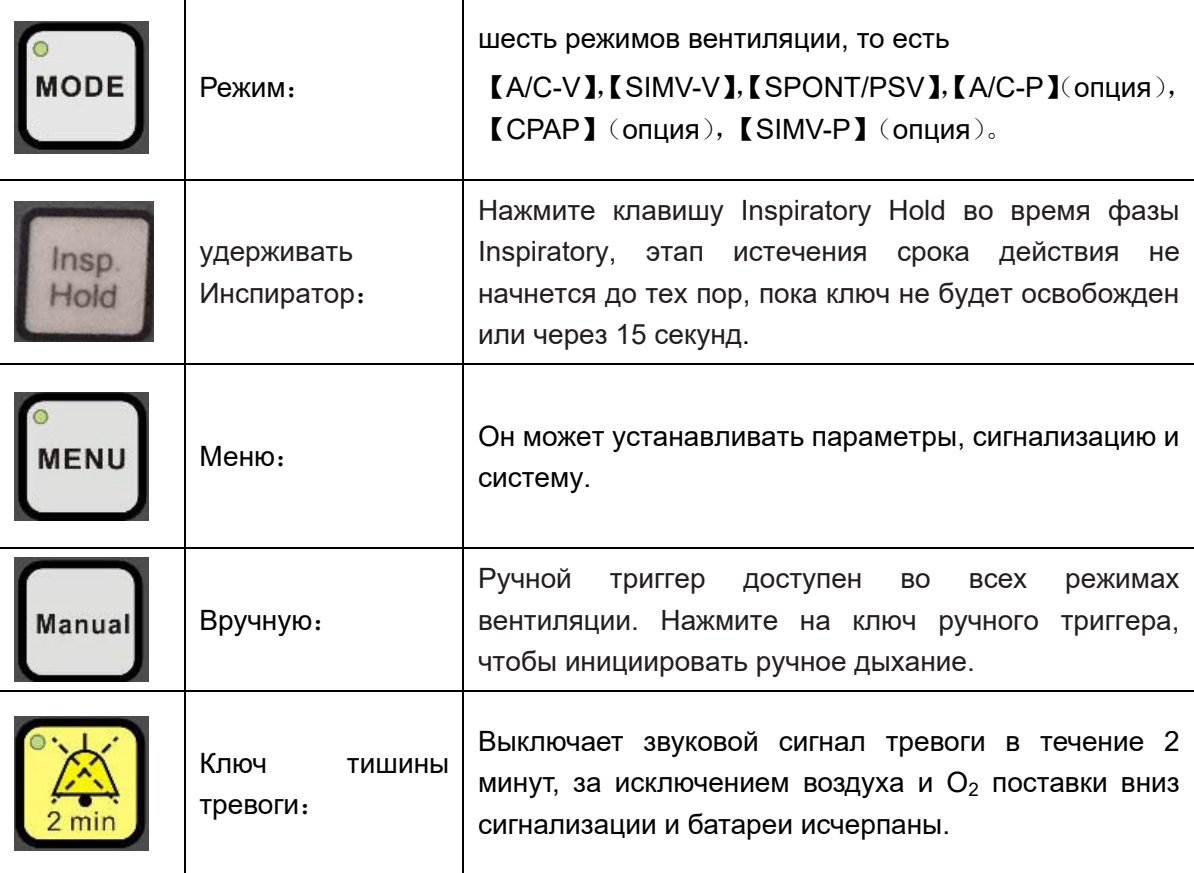

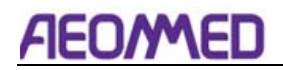

2. свободно определять ключи

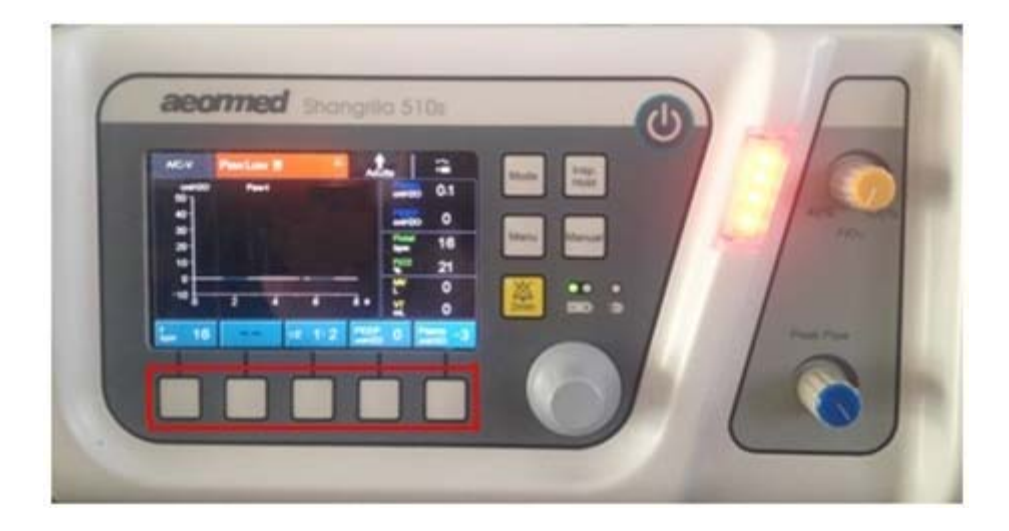

Рисунок 2-5

**CAUTION:** Нажмите на[Psens] свободно определять ключ, ключ поворачивает к[Vsens].

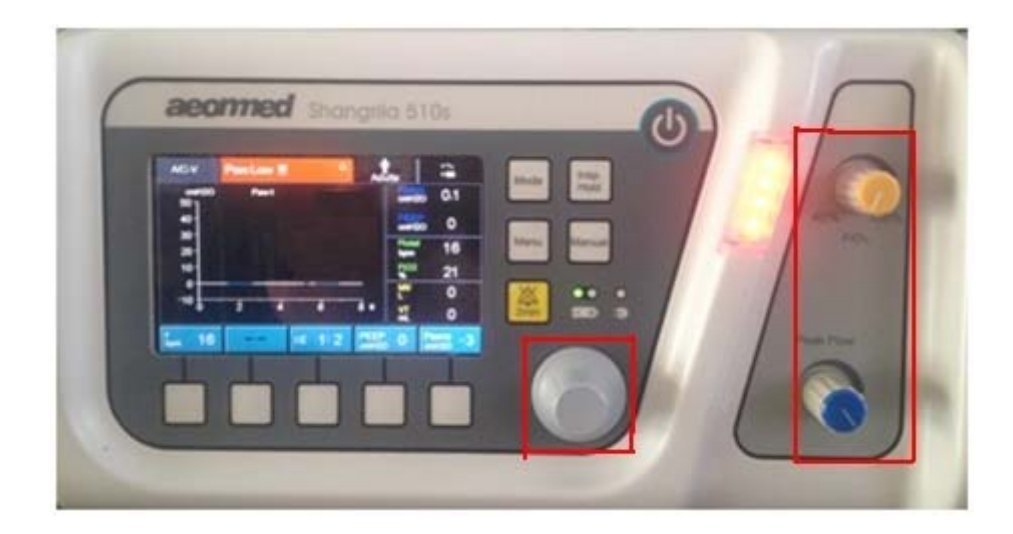

1. Ручку

Рисунок 2-6

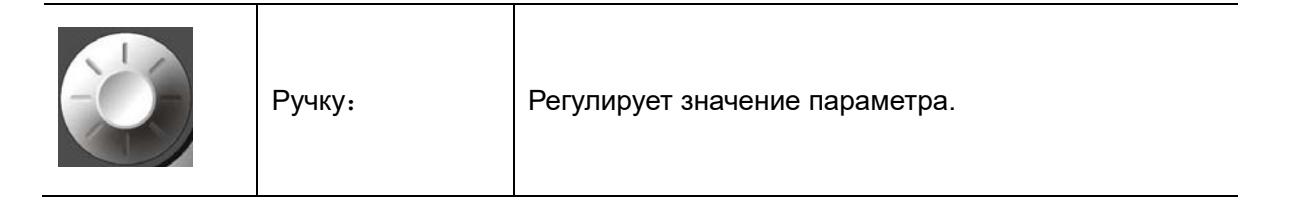

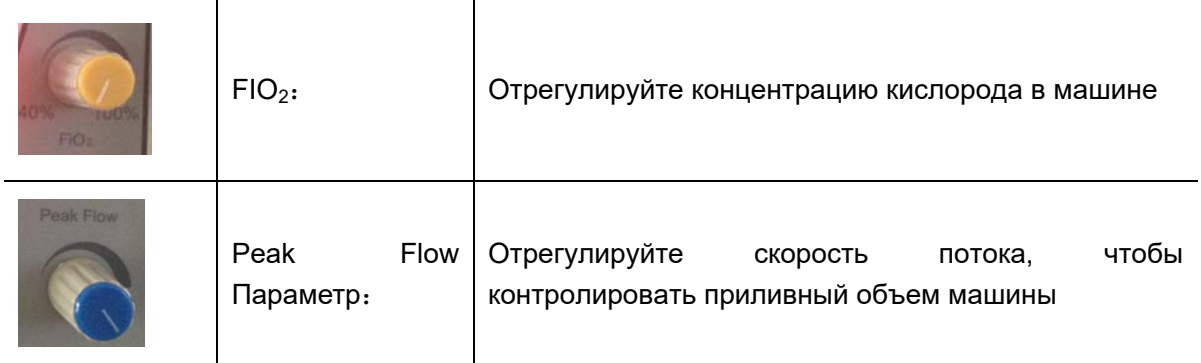

**Осторожностью:** Не перенапрягайтесь при настройке ручки.

5.Индикатор света и выключателя питания

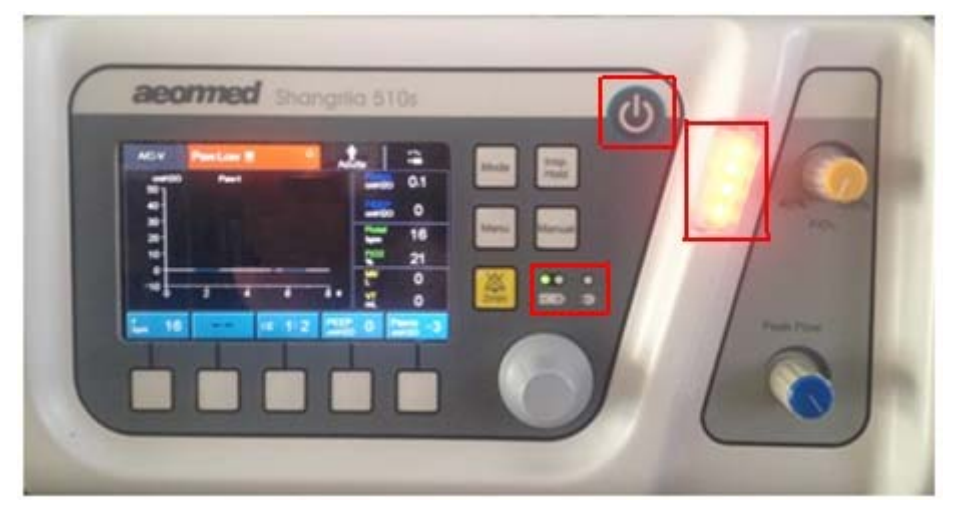

Рисунок 2-7

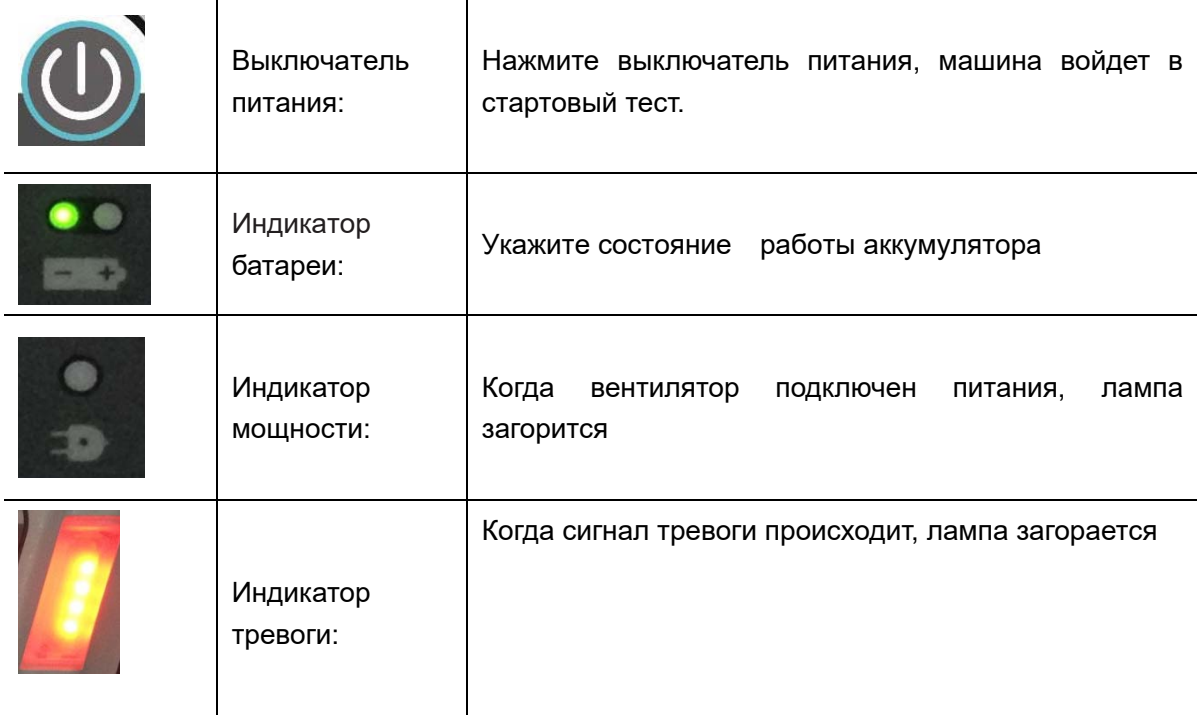

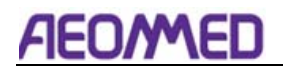

# 2.3 Правая боковая панель

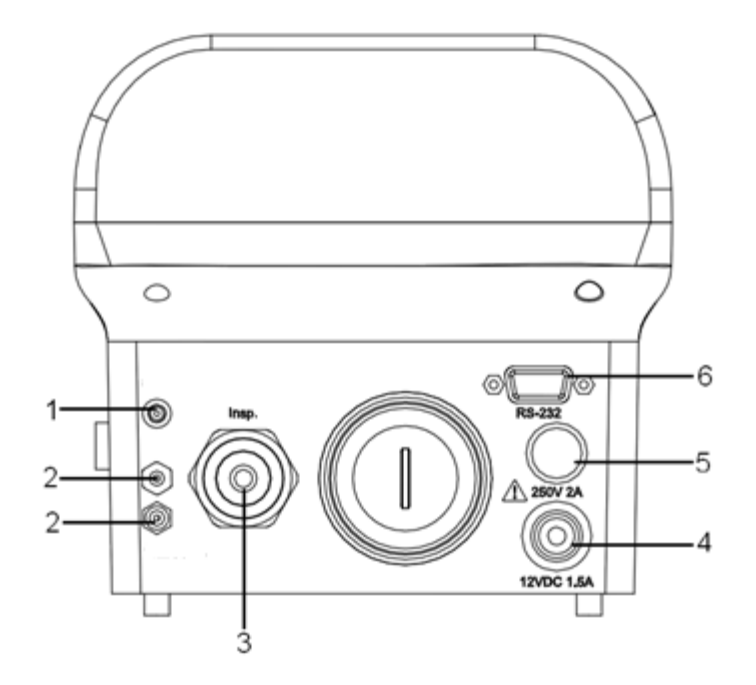

#### Рисунок 2-8

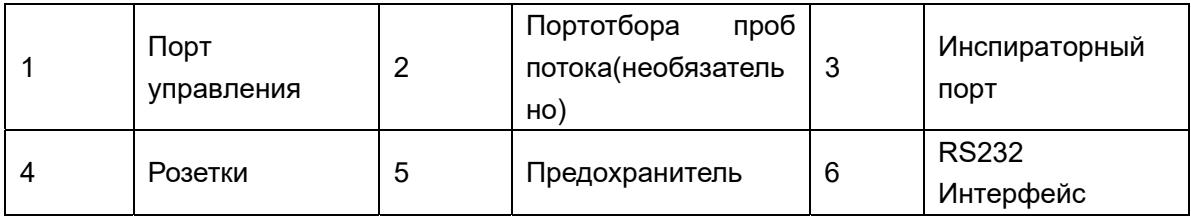

Порт управления: он может управлять открытым и закрытием клапана истечения.

Поток выборки порт: Он расположен в ближайший из вдохновения конце пациента, так что он может обеспечить точный мониторинг  $V_T$  и MV.

Инспираторный порт: Газ из аппарата искусственной вентиляции легких поступает в инспирационную трубу через порт Инспиратор.

Розетки:Этот включатель входного порта, и через адаптер питания подключен к 220 V источник питания переменного тока, также может быть непосредственно подключен к 12 V мощности автомобиля.

Предохранитель:Предотвращение чрезмерного тока оборудования повреждения

RS232 Интерфейс: Интерфейс связи обеспечивает порт RS-232 для подключения к системе управления данными пациентов (PDMS) или другой компьютерной системой. Он может передавать данные с вентилятора в PDMS или другую компьютерную систему через разъем RS-232.

**Осторожностью:** Оборудование, соединяющее вентилятор rs232 порт, должно соответствовать IEC60601-1.

# 2.4 Левая боковая панель

В левом боковом панели вентилятора, есть окно, которое может открыться. То есть внутреннее окно замены батареи. Откройте это окно для замены внутренней батареи. Детали будут отображаться в части 7.4.

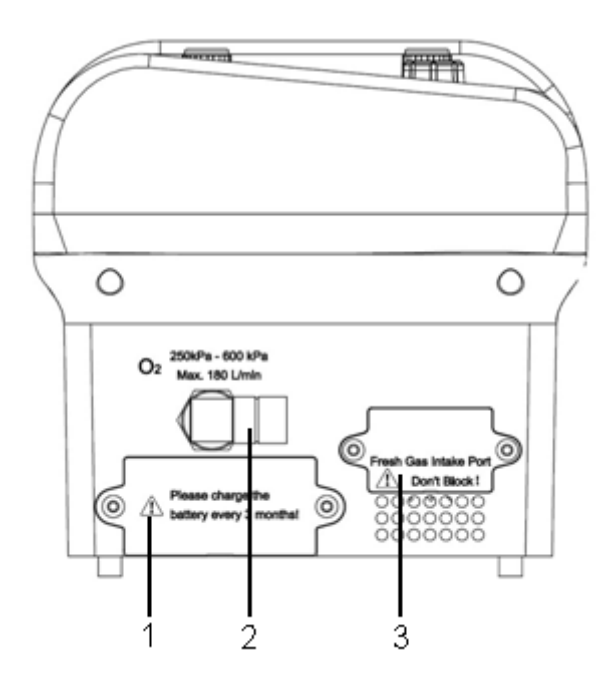

Рисунок 2-9

- 1. Внутреннее окно замены батареи: Откройте это окно для замены внутренней батареи
- 2. Потребление кислорода: через соединение-пег, кислород (после декомпрессии) транспортируется.
- 3. Свежий газ ока: потребление свежего газа, не блокировать.

# AEOMAED

# 2.5 Панель задней стороны

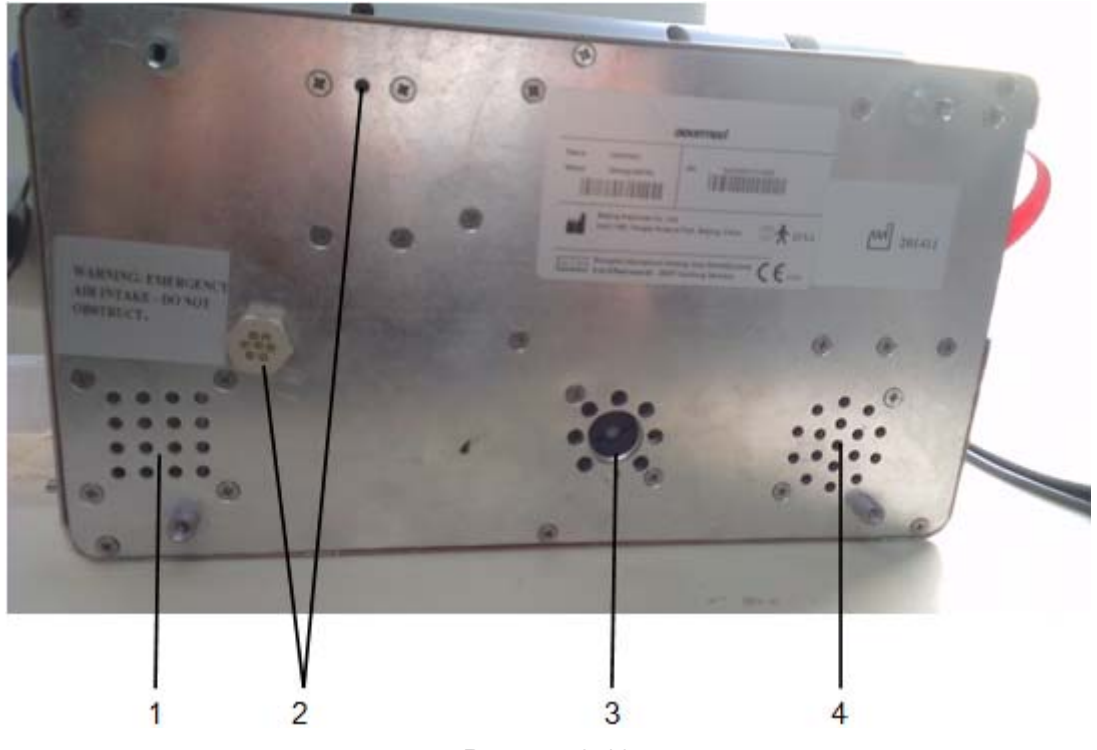

Рисунок 2-10

- 1. Аварийный воздух об проведение: Не заграждать.
- 2. Выхлопной порт: Не заграждать.
- 3. Безопасный клапан
- 4. Зуммер

# 3.Операционное руководство

# **Предупреждение:**

Не подключайтесь к пациенту до завершения настройки пациента.

 Безопасность является первым фактором, мы разработали этот вентилятор, но никогда не игнорировать, чтобы контролировать дисплей вентилятора и состояние пациента.

## **Осторожностью:**

 Не перенапрягайтесь при настройке ручек. Если какие-либо ручки не работают, немедленно прекратите пользоваться аппаратом искусственной вентиляции легких. Представитель контактной службы при необходимости.

 Если вы обнаружите, что некоторые данные монитора не являются точными, проверьте пациента во-первых, а затем проверить состояние работы аппарата искусственной вентиляции легких.

## 3.1 Стартовая система

Подключение питания

Подключите кабель питания к адаптеру питания. Индикатор мощности станет зеленым.

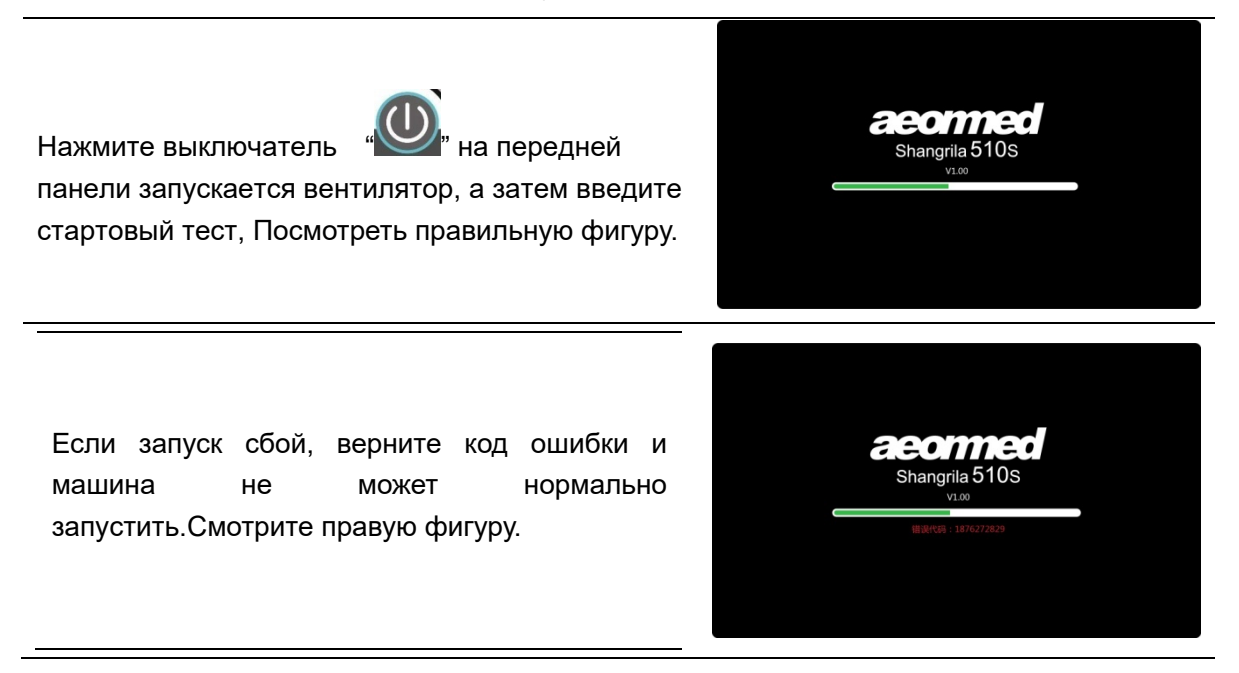

# AFN

Если запуск пройден, отображаются типом пациента (взрослый), (дети), (младенец). В соответствии с положение пациента выбирает тип пациента. Посмотреть правильную фигуру

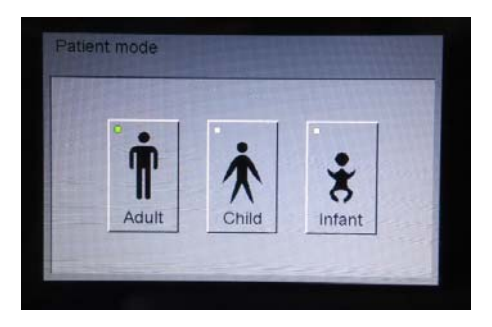

# 3.2 Режим настройки

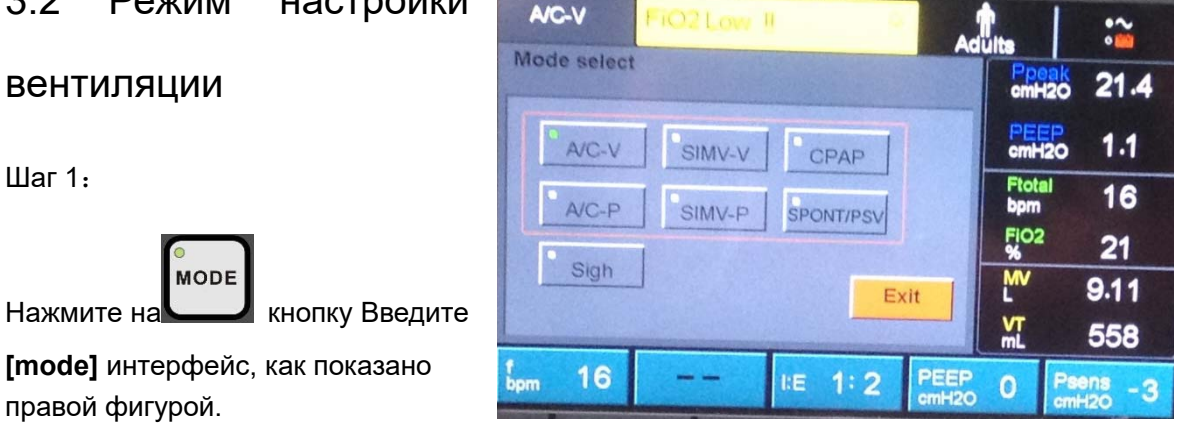

#### Шаг 2:

Включите ручку, перейдите к 【A/C-P】ключ интерфейса, ручка для нажатия, ввести в【A/C-P】 интерфейс режима, как показано правую фигуру.

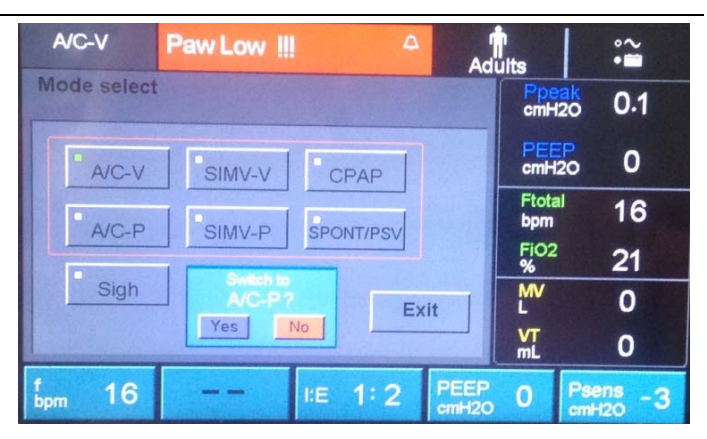

#### Шаг 3:

Включите ручку и выберите "Да", а затем нажмите ручку. Настройка режима «A/C-P» завершена в настоящее время.

**Осторожностью:** Если ручка не нажата в конце, система вернется к оригиналу через 10 секунд, новая настройка не будет иметь никакого эффекта.

Метод настройки другого режима вентиляции аналогичен вышеупомянутому.

#### 3.3 Режим вентиляции Введение

### 3.3.1 A/C

В режиме A/C вентилятор обеспечивает только обязательные вдохи. Когда вентилятор обнаруживает пациента inspiratory усилия, он обеспечивает пациента по инициативе обязательного (PIM) дышать (также называемый вспомогательной дыхание). Если вентилятор не обнаруживает усилий, он обеспечивает вентилятор инициированного обязательного (VIM) дыхание (также называемый контроль дыхание) с интервалом в зависимости от установленной частоты дыхания. Дыхание может быть давление- или поток срабатывает в режиме A / C.

Рисунок 3-1-показывает A/C доставка дыхания, когда не обнаруживается усилий пациента иall вдох VIMs. И Tb это период дыхания в секундах.

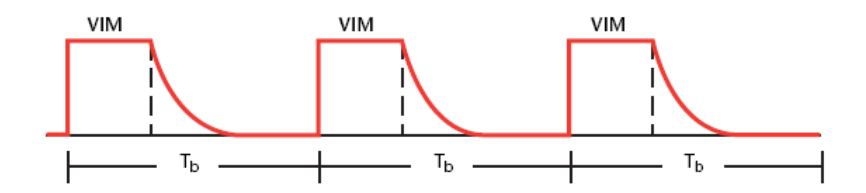

Рисунок 3-1 A/C режим, никаких усилий пациента обнаружено

Рисунок 3-2 показывает A/C доставка дыхания при обнаружении усилий пациента. Вентилятор обеспечивает PIM дышит со скоростью больше, чем установленная скорость дыхания. И Tb это период дыхания в секундах.

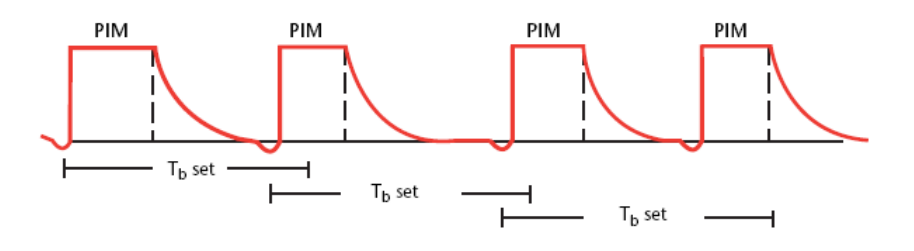

Рисунок 3-2 A/C режим, пациент усилия обнаружены

Рисунок3-3 показывает A/C доставка дыхания, когда есть сочетание VIM и PIM вдохов. И Tb это период дыхания в секундах.

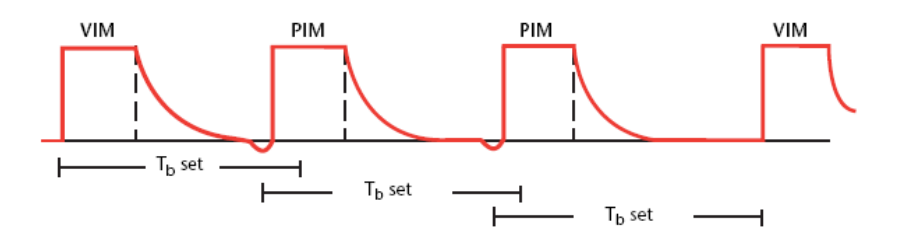

Рисунок 3-3 A/C режим VIM и PIM вдохи

**Осторожностью:** Установка ложного давления триггера или способность к дыханию

пациента усиливаютсяmay привести к A/C режим обеспечивает слишком много.

## 3.3.2 A/C-V

A/C-V (Вентиляция управления объемом) является обязательной вентиляцией с предустановленной частотой дыхания и приливным объемом. Когда вентилятор обнаруживает спонтанное дыхание пациента, он будет работать в соответствии с вышеуказанными настройками.

#### 3.3.3 A/C-P

PCV (Вентиляция управления давлением) является обязательной вентиляцией с предустановленной частотой дыхания и пределом давления. Когда вентилятор обнаруживает спонтанное дыхание пациента, он будет работать в соответствии с вышеуказанными настройками.

#### 3.3.4 A/C+SIGH

A/C+SIGH, база наA/C mode. Разница в высоком приливном объеме(1.5 время, как набор) обеспечивает каждые 100 дыхание.

#### 3.3.5 SIMV

SIMV (Синхронизированная прерывистая обязательная вентиляция) это режим смешанной ивеады, который позволяет как обязательные, так и спонтанные вдохи. Обязательные вдохи могут быть объемили или основаны на давлении, а спонтанные вдохи могут оказывать давление (например, при давлении. Вы можете выбрать давление- или поток-запуск в SIMV.

SIMV алгоритм предназначен, чтобы гарантировать одно обязательное дыхание каждого цикла дыхания SIMV. Это обязательное дыхание является либо пациент-инициированных обязательным (PIM) Дыхание (also called an assisted breath) или ивентар-инициированное вентилятором обязательное дыхание (VIM) дыхание (в случае, если усилия пациента не ощущаются в цикле дыхания).

Как показано на рисунке 3-4, Каждый SIMV дыхание цикла(Tb) имеет две части: первая часть цикла является обязательным интервалом (Tm) и зарезервирована для PIM. Если PIM доставляется, интервал ТМ заканчивается и вентилятор переключается на вторую часть цикла, спонтанный интервал (Ts), который зарезервирован для спонтанного дыхания на протяжении оставшейся части цикла дыхания. В конце цикла дыхания SIMV цикл повторяется. Если PIM не доставляется, вентилятор доставляет VIM с обязательным интервалом, а затем переключается на спонтанный интервал.

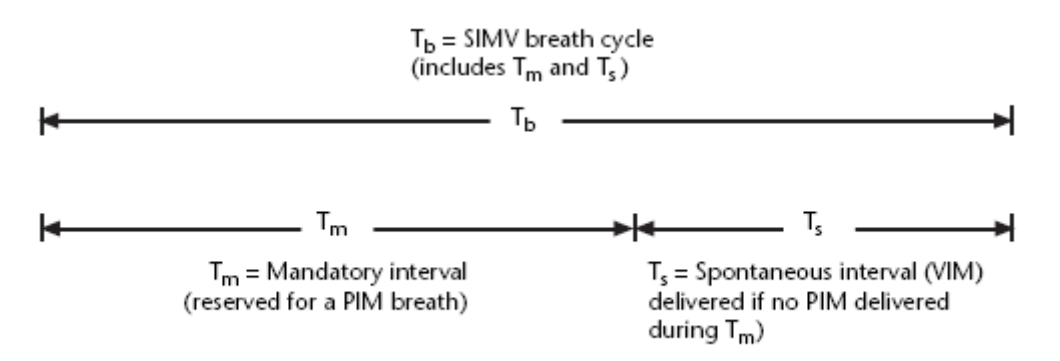

Рисунок 3-4 SIMV дыхание цикла(обязательные и спонтанные интервалы)

**Предупреждение:** Этот режим может вызвать недостаточную вентиляцию или апноэ, если состояние пациента становится развратом.

#### 3.3.6 CPAP

CPAP (Непрерывное положительное давление дыхательных путей), вентилятор потушить непрерывный поток, который всегда поддерживает положительный поток предварительно , когда пациент имеет вдох и легко вдыхать газ.

#### 3.3.7 SPONT

В SPONT (Спонтанной) режим, вдохновение, как правило, инициируется усилия пациента. Дыхание инициируется с помощью срабатывания давления или потока, в зависимости от того, что в настоящее время активен. Оператор также может инициировать ручное вдохновение во время SPONT. Оператор также может инициировать ручное вдохновение во время SPONT.

### 3.4 Настройки параметров

**MENU** Нажмите на клавишу меню" " на передней панели, включите ручку, перейти к 【Настройки параметров】 ключ,нажмите ручку, введите в【Параметры параметров Интерфейс.

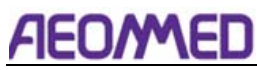

| A/C-V                              | Paw Low !!!         | $\Delta$                         | $\sim$<br>$\bullet$ in $\bullet$<br><b>Adults</b>      |
|------------------------------------|---------------------|----------------------------------|--------------------------------------------------------|
| Parameters                         | <b>Alarm limits</b> | System                           | Ppeak<br>cmH2O<br>0.1                                  |
| 16<br>bpm                          |                     | 1:2<br><b>I:E</b>                | PEEP<br>0<br>cmH <sub>20</sub>                         |
| PEEP                               | Psens<br>$-3$       |                                  | <b>Ftotal</b><br>16<br>bpm                             |
| 0<br>cmH2O                         | cmH2O               |                                  | <b>FIO2</b><br>%<br>21                                 |
| Tp<br>O<br>$\overline{\mathbf{s}}$ |                     | Exit                             | $\overline{N}$<br>0                                    |
|                                    |                     |                                  | M <sub>mL</sub><br>0                                   |
| 16<br>bpm                          | I:E                 | PEEP<br>1:2<br>cmH <sub>2O</sub> | <b>Psens</b><br>$\mathbf 0$<br>-3<br>cmH <sub>20</sub> |

Рисунок 3-5

Нажмите на свободный, чтобы определить ключ [f], [f] становится желтым, как показано в ниже рисунке.

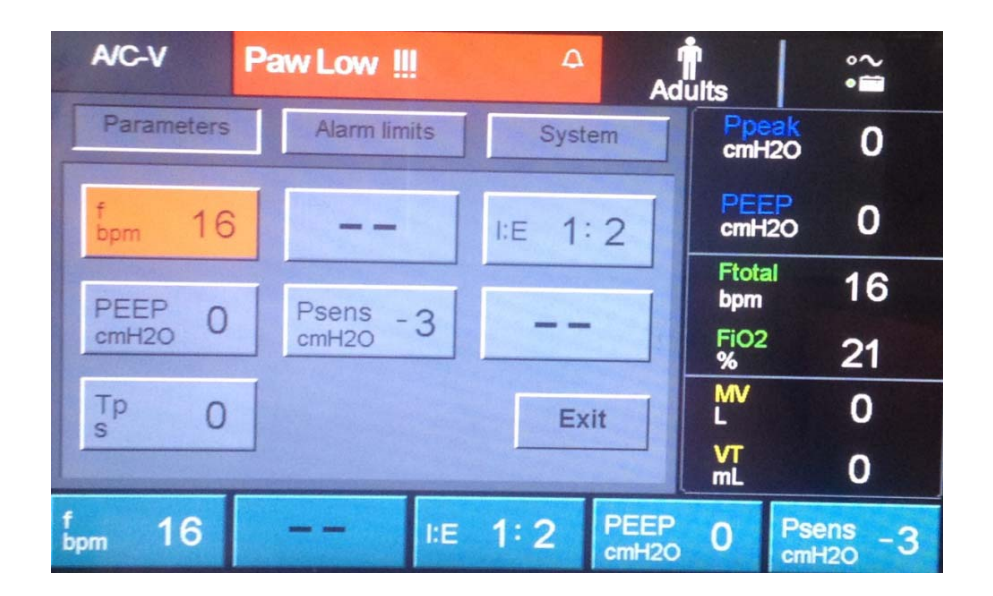

Рисунок 3-6

Поверните ручку, чтобы настроить значение до нужного, а затем нажмите его снова, чтобы подтвердить.

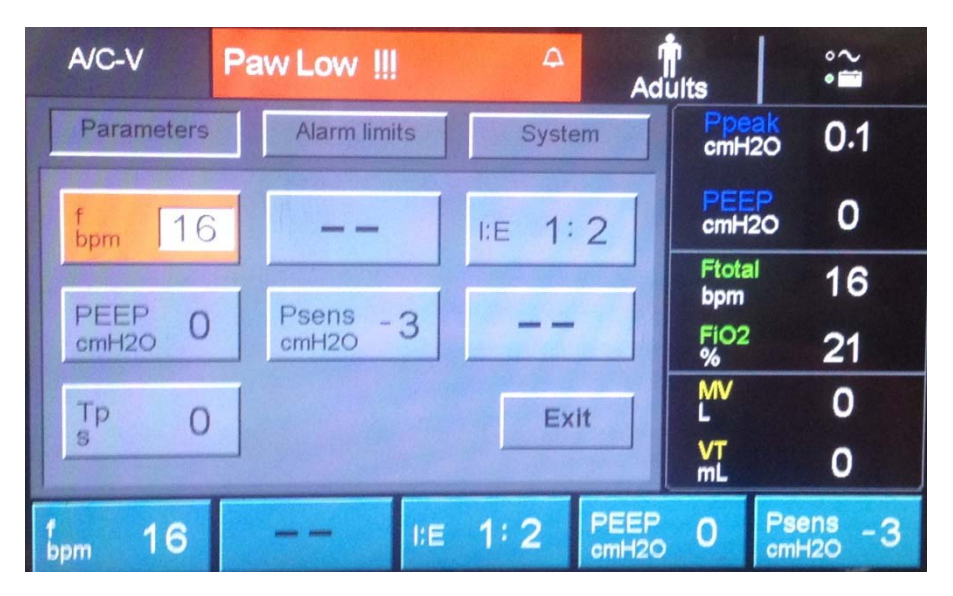

Рисунок 3-7

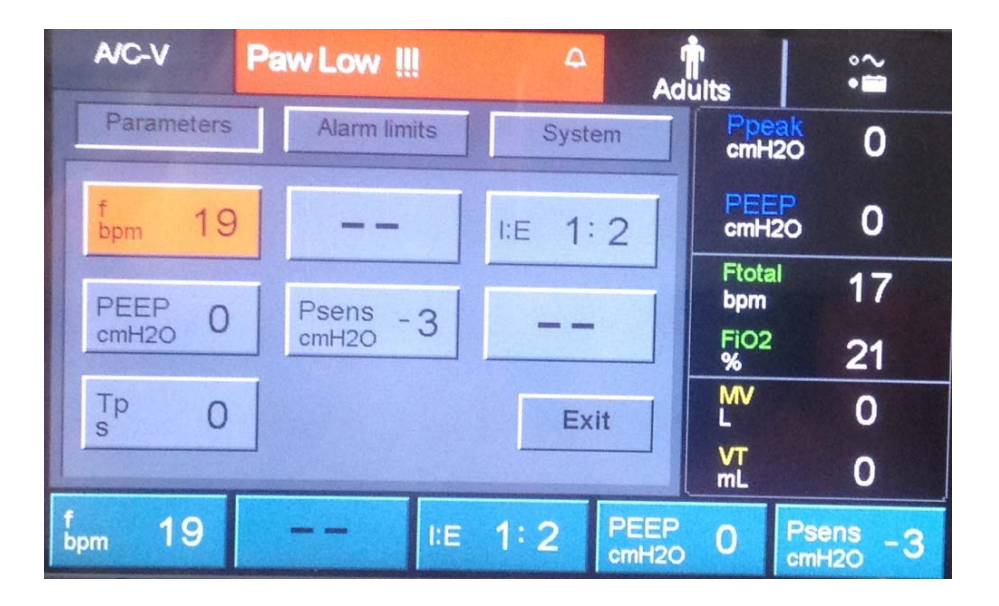

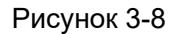

Процедура установки других параметров аналогична процедуре выше. При изменении режима вентиляции значения отображаемых ключей параметра изменятся в соответствии с новым режимом вентиляции.

**Осторожностью:** Если ручка не нажата для подтверждения, будет отображаться предыдущее значение.

Следующие условия должны быть замечены в параметре:

- a) Установка параметра давления зависит от ограничения высокого давления.
- b) При настройке параметров P<sub>SUPP</sub> и P<sub>INSP</sub> требуется пиковая регулировка потока.

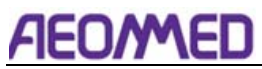

с) Р<sub>SUPP</sub> И Р<sub>INSP</sub> относительное давление наРЕЕР.

# 3.5 Настройки тревоги

Есть следующие параметры могут быть установлены:

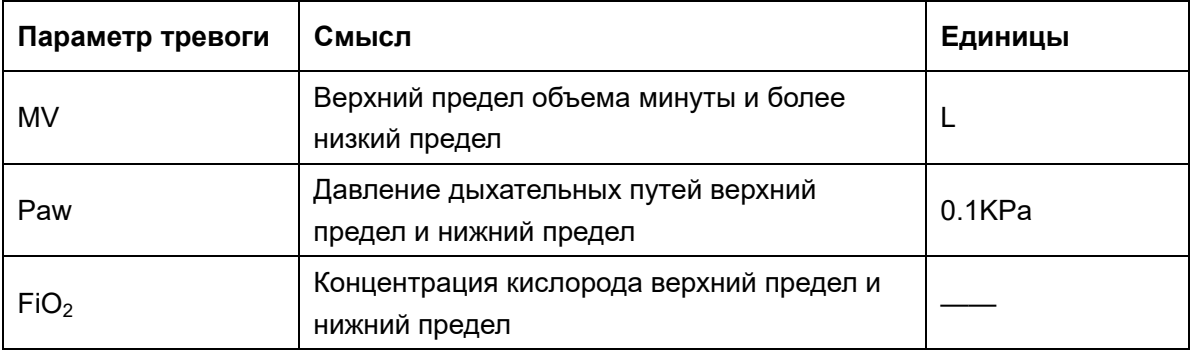

Настройка метода, показанного в следующем:

**MENU и**" на передней панели, Включите ручку, перейти к Нажмите на клавишу меню"

【Тревожные пределы】 ключ, нажмите ручку, введите в 【Alarm limits】 Интерфейс.

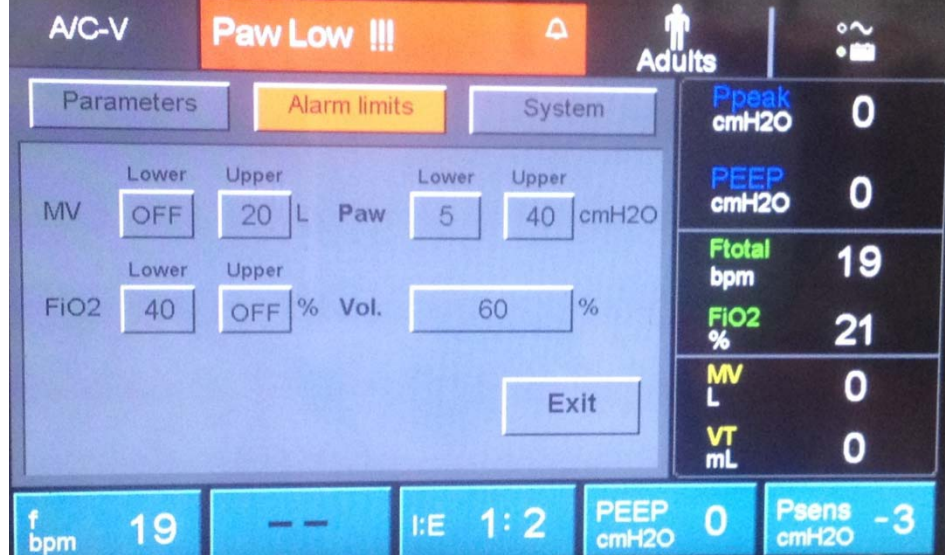

#### Рисунок 3-9

Поверните ручку, чтобы настроить параметр сигнала тревоги до прибытия, а затем нажмите его снова, чтобы подтвердить.

| A/C-V                     | Paw Low !!!         | Δ                         | <b>Adults</b>                     |                             | $\sim$<br>$\cdot$ m                     |
|---------------------------|---------------------|---------------------------|-----------------------------------|-----------------------------|-----------------------------------------|
| Parameters                | <b>Alarm limits</b> | System                    |                                   | Ppeak<br>cmH <sub>20</sub>  | 0                                       |
| Lower<br>MV<br><b>OFF</b> | Upper<br>20<br>Paw  | Lower<br>Upper<br>5<br>40 | cmH2O                             | PEEP<br>cmH <sub>20</sub>   | 0                                       |
| Lower                     | Upper               |                           |                                   | <b>Ftotal</b><br>bpm        | 19                                      |
| FiO <sub>2</sub><br>40    | % Vol.<br>OFF       | 60                        | $\%$                              | FiO <sub>2</sub><br>%       | 21                                      |
|                           |                     | Exit                      |                                   | <b>MV</b>                   | 0                                       |
|                           |                     |                           |                                   | <b>VT</b><br>m <sub>L</sub> | 0                                       |
| 19<br>bpm                 |                     | 1:2<br>IЕ                 | <b>PEEP</b><br>cmH <sub>2</sub> O | $\mathbf 0$                 | <b>Psens</b><br>-3<br>cmH <sub>20</sub> |

Рисунок 3-10

| A/C-V            |              | Paw Low !!!            |            | $\Delta$    |                                  | <b>Adülts</b>              | $\sim$<br>$\bullet$                     |
|------------------|--------------|------------------------|------------|-------------|----------------------------------|----------------------------|-----------------------------------------|
|                  | Parameters   | <b>Alarm limits</b>    |            | System      |                                  | Ppeak<br>cmH <sub>20</sub> | 0                                       |
| MV               | Lower<br>OFF | Upper<br>$20$ L<br>Paw | Lower<br>S | Upper<br>40 | cmH <sub>20</sub>                | PEEP<br>cmH <sub>20</sub>  | 0                                       |
| FiO <sub>2</sub> | Lower<br>40  | Upper<br>% Vol.        |            |             |                                  | <b>Ftotal</b><br>bpm       | 19                                      |
|                  |              | <b>OFF</b>             |            | 60          | %                                | FiO <sub>2</sub><br>%      | 21                                      |
|                  |              |                        |            | Exit        |                                  | <b>MV</b>                  | 0                                       |
|                  |              |                        |            |             |                                  | $\frac{VT}{mL}$            | 0                                       |
| bpm              | 19           |                        | <b>I:E</b> | 1:2         | <b>PEEP</b><br>cmH <sub>20</sub> | $\overline{\mathbf{o}}$    | <b>Psens</b><br>-3<br>cmH <sub>20</sub> |

Рисунок 3-11

Поверните ручку, чтобы выбрать соответствующее значение и нажать его.

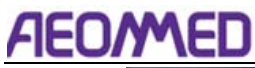

| A/C-V                           | Paw Low !!!                   |            | $\Delta$    |                                  | <b>Adults</b>                            | $\hat{\bullet}$                 |
|---------------------------------|-------------------------------|------------|-------------|----------------------------------|------------------------------------------|---------------------------------|
| Parameters                      | Alarm limits                  |            | System      |                                  |                                          | Ppeak<br>cmH <sub>20</sub><br>0 |
| Lower<br>MV<br>OFF              | Upper<br>20<br>Paw<br>L       | Lower<br>8 | Upper<br>40 | cmH <sub>20</sub>                | PEEP<br>cmH <sub>20</sub>                | 0                               |
| Lower<br>FiO <sub>2</sub><br>40 | Upper<br>% Vol.<br><b>OFF</b> |            | 60          | %                                | <b>Ftotal</b><br>bpm<br><b>FiO2</b><br>% | 19<br>21                        |
|                                 |                               |            | Exit        |                                  | <b>MV</b>                                | 0                               |
|                                 |                               |            |             |                                  | $\frac{NT}{mL}$                          | 0                               |
| 19<br>bpm                       |                               | <b>I:E</b> | 1:2         | <b>PEEP</b><br>cmH <sub>20</sub> | $\mathbf 0$                              | <b>Psens</b><br>-3<br>cmH2O     |

Рисунок 3-12

**Осторожностью:** Если "Принять" не нажат, экран вернется в основное меню через 10 секунд, а последние внесенные изменения настройки не окажут влияния.

**Осторожностью:** В случай тревоги во время деятельности, следующие случаи могли произойти:

- 1. Неправильная настройка параметра дыхания или настройка лимита сигнализации;
- 2. Утечка в цепи пациента; выключите машину, а затем проверьте. В случае отсутствия разрешения, представитель контактной службы.
- 3. Проблемы с пациентом;
- 4. Сбой питания или сбой вентилятора.

Если сигнал тревоги и неисправность не очевидны, диагностировать пациента во-первых, если нет аномальной реакции, может проверить и устранить сигнализацию на аппарате искусственной вентиляции легких в то же время.

**Осторожностью:** Не устанавливайте параметр предела тревоги на экстремальные значения, которые могут сделать систему сигнализации бесполезной.

**Предупреждение:** Потенциальная опасность может существовать, если различные ALARM PRESETS используются для одного и того же или аналогичного оборудования в какой-либо отдельной области, например, в отделении интенсивной терапии или сердечной операционной.

**Осторожностью:** Все параметры настройки предела сигнала тревоги сохраняются во время перебоев в подаче электроэнергии и могут быть восстановлены при возврате питания.

### 3.6 Системы

**MENU** Нажмите на клавишу меню" " на передней панели, Включите ручку, перейти к 【Системы】 ключ,нажмите ручку, введите в(Система) интерфейс.

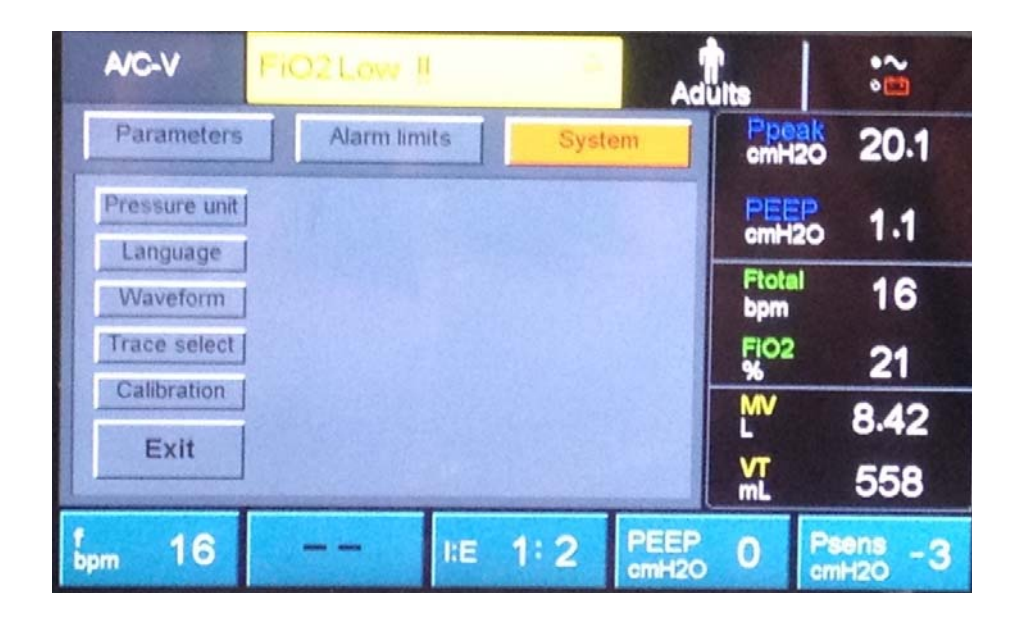

Рисунок 3-13

| A/C-V                | FiO <sub>2</sub> Low III |            | ۵      | <b>Adults</b> |                           | $\approx$            |
|----------------------|--------------------------|------------|--------|---------------|---------------------------|----------------------|
| Parameters           | Alarm limits             |            | System |               | Ppeak<br>cmH2O            | 21.5                 |
| Pressure unit        |                          |            |        |               | PEEP<br>cmH <sub>20</sub> | 1.1                  |
| Language<br>Waveform |                          |            |        |               | <b>Ftotal</b><br>bpm      | 16                   |
| Trace select         |                          |            |        |               | FiO <sub>2</sub>          | 21                   |
| Calibration<br>Exit  |                          |            |        |               | <b>MV</b>                 | 8.96                 |
|                      |                          |            |        |               | 없                         | 562                  |
| 16<br>bpm            |                          | <b>I:E</b> | : 2    | PEEP<br>cmH2O | $\bf{0}$                  | Psens<br>-3<br>cmH2O |

Рисунок 3-14

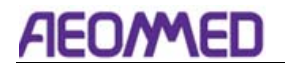

## 3.6.1 Единицы

Включите ручку, перейдите к [Единицы] ключ, нажмите ручку, введите в [Единицы] интерфейс.

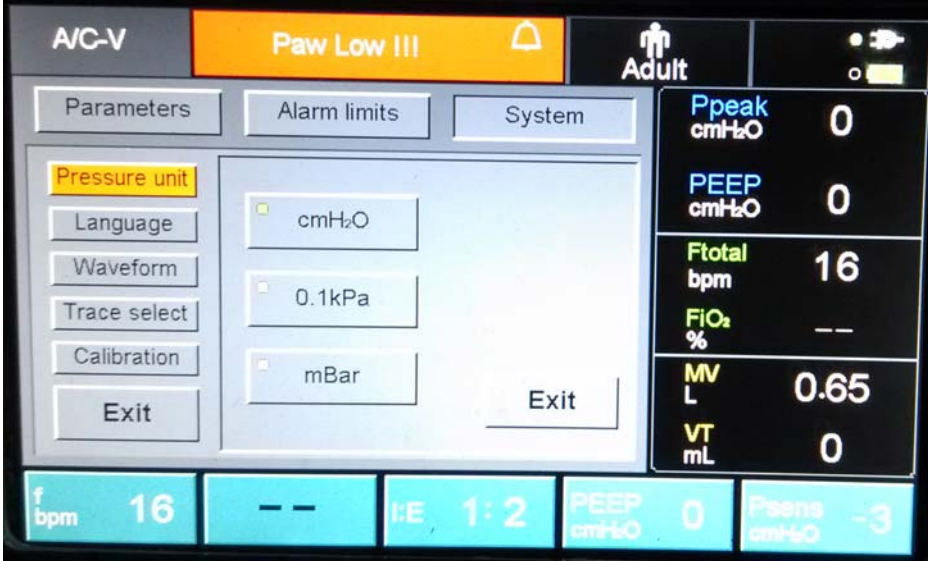

Рисунок 3-15

Unit: cmH<sub>2</sub>O、0.1KPa、mBar.

При изменении блока давления блок Y-оси волновых форм изменяется в фазе и сохраняется одинаково.

#### 3.6.2 Язык

Включите ручку, перейдите на ключ «Язык»,нажмите ручку, введите интерфейс «Язык».

| A/C-V                       | Paw Low !!!         | ப                         | <b>Adult</b>                | $\bullet$<br>$\overline{O}$ |
|-----------------------------|---------------------|---------------------------|-----------------------------|-----------------------------|
| Parameters                  | <b>Alarm limits</b> | System                    | Ppeak<br>cmH <sub>2</sub> O | n                           |
| Pressure unit<br>Language   | Chinese             | <b>Turkish</b>            | PEEP<br>cmH <sub>2</sub> O  | 0                           |
| Waveform                    | $\Box$<br>English   |                           | <b>Ftotal</b><br>bpm        | 16                          |
| Trace select<br>Calibration | $\blacksquare$      | Spanish                   | FiO <sub>2</sub><br>%       |                             |
| Exit                        | Italian             | Exit                      | <b>MV</b>                   | 0.67                        |
|                             |                     | PEEP                      | 집                           | 0                           |
| 16<br>bpm                   | I:E                 | 1:2<br>cmH <sub>2</sub> O | 0                           | Psens<br>-3<br>cmHO         |

Рисунок 3-16
Язык:китайский, английский, испанский и так далее.

#### 3.6.3 Сигнала

Включите ручку, перейдите к 【Сигнала】 ключ и нажмите ручку, введите в【Waveform】 Интерфейс.

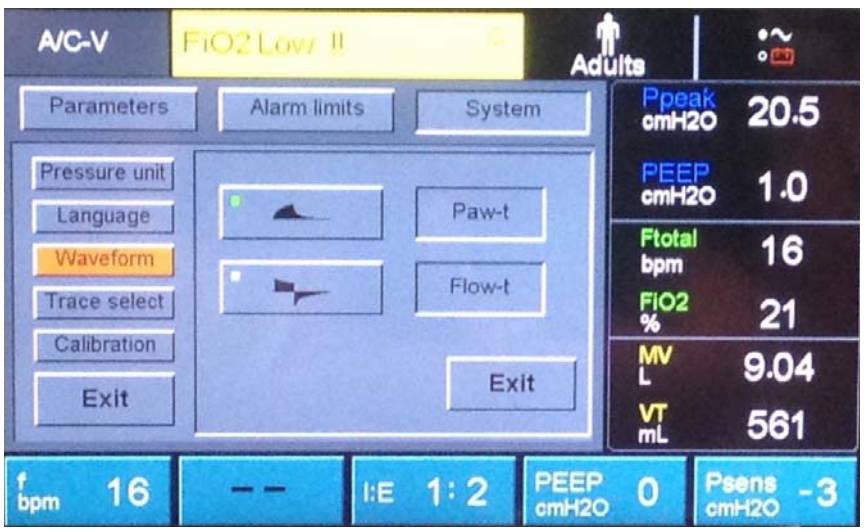

Рисунок 3-17

Стиль волны: Paw-t и Flow-t.

#### 3.6.4 Выбор трассировки

Включите ручку, перейдите к [Выбор трассировки ] ключ и нажмите ручку, введите в [Trace select】 Интерфейс.

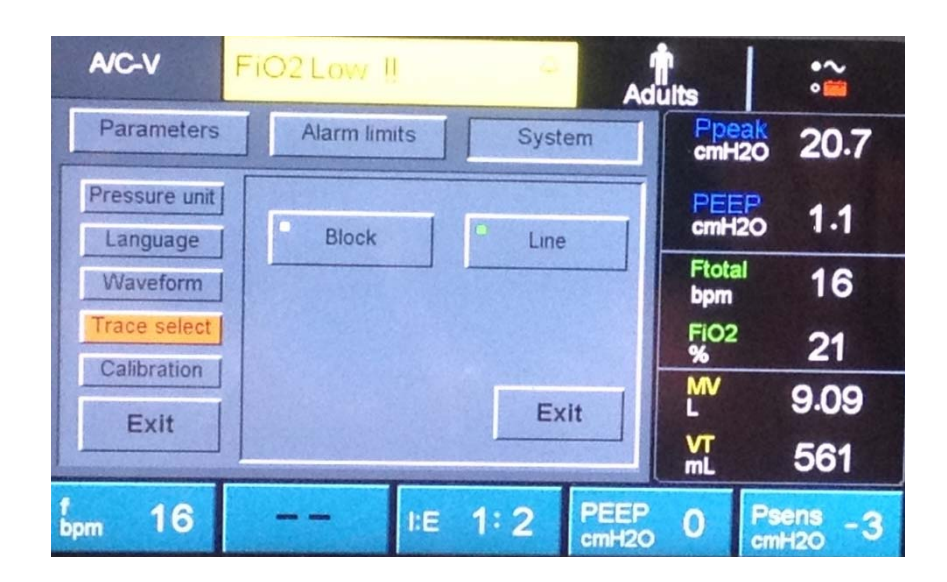

Рисунок 3-18

Волна формирует два типа: блок и линия.

## 3.6.5 Калибровки

Включите ручку, перейдите к【Калибровки】 ключ и нажмите ручку, введите в【Calibration】 Интерфейс.

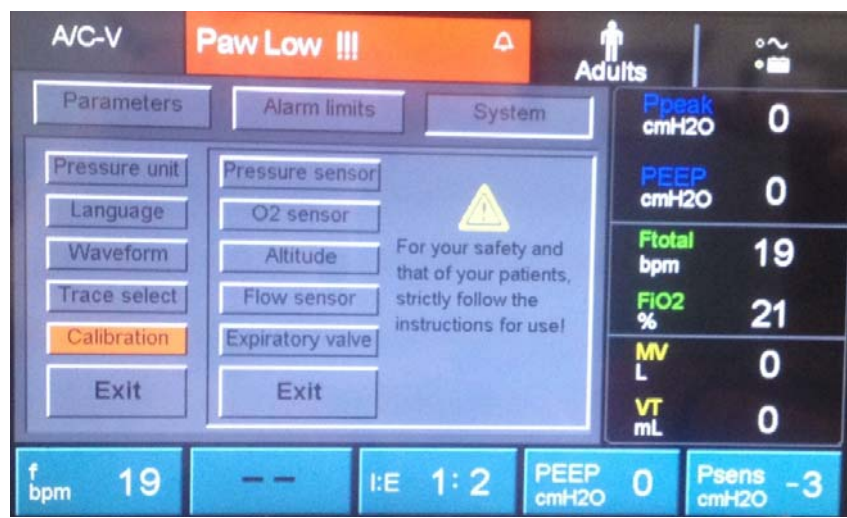

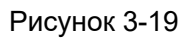

Выбор калибровки включает в себя: Калибровка датчика давления, калибровка датчика O2, компенсация высоты, калибровка датчика потока, калибровка клапана истечения.

#### **3.6.5.1 Калибровка датчика давления**

Нажмите "Датчик давления", чтобы войти в интерфейс калибровки. Отображается сообщение: "Чтобы компенсировать нулевой сеньор давления, пожалуйста, удалите схему из вентилятора".

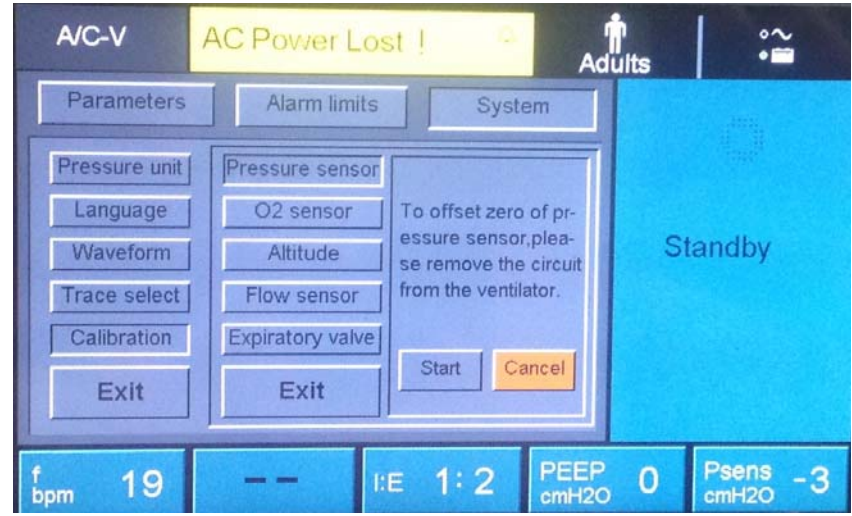

#### Рисунок 3-20

Нажмите "Старт", чтобы начать калибровку датчика давления. Отображается панель прогресса. После калибровки появится результат: калибровка удалась или калибровка не удалась. В случае неудачи перезапустите калибровку.

**Примечание:** В течение этого периода никакая другая операция не может быть выполнена. Нажатие на другие области не будет иметь ответа.

Калибровкаудалось, появляются "Калибровка завершена", как показано в ниже фигуры.

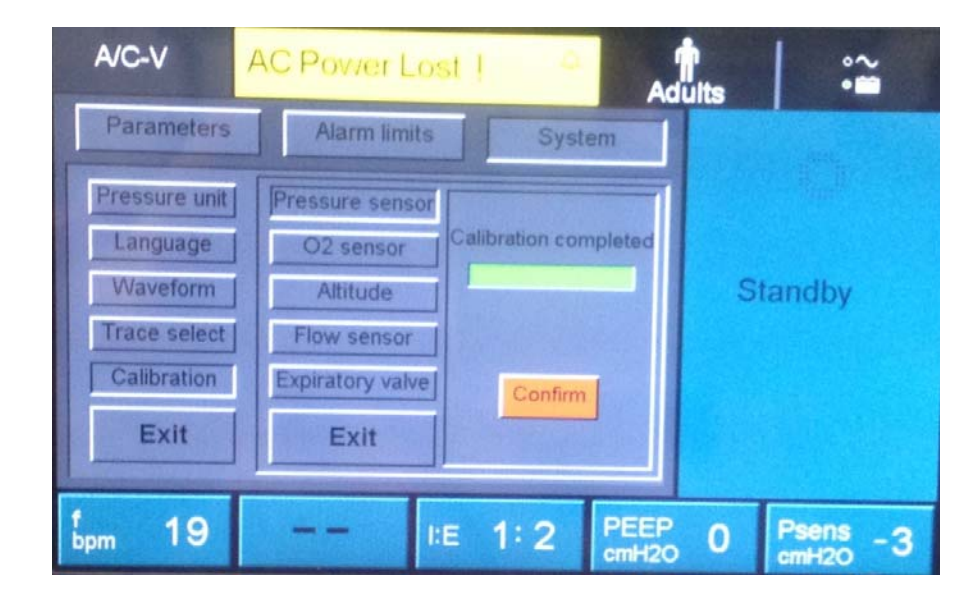

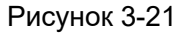

#### **3.6.5.2 O2 Калибровка датчика**

Нажмите "O2 Sensor", чтобы войти в интерфейс. Есть два ключа ниже легенды: "21%" и "100%". Выберите нужный и нажмите, как показано на рисунке 3-22. Оставшаяся

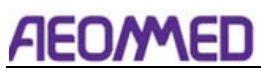

процедура такая же, как описано выше.

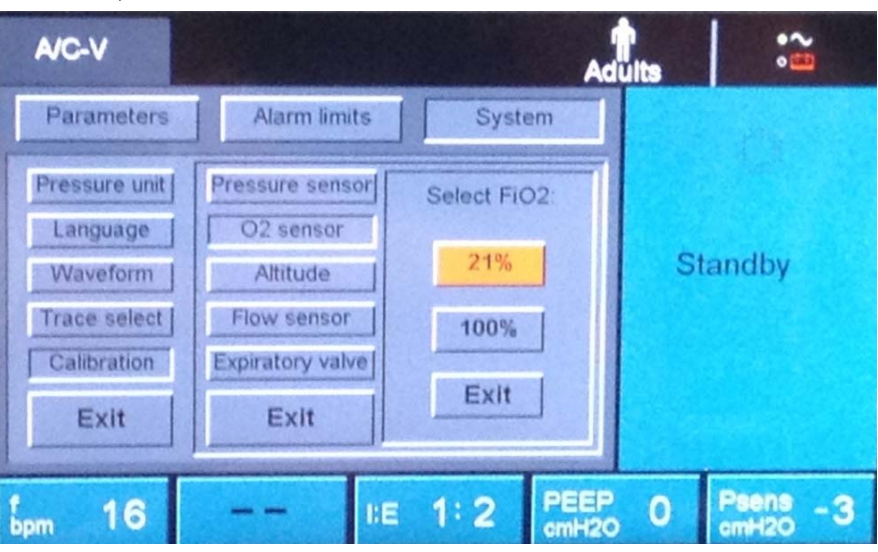

Рисунок 3-22

#### **3.6.5.3 Датчик потока**

Нажмите "Датчик потока", чтобы войти в интерфейс. Отображается сообщение: "Чтобы компенсировать нулевой поток сеньор, пожалуйста, удалите схему из вентилятора." Как показано на рисунке 3-23.

| A/C-V                                                                        |                                                                                                    |                                                                                                | <b>Adults</b> |                         |                      |
|------------------------------------------------------------------------------|----------------------------------------------------------------------------------------------------|------------------------------------------------------------------------------------------------|---------------|-------------------------|----------------------|
| Parameters                                                                   | Alarm limits                                                                                           | System                                                                                         |               |                         |                      |
| Pressure unit<br>Language<br>Waveform<br>Trace select<br>Calibration<br>Exit | Pressure sensor<br>O <sub>2</sub> sensor<br>Altitude<br>Flow sensor<br><b>Expiratory valve</b><br>Exit | To offset zero of<br>flow sensor please<br>remove the circuit<br>from the ventilator.<br>Start | Cancel        |                         | Standby              |
| 16<br>bpm                                                                    | <b>I:E</b>                                                                                             | : 2                                                                                            | PEEP<br>cmH2O | $\overline{\mathbf{o}}$ | Psens<br>cmH2O<br>-3 |

Рисунок 3-23

Press the "Start" button to start flow sensor calibration, the remaining procedure is the same as the pressure sensor calibration.

#### **3.6.5.4 Срок действия клапана**

Нажмите "Срок действия клапана" вводить интерфейс. Отображается сообщение: "Пожалуйста, подключите схему перед калибровкой", как показано на рисунке 3-24.

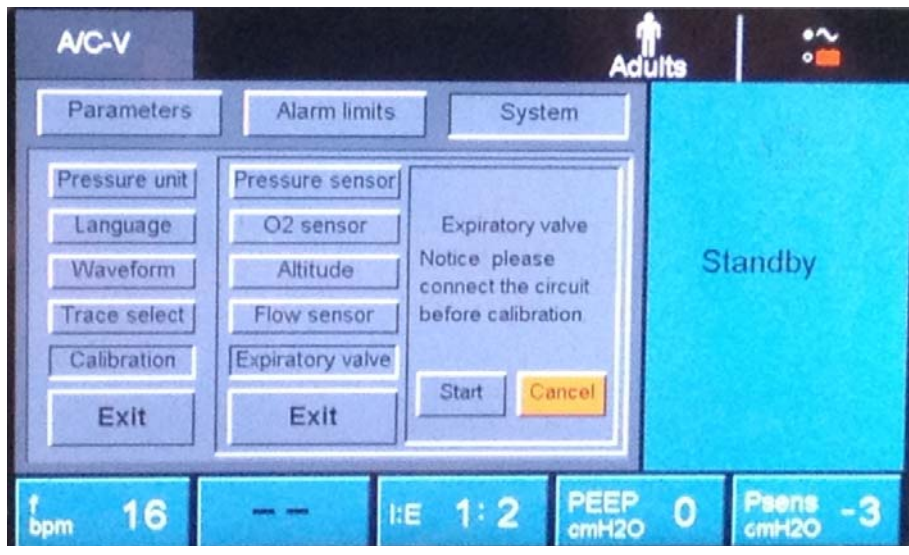

Рисунок 3-24

Нажмите кнопку "Начать", чтобы начать калибровку истечения клапана, остальные процедуры такие же, как калибровка датчика давления.

#### **3.6.5.5 Высоте**

Пресс "Высота" ввести интерфейс, как показано на рисунке 3-25.

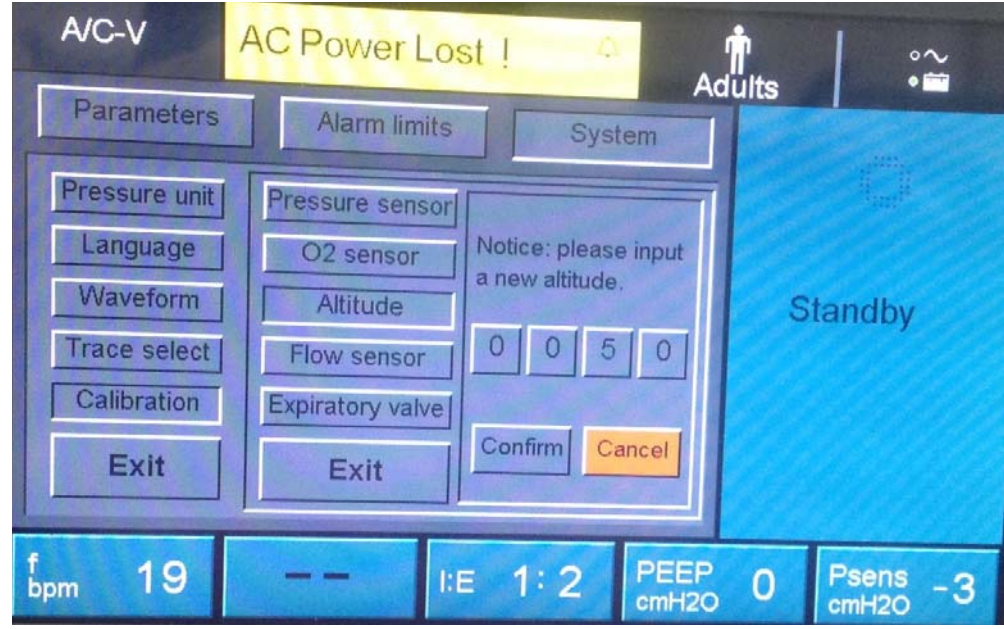

Рисунок 3-25

Коробка сообщений появилась, Вввод новую высоту в этой коробке сообщений, нажмите ручку и подтвердить его.

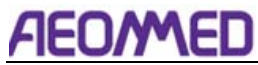

| A/C-V                       | <b>AC Power Lost!</b><br>$\sim$<br>$\bullet$ in (<br><b>Adults</b> |
|-----------------------------|--------------------------------------------------------------------|
| Parameters                  | <b>Alarm limits</b><br>System                                      |
| Pressure unit<br>Language   | Pressure sensor<br>$\sim$ and $\sim$<br>Notice: please input       |
| Waveform                    | O2 sensor<br>a new altitude.<br>Altitude<br><b>Standby</b>         |
| Trace select<br>Calibration | Flow sensor<br><b>Expiratory valve</b>                             |
| Exit                        | Confirm<br>Cancel<br>Exit                                          |
| 19                          | <b>PEEP</b><br>Psens<br>1:2<br>I:E<br>0                            |
| bpm                         | cmH <sub>2</sub> O<br>cmH <sub>2O</sub>                            |

Рисунок 3-26

| A/C-V         | <b>AC Power Lost!</b> | $\mathbb{Z}$                            | <b>Adults</b>                                      | $\sim$<br>$\bullet$                    |
|---------------|-----------------------|-----------------------------------------|----------------------------------------------------|----------------------------------------|
| Parameters    | <b>Alarm limits</b>   | System                                  |                                                    |                                        |
| Pressure unit | Pressure sensor       |                                         |                                                    |                                        |
| Language      | O <sub>2</sub> sensor | Notice: please input<br>a new altitude. |                                                    |                                        |
| Waveform      | <b>Altitude</b>       |                                         |                                                    | <b>Standby</b>                         |
| Trace select  | Flow sensor           | 5                                       | $\circ$                                            |                                        |
| Calibration   | Expiratory valve      |                                         |                                                    |                                        |
| Exit          | Exit                  | Confirm                                 | Cancel                                             |                                        |
| 19<br>bpm     |                       | 1:2<br>I:E                              | <b>PEEP</b><br>$\overline{0}$<br>cmH <sub>20</sub> | <b>Psens</b><br>3<br>cmH <sub>20</sub> |

Рисунок 3-27

# 3.7 Меню данных о пациентах

Эта область отображает все контролируемые параметры пациента, в том числе VT-MV-PEEP-Ppeak-Ftotal-FiO<sub>2</sub>.

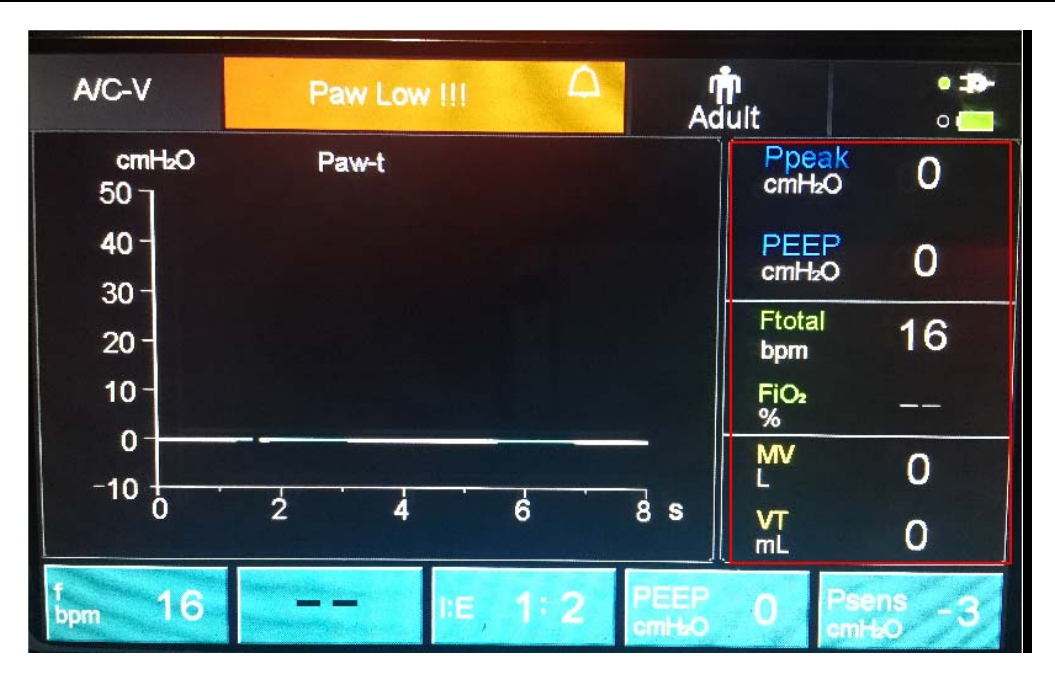

Рисунок 3-28

#### 3.8 Выключите вентилятор

- (1) Отключите дыхательные шланги от пациента.
- (3) Выключите выключатель питания
- (4) Отключение газоснабжения.
- (5) Отключение адаптера питания от источника питания

**Примечание:** Съемный кабель питания является средним, чтобы изолировать свои цепи электрически от питания переменного тока на всех полюсах одновременно.

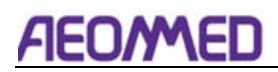

# 4. Тест предварительного использования

#### 4.1 Тест тревоги сбоя переменного тока

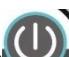

- 1. Нажмите на выключатель " <sup>"</sup> на передней панели запускается вентилятор.
- 2. После работы 5 минут, вытащить шнур питания.
- 3. Убедитесь, что отключат сигнализацию, она имеет следующие характеристики:

Тревожный звук; "AC Отказ!" Сообщение отображает на верхнем экране;

- 4. Снова подключите кабель питания.
- 5. Убедитесь, что сигнализация устраняет.

#### 4.2 Тест на сигнализацию

1 Тест тревоги высокого давления

Установите Vt до 500, верхний предел лапы до 20cmH<sub>2</sub>O. Нажмите резервный ключ для проветривания, а затем нажмите мешок резервуара, чтобы сделать давление увеличивается в цепи пациента, когда лапа более 20смH2O, высокое давление сигнализации генерируется, и вентилятор немедленно переключается на стадию истечения срока годности.

#### 2 Непрерывный тест тревоги высокого давления

После того, как сигнал тревоги высокого давления происходит, продолжайте нажимать на мешок резервуара, когда тревога высокого давления длится более 15 секунд, непрерывная тревога высокого давления происходит.

3 низкий приливный минутный томный тест

Установите верхний предел  $V_{TE}$  до 0.6, и отрегулируйте Vt до 500ml, низкий приливный сигнал громкости минуты происходит.

4 тест тревоги низкой концентрации кислорода

Настройка нижнего предела концентрации кислорода до 50%, а затем использовать воздух только для вентиляции, низкий сигнал тревоги FiO<sub>2</sub> появляется позже.

5 тест сигнализации отключать цепи

Внимите мешок резервуара в процессе вентиляции, сигнализация отключения цепи происходит после 3 циклов.

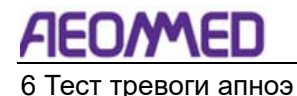

Установите режим вентиляции на SPONT, апноэ сигнализация происходит через некоторое время, и вентилятор превращается в режим A / C от режима SPONT.

### 4.3 Тест дыхательной системы

**Предупреждение:** Неспособность убедиться в правильной настройке и операции перед использованием может привести к травме пациента.

1. Проверьте состояние работы аппарата искусственной вентиляции легких

Это стандартное состояние взрослой работы параметров вентилятора:

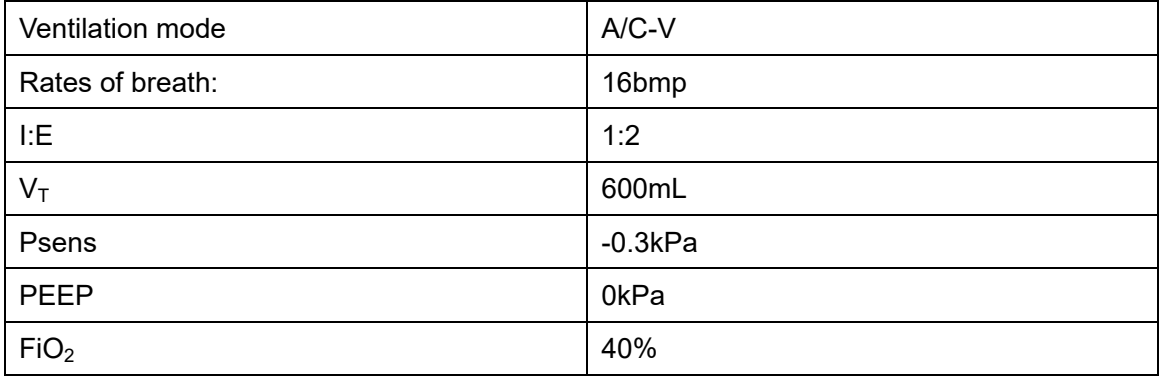

#### 2.Проверка приливного объема

Отключите газоснабжение, поверните в режим вентиляции A/C, оно должно составить 0 от монитора приливного объема. Восстановить газоснабжение и настроить  $V<sub>\tau</sub>$  до 400 мл, проверить приливный монитор громкости находится в диапазоне 400 мл15%.

3.Проверка триггера чувствительности давления.

Установите давление триггера на -0.1kPa, носить маску и сделать вдохновение, шаг вдохновения вентилятора начинается после давления дыхательных путей ниже, чем установка, между тем "триггер" индикатор света на передней панели мигает.

#### 4.SIMV

Установите режим вентиляции на SIMV, измените скорость дыхания, увидеть отображение "f<sub>всего"</sub>в 1 минуту, он должен соответствовать, как установка вы только что сделали.

#### 5..Вздох

Пусть вентилятор работает в стандартном рабочем состоянии, записывает приливный объем. Затем измените режим вентиляции на Sigh, отрегулируйте давление верхнего предела воздуха до максимального, увидите отображение данных приливного тома, оно должно 1,5 раз, как обычно, во второй раз дыхание происходит. Это происходит каждые 100 раз, во время этого режима вентиляции.

#### 6. SPONT

Установите режим вентиляции на SPONT, отрегулируйте давление триггера с помощью -0.2kPa, носите маску. Вентилятор начинает вентиляцию, когда давление в дыхательных спуске ниже -0,2 КPа. когда пациент спонтанное вдохновение заканчивается или время вентиляции добраться до определенного времени определяется скорость дыхания и I : E, или давление дыхательных путей до 6cmH<sub>2</sub>O, вентилятор превратится в истечение и ждет следующего пациента спонтанное вдохновение.

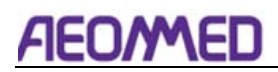

# 5 Установка и подключение

**Предупреждение:** Для предотвращения генерации неверных данных и неисправности, пожалуйста, используйте кабели, шланги и трубки от Aeonmed.

**Предупреждение:** Оператор должен будет обеспечить, чтобы инспираторные и истекающие сопротивления не превышались при добавлении вложений или других компонентов или под сборок в дыхательную систему.

**Осторожностью:** во избежание оборудования ложной сигнализации, вызванной высокой прочности электрического поля:

- Положите электричество хирургического провода далеко от дыхательной системы.
- Не кладите электричество хирургического провода провода на любой части анестезии системы.

**Осторожностью:** Пожалуйста, обратите внимание на этикетку потока клапана истечения.

**Осторожностью:** Для защиты пациента, как электричество хирургическое оборудование используется:

- Мониторинг и обеспечение того, чтобы все жизнеобеспечения, и мониторинг оборудования работают правильно.
- Никогда не используйте электрические проводящие маски или шланги.

#### 5.1 Подключение питания

#### **Предупреждение:**

- Положите кабель питания и привинченную трубку в определенном месте, чтобы избежать апноэ пациента.
- Подключите только указанный внешний адаптер питания (Модель: SNP-A047-M или MENB1040A1203N01). И обратить внимание на полярность, если это необходимо.
- Для двухфазного переменного пользователя текущей цепи не пытайтесь переключить линию Земли и нулевую линию.
- Низкая сигнализация батареи может возникнуть, если вы питания на вентиляторе с ним не имеют внешнего питания в течение длительного времени. Если это произойдет, подключите вентилятор с внешним блоком питания

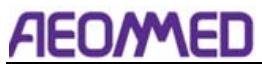

(использовать эксклюзивный адаптер питания) для зарядки в течение 10 часов по крайней мере. Если сигнализация все еще существует, внутренняя батарея должна быть заменена. (Пожалуйста, подключите квалифицированного специалиста).

**Осторожностью:** Электроснабжение уточняется в составе аппарата искусственной вентиляции легких. Пользователь должен использовать кабель, предоставленный вместе с вентилятором.

**Осторожностью:** Вилка питания используется в качестве средства изоляции. Не расположить вентилятор, чтобы затруднить работу устройства отключения.

**Осторожностью:** Если колебания напряжения превышают 10%, Aeonmed рекомендует использовать стабилизатор переменного тока.

Новый полностью заряженный аккумулятор может обеспечить работу вентилятора по крайней мере четыре часа с хорошим рабочим состоянием, он используется в особых случаях без внешнего питания переменного тока.

Внешняя розетка питания расположена в правой боковой панели вентилятора, это входной порт, и подключен к разъему питания через адаптер питания. Если что-то не так происходит, немедленно прекратите пользоваться аппаратом искусственной вентиляции легких, и связаться с производителем для технического обслуживания.

## 5.2 Соедините поставку кислорода и цепь пациента

# **Осторожностью**:

- Убедитесь, что g как поставка всегда между 0.25Mpa и 0.6Mpa.
- Подключение газоснабжения для впуска на левой стороне вентилятора.

 Порты ввода вентиляции легких высокого давления будут использоваться в качестве свежего газа и будут поставляться пациенту.

#### Шаг 1

Соедините газовую трубу с правой боковой панелью.

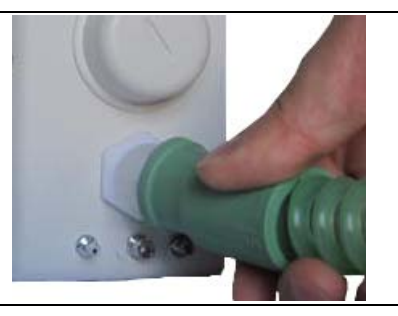

#### Шаг 2

Подключение трубы контроля давления

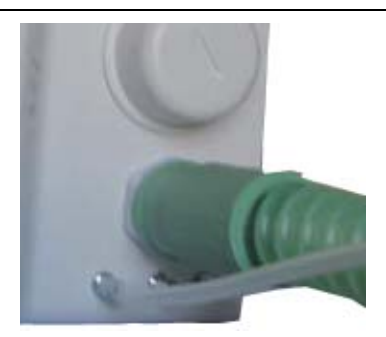

Шаг 3 Подключите в вхлопной трубу  $O<sub>2</sub>$ 

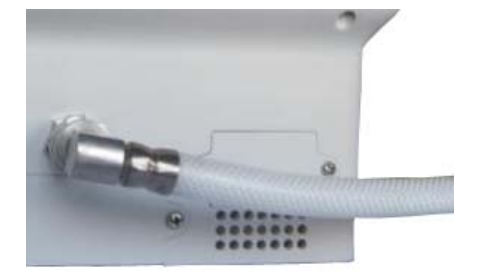

# Шаг 4 Подключение трубы выборки потока

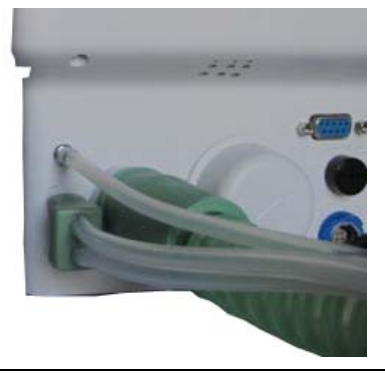

#### Шаг 5

Подключение газопровода трубы для дыхания клапана

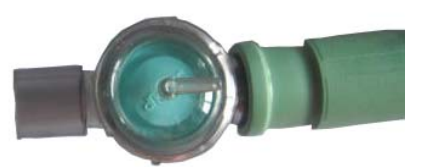

#### Шаг 6

Подключение трубку контроля давления

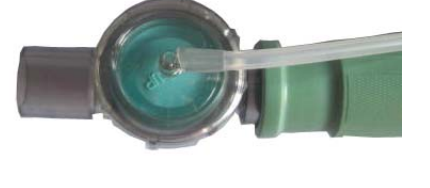

Шаг 7 Подключение зонда выборки потока

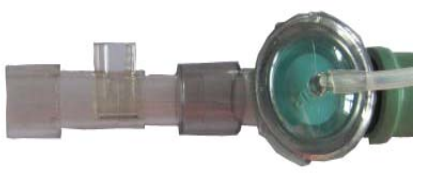

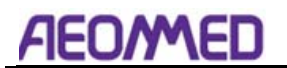

Шаг 8

Подключение трубы выборки потока

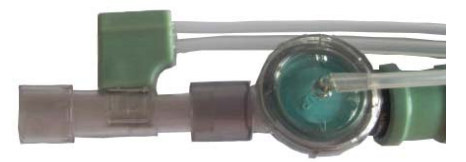

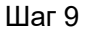

Подключить локоть

#### Шаг 10

Подключить симуляцию легких

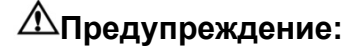

- Подключайте только кислород к входу кислорода. Не пытайтесь подключить любой другой газ.
- Чтобы свести к минимуму риск травмы пациента, используйте только схемы пациента, квалифицируемые для использования в обогащенных кислородом средах с помощью вентилятора Shangrila510. Чтобы избежать опасности поражения электрическим током, не используйте анти статичные или электрически проводящие трубки. Для обеспечения герметичного соединения используйте только разъемы и трубки со стандартным конусом и розеткой ISO.
- Aeonmed рекомендует использовать одну из схем пациента, идентифицированную Aeonmed, или их эквиваленты, чтобы гарантировать, что максимальные значения давления/потока, указанные EN794-1, не будут превышены (см. соответствующее содержание в спецификациях части 7). Использование схемы с более высоким сопротивлением не препятствует вентиляции, но может привести к подрыву способности пациента дышать через цепь.

 Используйте только вентилятор для пациента, чей приливный объем (tidel volume over 20ml) более 20 мл и более 3,5кг. Эта машина не подходит для новорожденных.

 Расстояние между дыхательным клапаном и пациентом как можно короче, или он может поднять концентрацию  $CO<sub>2</sub>$ .

Для оптимальной производительности вентилятора, пусть устройство работает, по крайней мере 3 минуты, прежде чем использовать на пациенте, чтобы система прогрелась в случае необходимости.

**Примечание**:Функциональность сигнализации проверяется и проверяется в рамках теста на вентилятор перед использованием. Подробная информация о сигнализации будет отображаться в части 4.

#### Включения питания

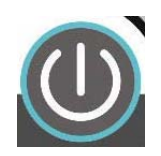

Нажимает кнопку питания, все индикаторные огни на передней панели ON вместе с коротким гулом. Если случилось что-то ненормальное, немедленно прекратите пользоваться аппаратом искусственной вентиляции легких и подключите производителя к некоторому ремонту. Подробности об этом будет отображаться в разделе 8 Тревога и устранение неполадок.

**ДОсторожностью**: Если вентилятор может привести в действие с LCD дисплеи нормально, но без каких-либо гул, сигнализация сбой. Вы должны обратить внимание на это дело. Подключите производителя для некоторого ремонта, если это необходимо.

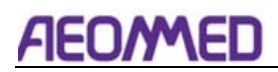

# 6 Чистота, дезинфекция и стерилизовать

**Предупреждение:** Используйте график очистки, дезинфекции и стерилизации,

который соответствует политике стерилизации и управления рисками вашего учреждения.

- Ссылайтесь на политику данных о материальной безопасности каждого агента.
- Обратитесь к эксплуатации и обслуживанию руководства всех стабилизирующих оборудования.
- Носите защитные перчатки и защитные очки.

**Осторожностью:** Для предотвращения повреждений:

- Ссылайтесь на данные, предоставленные производителем, если есть какие-либо вопросы об агенте.
- Никогда не используйте органические, галогены или масляные растворители, анестетик, стеклянный агент, ацетон или другие раздражающие агенты.
- Никогда не используйте никаких абразивных агентов для очистки любого из компонентов (наоборот, стальной шерсти, серебра польский или агент).
- Храните жидкости вдали от электрических компонентов.
- Предотвращение попадания жидкости в оборудование.
- Не погружайте синтетические компоненты каучука более 15 минут: больше не вызовет инфляции или ускорения старения.
- Значение PH чистящего раствора должно быть от 7,0 до 10,5.

**Предупреждение:** Талк, стеарат цинка, карбонат кальция или кукурузный крахмал, который был использован для предотвращения липкости может загрязнять легких пациента или пищевода, вызывая травмы.

**Предупреждение:** Проверьте, есть ли повреждения в компонентах. Заменить при необходимости.

# **AE**

#### 4 Тест предварительного использования

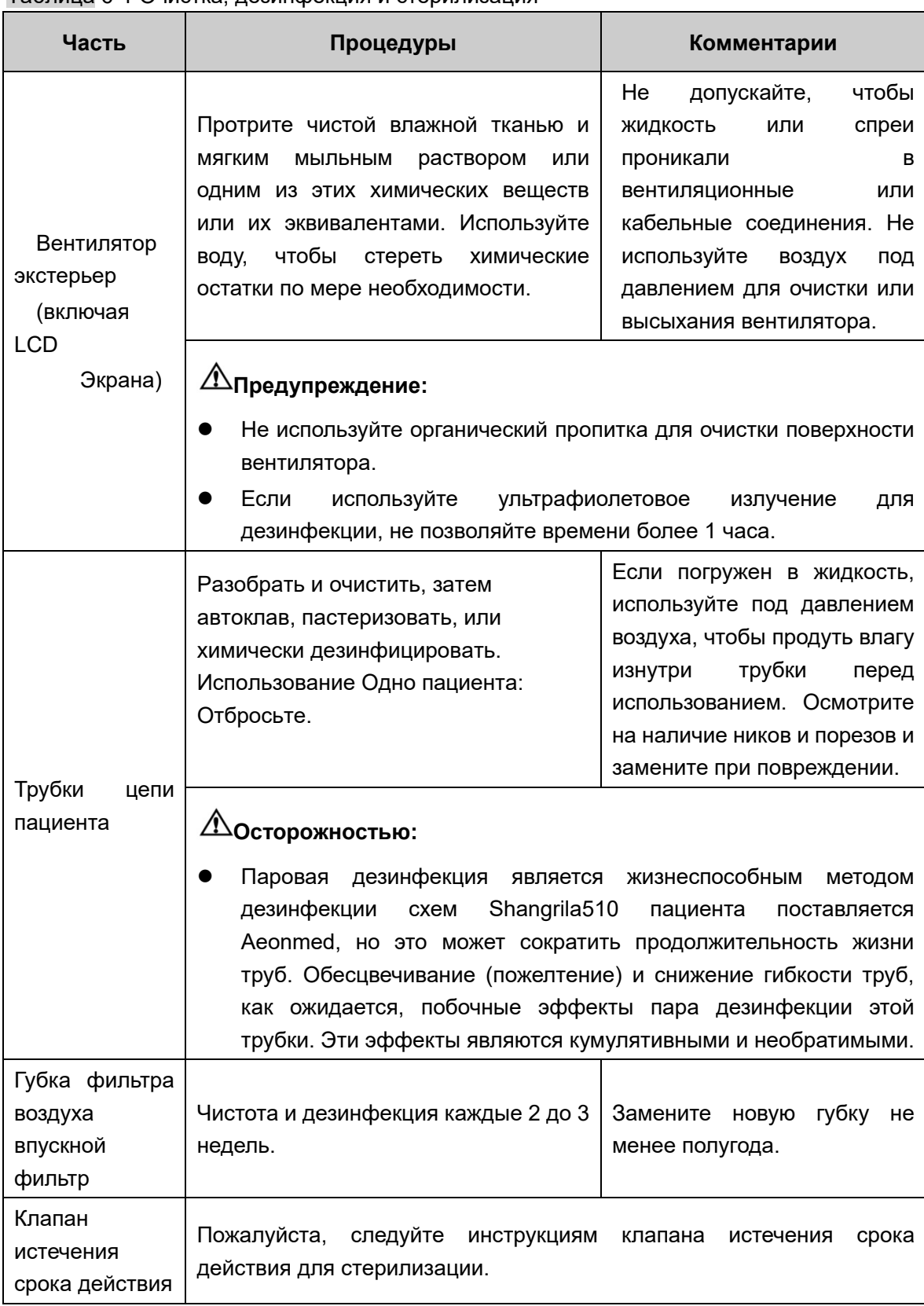

#### Таблица 6-1 Очистка, дезинфекция и стерилизация

**Осторожностью:** Одноразовые дыхательные шланги не должны использоваться повторно.

Повторное использование одноразового шланга может вызвать инфекцию

# 7 Обслуживание пользователей

**Предупреждение:** Подвижные компоненты и съемные детали могут привести к травмам. Используйте осторожно при перемещении или замене компонентов системы.

**Предупреждение:** Утилизация отходов или недействительного аппарата должна осуществляться в соответствии с соответствующей политикой в органах местного самоуправления.

#### 7.1 Политика ремонта

Не используйте неисправное оборудование. Сделайте все необходимые ремонтные работы или обратитесь к уполномоченному представителю службы Aeonmed для обслуживания.После ремонта проверьте оборудование, чтобы убедиться, что оно функционирует должным образом, в соответствии с опубликованными спецификациями производителя.

Для обеспечения полной надежности, все ремонты и обслуживание выполнены уполномоченным представителем Aeonmed. Если это невозможно, замена и техническое обслуживание деталей в данном руководстве должно осуществляться компетентным, обученным человеком, прошедшим опыт работы в области ремонта систем анестезии, а также соответствующим оборудованием для тестирования и калибровки.

**Осторожностью:** Ни один ремонт никогда не должен проводиться или предприниматься кем-либо без надлежащей квалификации и оборудования.

**Предупреждение:** Адаптер питания не полевой ремонт. Если он поврежден, заменив во времени.

Рекомендуется заменить поврежденные детали компонентами, изготовленными или проданными компанией Aeonmed. После любых ремонтных работ, проверить устройство, чтобы убедиться, что он соответствует опубликованным спецификациям производителя.

Обратитесь к ближайшему за помощью. Во всех случаях, кроме того, где гарантия Aeonmed применима, ремонт будет сделан по текущей прайс-лист Aeonmed для замены части (ы) плюс разумный заряд труда.Aeonmed Service Center

# **AEO/MED**

### 7.2 Ведение плана и расписания

График составлен исходя из типичного состояния, то есть наименьшее время обслуживания составляет 2000h, работая в год. В случае, если фактическое время работы больше, чем 2000h в год, время обслуживания должно быть больше.

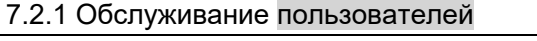

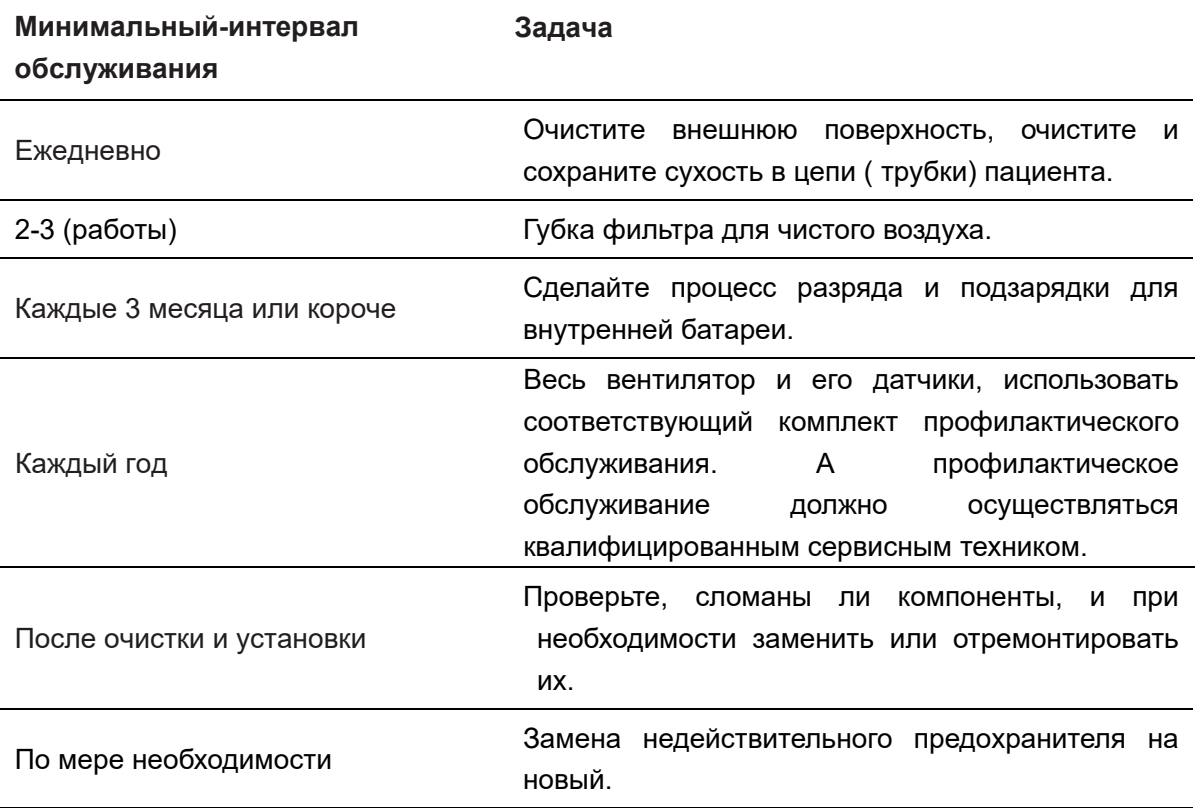

#### 7.2.2 Полезная оценка жизни

**Осторожностью:** Срок службы следующих частей следует рассматривать в нормальной среде и эксплуатационных требованиях.

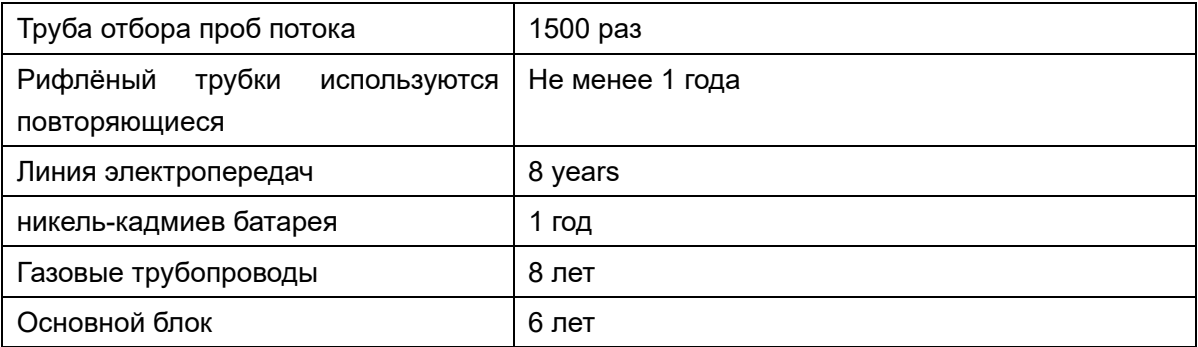

**Предупреждение:** Маска для лица и дыхательный клапан являются одноразового использования только. и избежать использования его неоднократно, потому что это приведет к инфекции.

## 7.3 амена предохранителей

# **Предупреждение:**

- Отключение от питания перед заменой предохранителей, в противном случае это может ранить оператора или даже привести к смерти.
- Замените предохранители только с теми указанного типа и текущего рейтинга, в противном случае это может привести к повреждению оборудования.

**Осторожностью:** Предохранитель хрупкий, поэтому замена должна быть тщательной. Не используйте чрезмерную силу.

Расположение предохранителя находится в правой панели вентилятора, см. Главу 2.3.

Замена шагов:

- 1 Подключите отвертку к канавке на конце предохранителя.
- 2 Поверните против часовой стрелки 3-5 кругов, а затем вытащить предохранитель трубы слегка.
- 3 Снимите предохранительные трубки.
- 4 Приложить новые.
- 5 Нажмите предохранитель трубки к исходное место осторожно.
- 6 Поверните по часовой стрелке 3-5 кругов с отверткой, чтобы затянуть.

Подключение к сети.

## 7.4 Поддержание аккумулятора

1. Спецификация

DC12V 1800mAh; KAN AA никель-кадмиев батареи, два в серийном

Заряд: 264 минуты обычно

2. Предостережения

Зарядка: Батарея заряжается автоматически при подключении питания переменного тока. Рекомендуется, чтобы время зарядки было лучше 264 минут.

Разгрузка: Это будет длиться 6 часов, как правило, для использования батареи.

Сигнализация "Battery Low!!!" должна отображаться на экране, когда емкость батареи недостаточна до отключения системы. Пользователь/оператор должен подключить подачу сети для своевременного зарядки аккумулятора и избежать отключения системы.

Не разбирайте батарейное устройство без действительного разрешения.

Не замыкайте между положительной пластиной и отрицательной пластиной батареи.

3. Хранения

Обслуживание зарядки должно осуществляться с интервалом в 3 месяца не менее, если хранение аккумулятора превышает 3 месяца.

Сохраненная среда должна избегать сырости, высокой температуры.

Если неправильное техническое обслуживание наносит ущерб батарее, замените его вовремя, чтобы избежать жидкости батареи, corrading аппарата. Заменить батарею, пожалуйста, свяжитесь с представителями сервиса Aeonmed.

#### 4. Замена

Предлагается та же модельаккумулятора с сертификацией CE.

**Осторожностью:** Авторизованный представитель службы Aeonmed может заменить батарею. Если не использовать батарею в течение длительного времени, пожалуйста, свяжитесь с представителями службы Aeonmed, чтобы отключить батарею. Отходы должны быть утилизированы в соответствии с местной политикой.

**Осторожностью:** Когда "батарея низкой" сигнализации происходит, зарядка должна быть сделана немедленно. Или же, Ventilator система Shangrila510s отключат через несколько минут автоматически.

**Предупреждение:** Пожалуйста, убедитесь, что крышка аккумулятора закрыта при использовании вентилятора.

5. Распоряжении

Правильное удаление аккумуляторов и датчиков  $O_2$ 

**Предупреждение:** Обработка батарей и капсул O2-сенсора:

Не бросайте в огонь! Риск взрыва.

- Не применяйте! Опасность телесных повреждений.
- Соблюдайте все местные правила в отношении охраны окружающей среды при утилизации батарей и капсул O2-сенсоров.

Этот продукт не должен быть утилизирован с другими отходами. Вместо этого, это ваша ответственность, чтобы избавиться от вашего оборудования отходов, передав его в назначенный пункт сбора для переработки отходов электрического и электронного оборудования, или путем возвращения его в медицинской иллюминации Международных, Inc для переработки . Раздельный сбор и переработка оборудования для отходов во время утилизации поможет сохранить природные ресурсы и обеспечить его переработку таким образом, чтобы защитить здоровье человека и окружающую среду. Для получения дополнительной информации о том, где вы можете опустить отходы оборудования для переработки, пожалуйста, свяжитесь с вашим местным городским офисом, вашей службы удаления отходов, или ваш продукт дистрибьютора или розничного торговца.

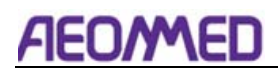

# 8 Тревога и устранение неполадок

**ВНИМАНИЕ:** Ни один ремонт никогда не должен проводиться или предприниматься кем-либо без надлежащей квалификации и оборудования.

### 8.1 О тревоге

Оператор может быть расположен в любом месте вокруг устройства для просмотра сигнального света. Свет сигнализации виден с расстояния 3 метра. Для наблюдения за сигналами тревоги положение оператора должно находиться перед дисплеем и на расстоянии 1 метра.

**Осторожностью:** Если тревога возникает, защитить пациента безопасно сначала, а затем перейти к диагностике неисправности или службы обязательно.

**ВНИМАНИЕ:** За исключением обычных настроек сигнализации, другие параметры сигнализации по умолчанию изменяются только путем изменения программы управления и ограничения доступа к изменениям или к хранению изменений.

**ВНИМАНИЕ:** Сигнал тревоги соответствует таблице 3 и таблице 4 IEC60601-1-8.

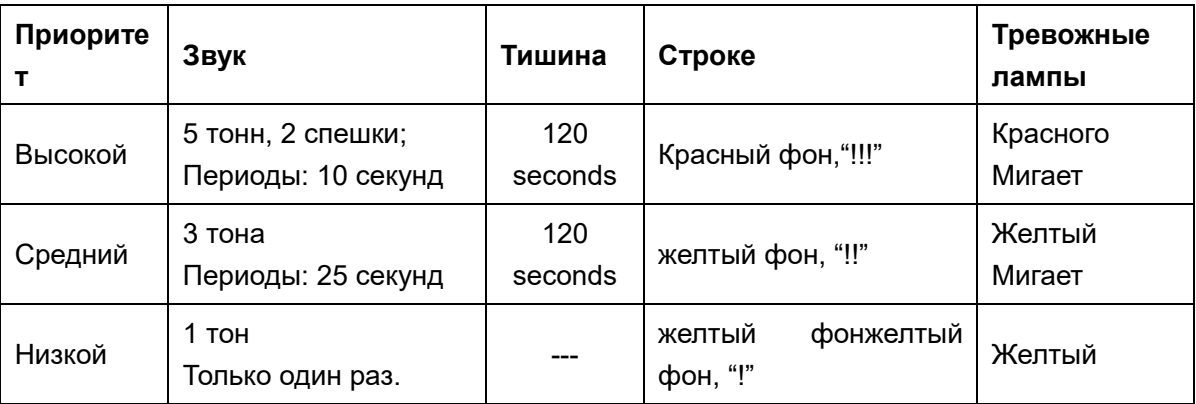

Высокоприоритетные сигналы тревоги должны быть утилизированы немедленно..

Тревожные сообщения (1) отображается в верхней части экрана дисплея, см. Рисунок 8-1.

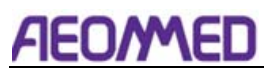

| Airway Paw low ! | α |  |  |
|------------------|---|--|--|
|                  |   |  |  |
|                  |   |  |  |

Рисунок 8-1 сообщения тревоги

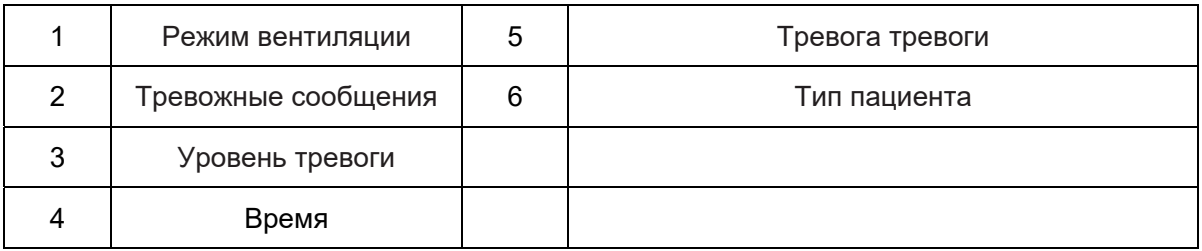

 $\wedge$ **Примечание:** Если высокоприоритетная сигнализация уходит спонтанно(авторесеты), его сообщение остается освещенным с синим фоном (не мигающим) до тех пор, пока вы не нажмете клавишу сбросить сигнал тревоги.

Ă

**Примечание:** При глушении сигнализации, будильник имеет пунктирной "X" сам по себе и обратный отсчет 120 секунд настоящее нижней. В то же время, сигнал тревоги исчезает. Через 120 секунд, будильник превращается в оригинальную форму и сигнал тревоги снова появляется.

#### Список тревожных сообщений

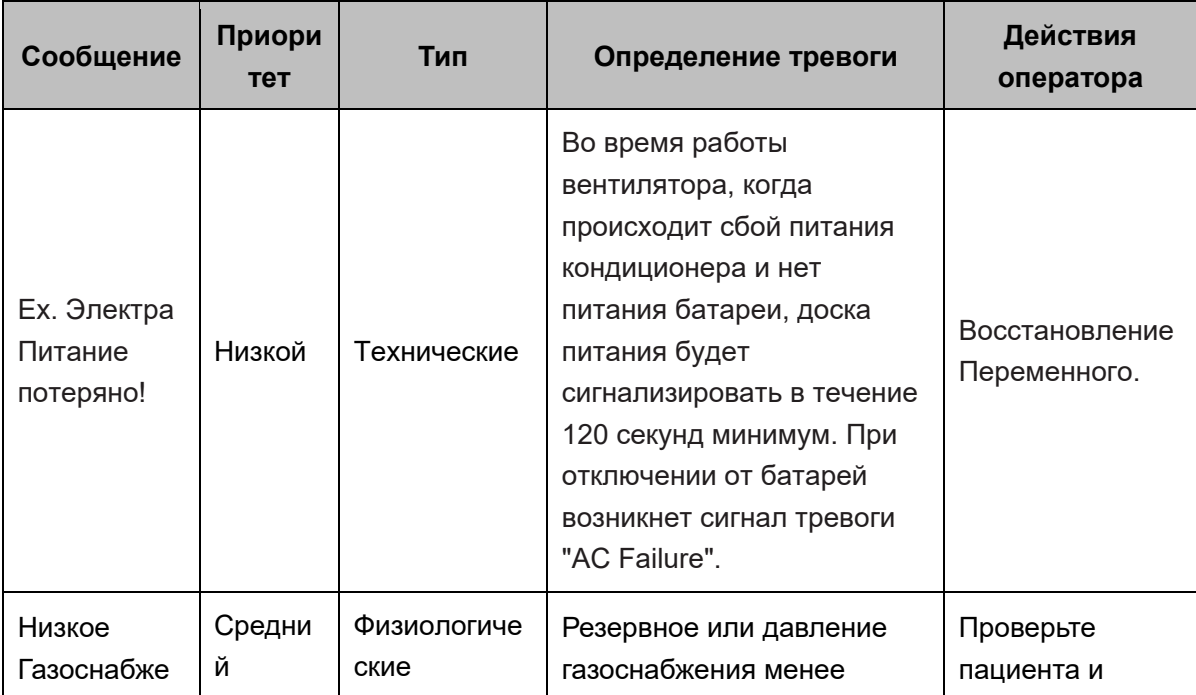

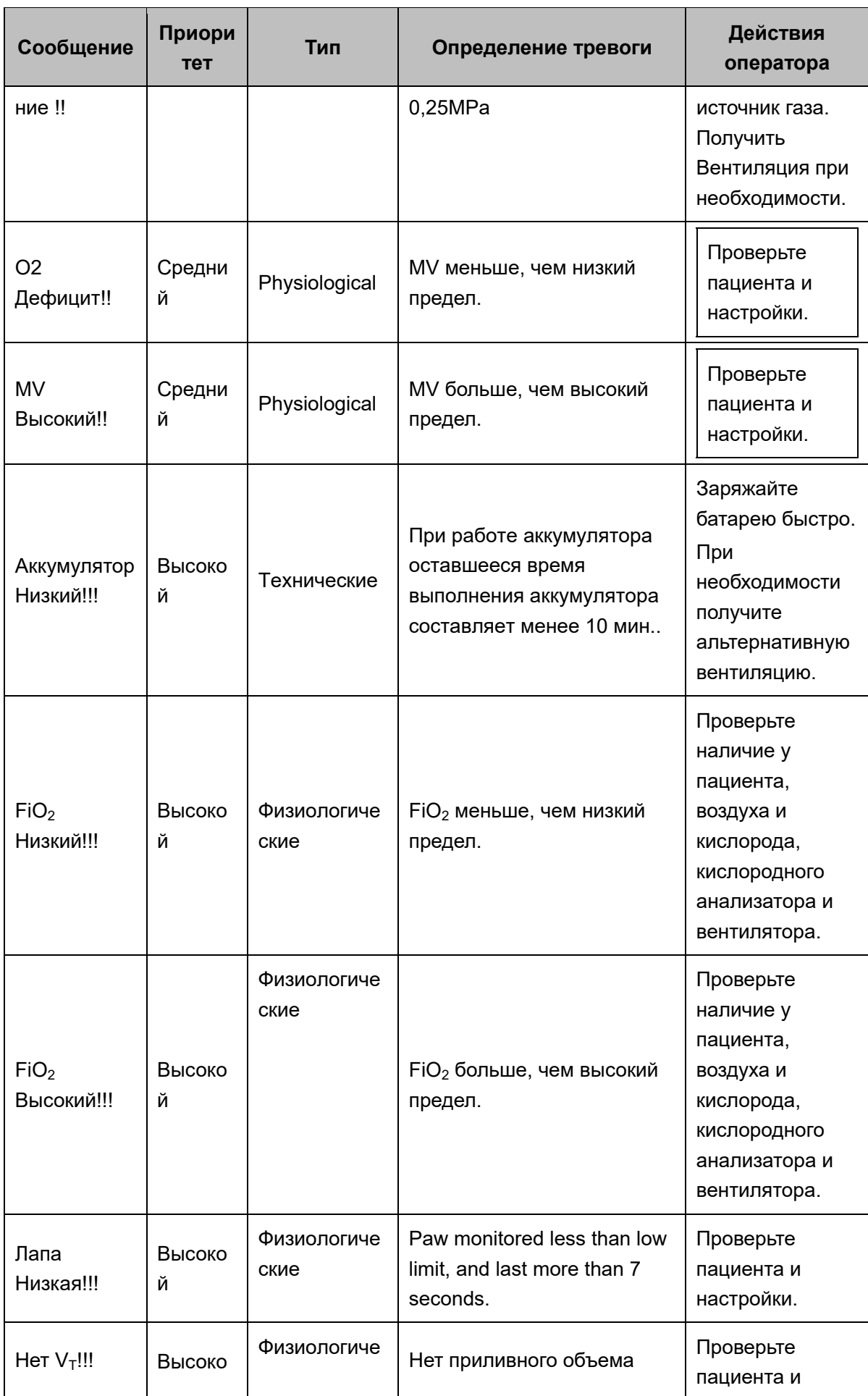

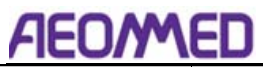

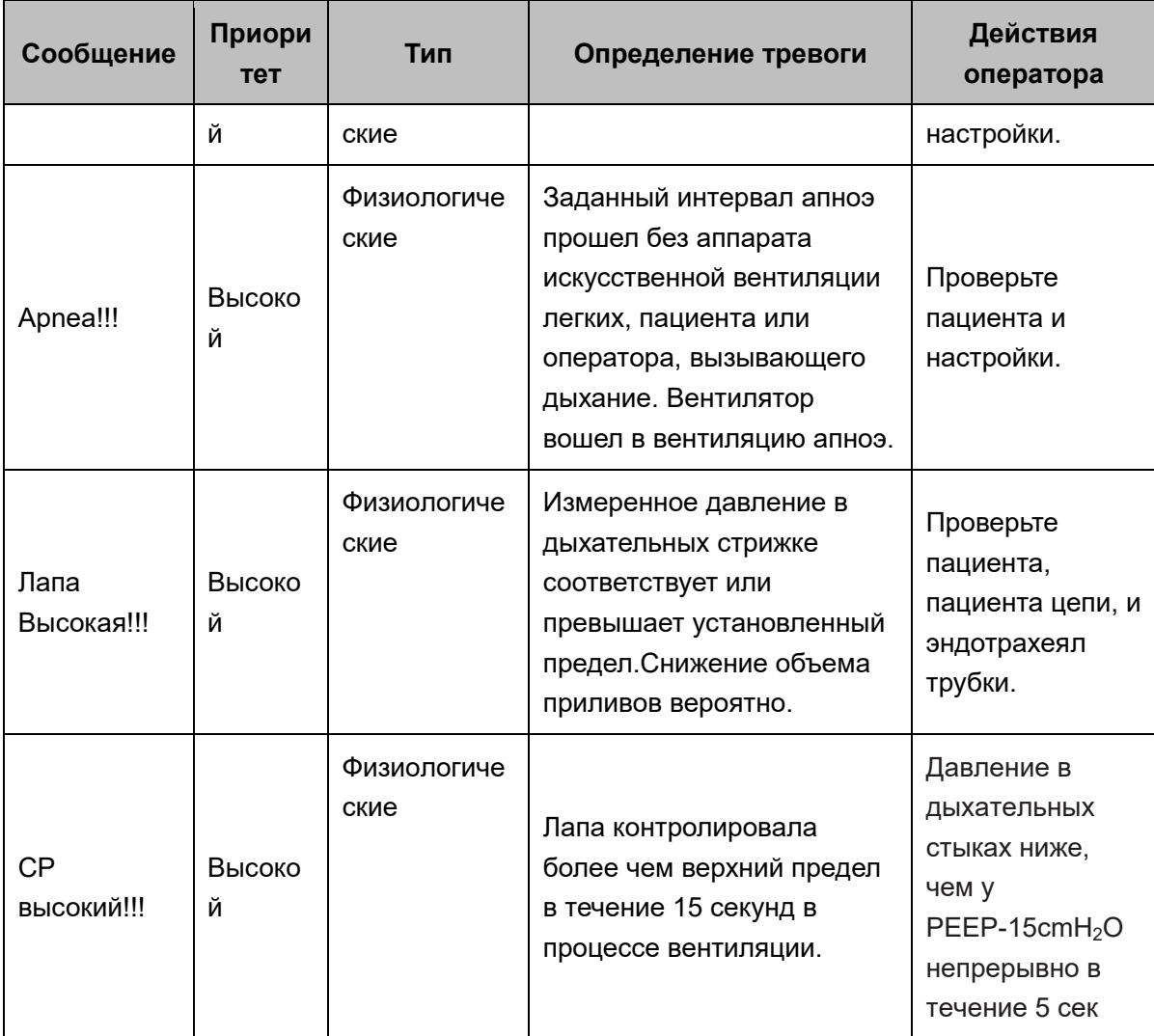

Поиск проблемы

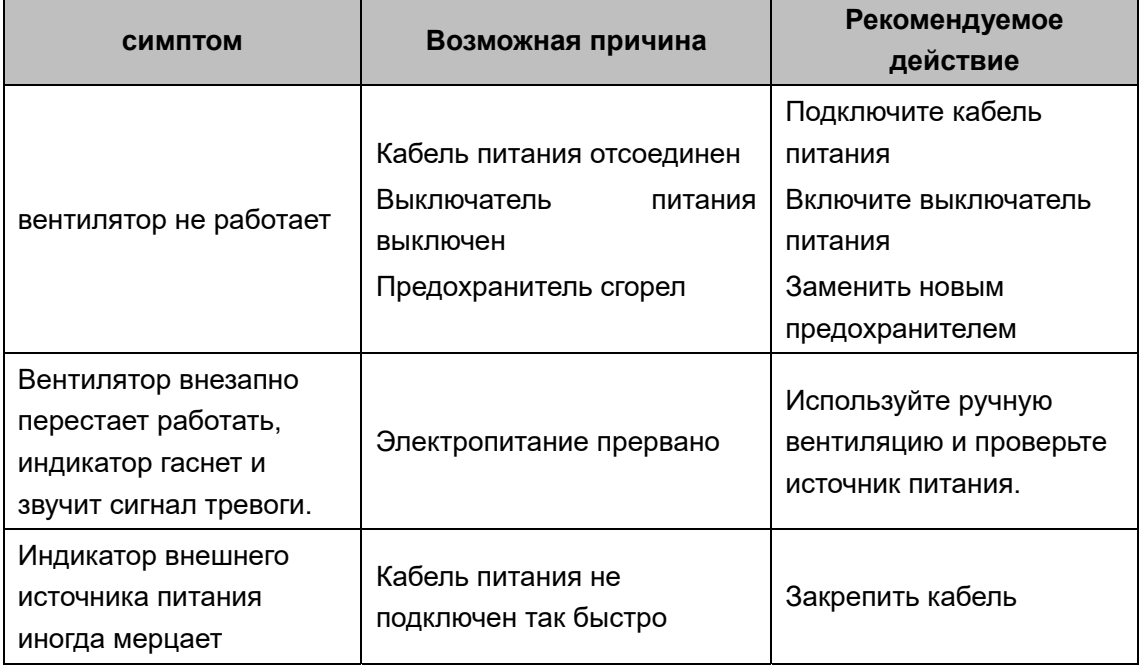

# 9 Характеристики

# 9.1 Генеральный

Это устройство соответствует требованиям Директивы о медицинском оборудовании 93/42 / EEC.

#### **Стандарты**

IEC 60601-1: 2005 + CORR. 1 (2006) + КОРР. 2 (2007): Классификация устройства: КлассⅡ, применяемая деталь типа B (дыхательная трубка и маска вентилятора), обычное закрытое оборудование без защиты от проникновения жидкостей, непрерывная работа IEC 60601-1-8: 2006 EN 794-3:1998+A2:2009 IEC 62304: 2006

Электромагнитная совместимость (ЭМС): в соответствии с МЭК 60601-1-2: 2007

# 9.2 Физическая спецификация

Все технические характеристики приблизительно, могут быть изменены в любой момент без предварительного уведомления.

# **ВНИМАНИЕ: Не помещайте Shangrila510S в ударную среду.**

# **ВНИМАНИЕ: не кладите тяжелый на верх**.

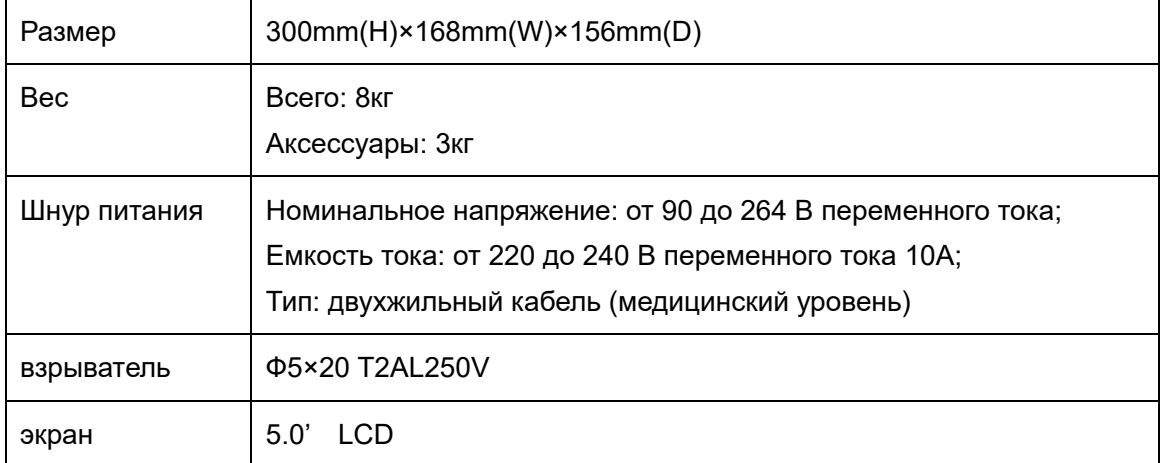

# **AEO/MED**

# 9.3 Требования к окружающей среде

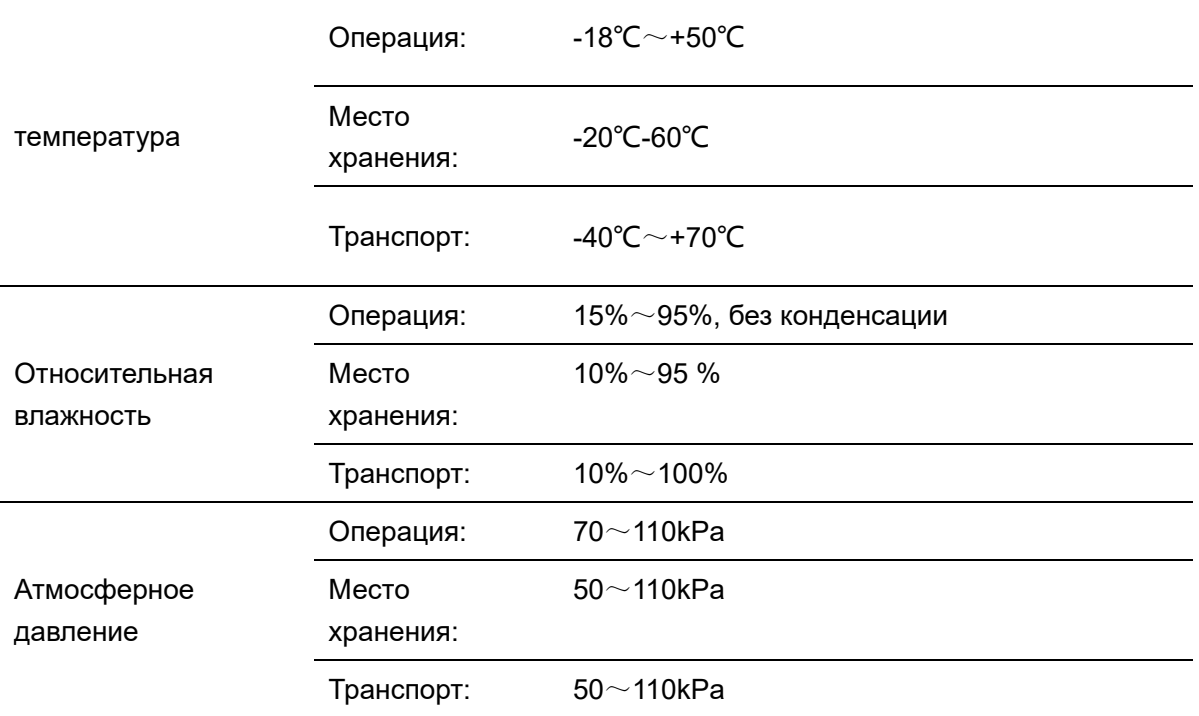

**ПРЕДУПРЕЖДЕНИЕ. Устройство следует хранить в помещении, в котором имеется сквозняк, и в нем отсутствует коррозийный газ.** 

**ПРЕДУПРЕЖДЕНИЕ. Если условия хранения выходят за рамки требований операционной среды, а состояние хранения переводится в рабочее состояние, продукт можно использовать только после хранения в среде более 24 часов.**

**ВНИМАНИЕ! Температура нанесенной детали не превышает 51 ℃.** 

# 9.4 Технические характеристики системы

#### 9.4.1Технические параметры

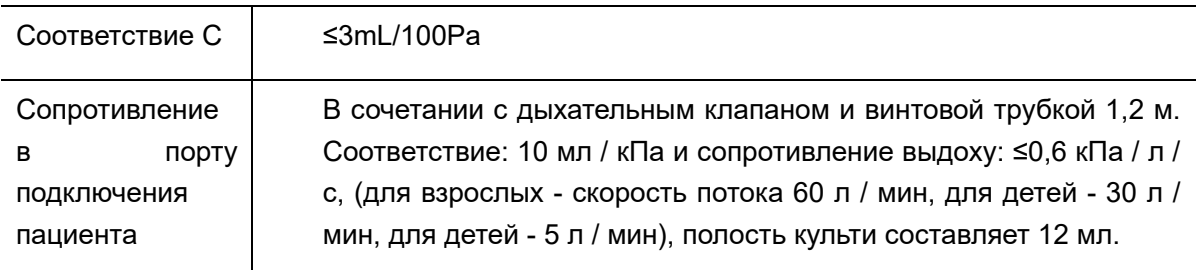

#### 9.4.2 Поставка газа

Поставка газа

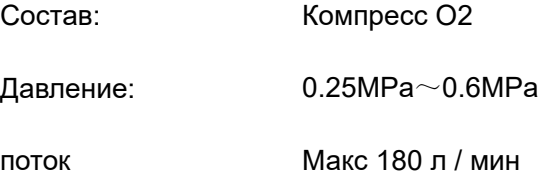

**ВНИМАНИЕ: Весь газ должен быть медицинского уровня.** 

**ПРЕДУПРЕЖДЕНИЕ. Если давление подачи газа ниже 0,25 МПа, появится сигнал о сбое подачи газа, может повлиять на дыхательный объем.**

Вентилятор имеет кислородный баллон, время использования которого можно учесть как следующее уравнение:

$$
t = \frac{(28P - 9)}{Mv}
$$
  
(1) "100%"place  

$$
t = \frac{4 \times (28P - 9)}{Mv}
$$
  
(2) "40%"place

В уравнении

t: время использования. Единица измерения: мин.

П: Давление в бутылке. Единица измерения: МПа.

Mv: Вентиляционная способность в минуту. Единица измерения: L

# **ВНИМАНИЕ: Этот метод является теоретическим значением и имеет небольшую разницу по сравнению с фактическим значением.**

#### 9.4.3 Источник питания

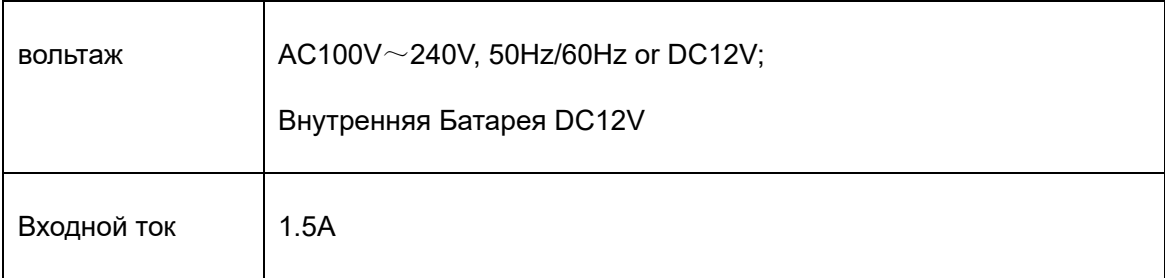

# **AEOMED**

# **ПРЕДУПРЕЖДЕНИЕ. Прекратите использование, если питание ненормально, и обратитесь к производителю для обслуживания.**

# 9.5 Тревоги Разные

#### **Тревога тишина / перезагрузка**

Нажмите этот ключ, чтобы заставить замолчать сигналы тревоги в течение двух минут. Этот ключ также сбрасывает заемные сигналы тревоги.

#### **Давление звука тревоги**

Давление звукового сигнала тревоги выше 60 дБ при установлении самого низкого громкости на расстоянии 1 метра от передней части вентилятора.

# 9.6 Operation Principle

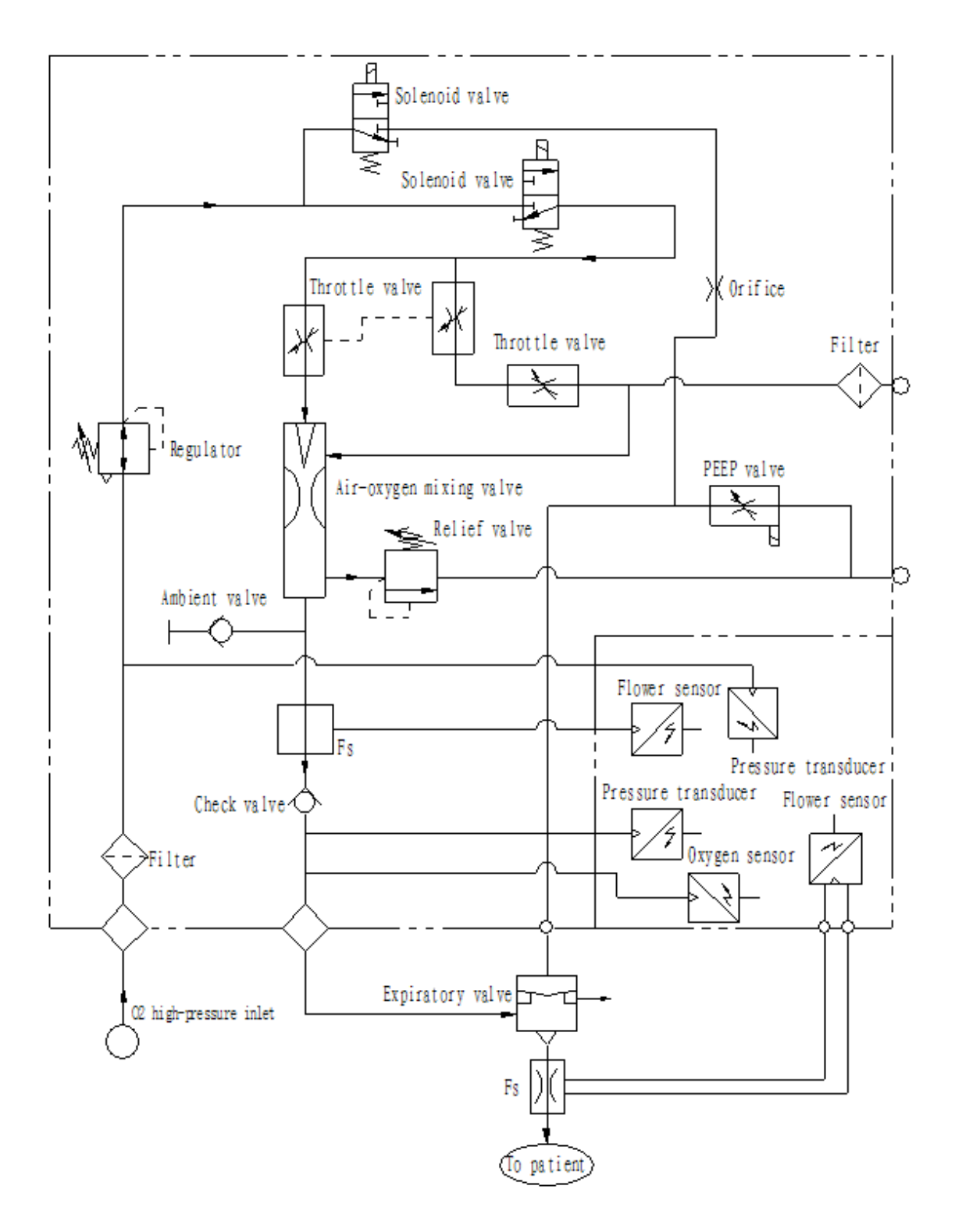

63

# **AEOMMED**

# 9.7 Параметры производительности

# 9.7.1 Производительность системы

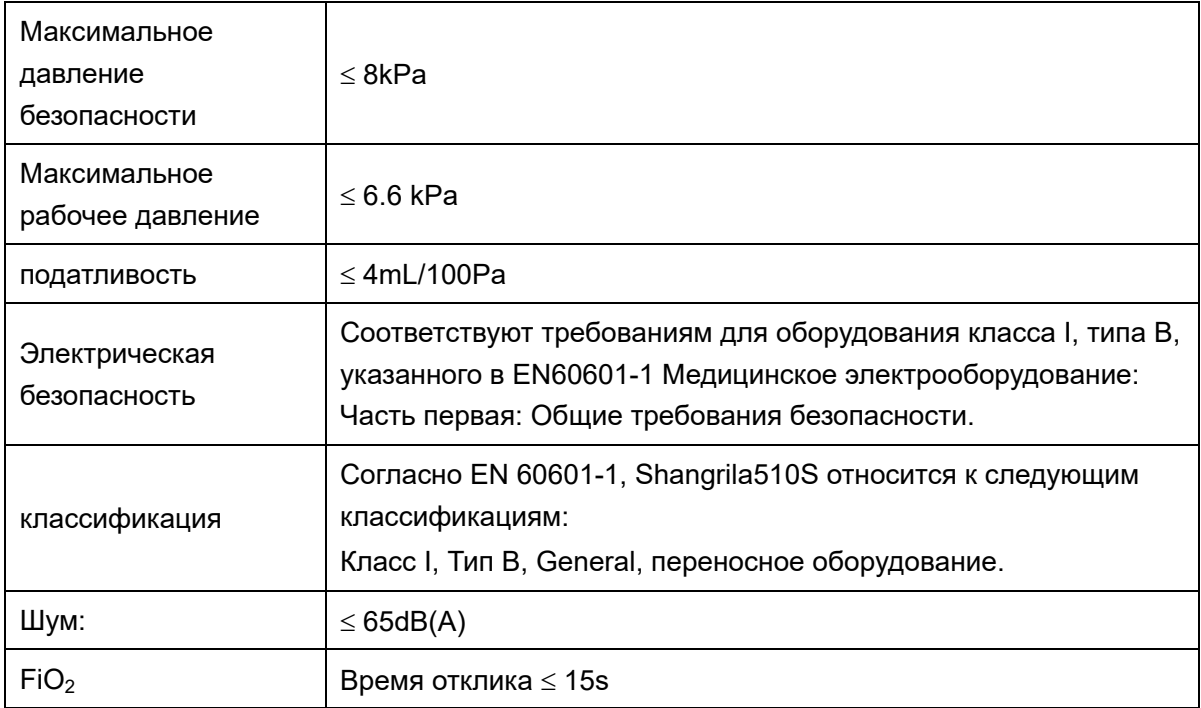

## 9.7.2 Режим вентиляции

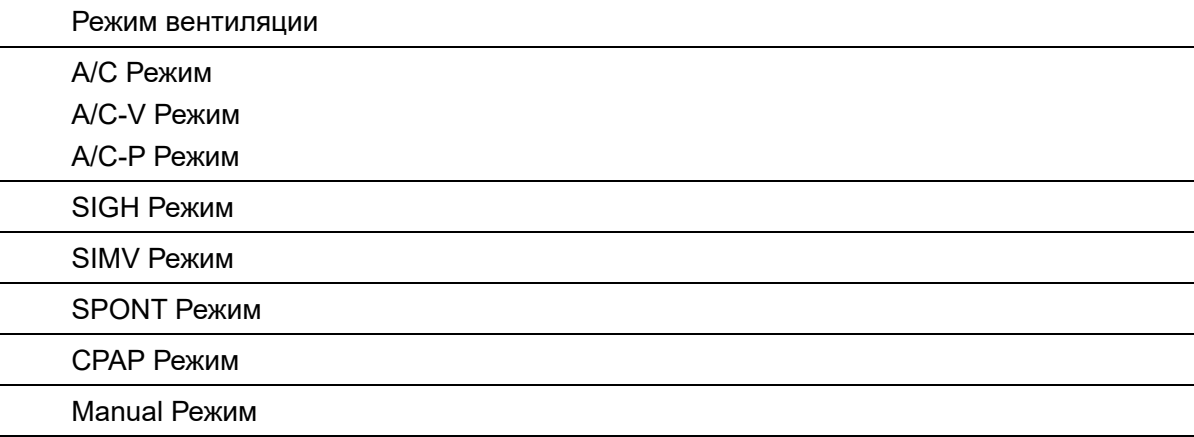
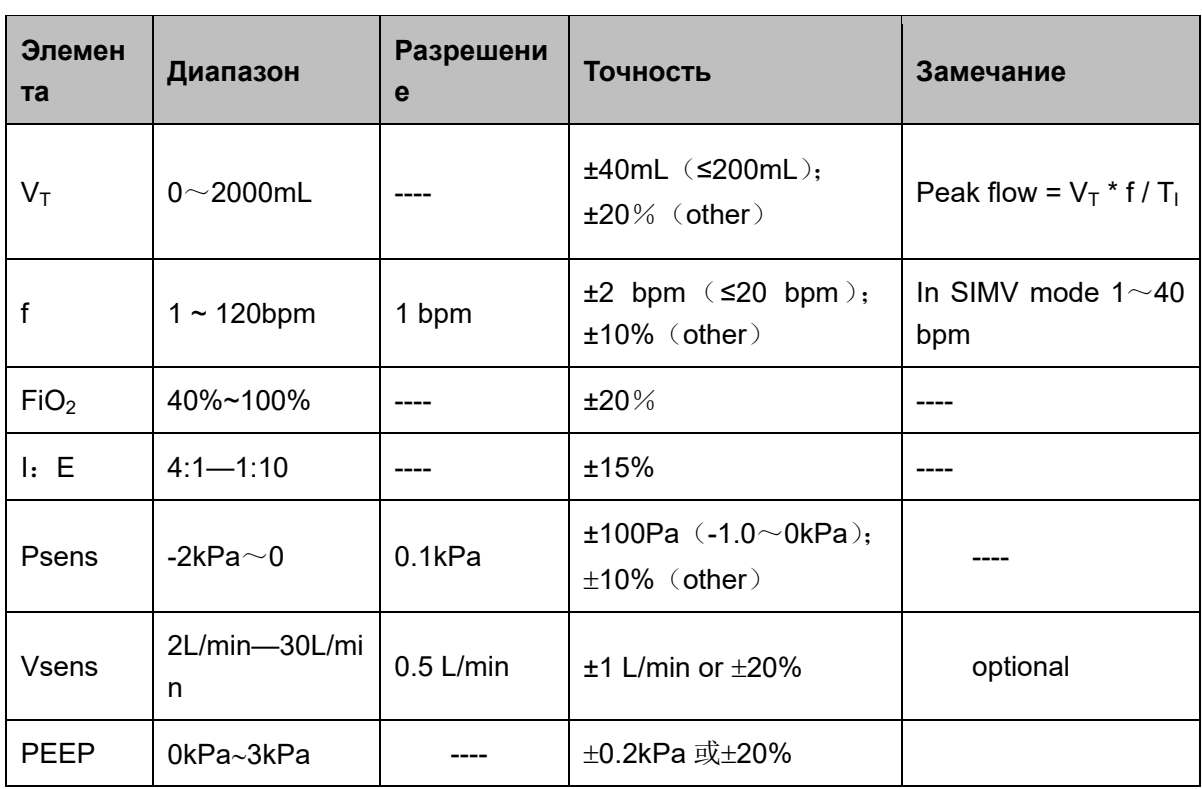

## 9.7.3 Установка параметров вентиляции

 $\sim$   $\sim$   $\sim$   $\sim$ 

 $\sim$ 

# 9.7.4 Мониторинг производительности

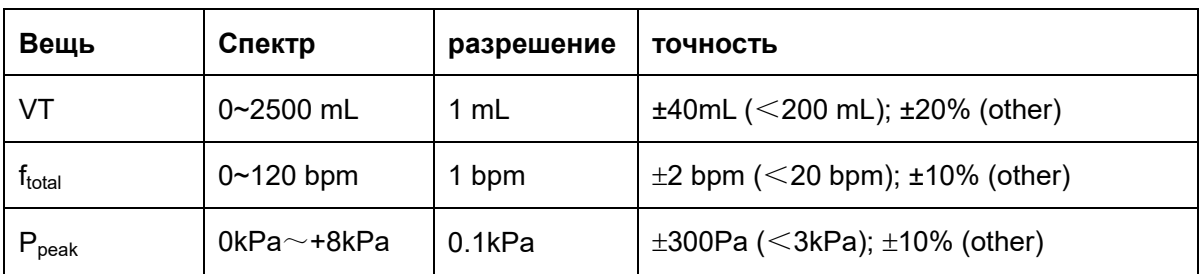

# 9.7.5 Настройка параметров тревоги

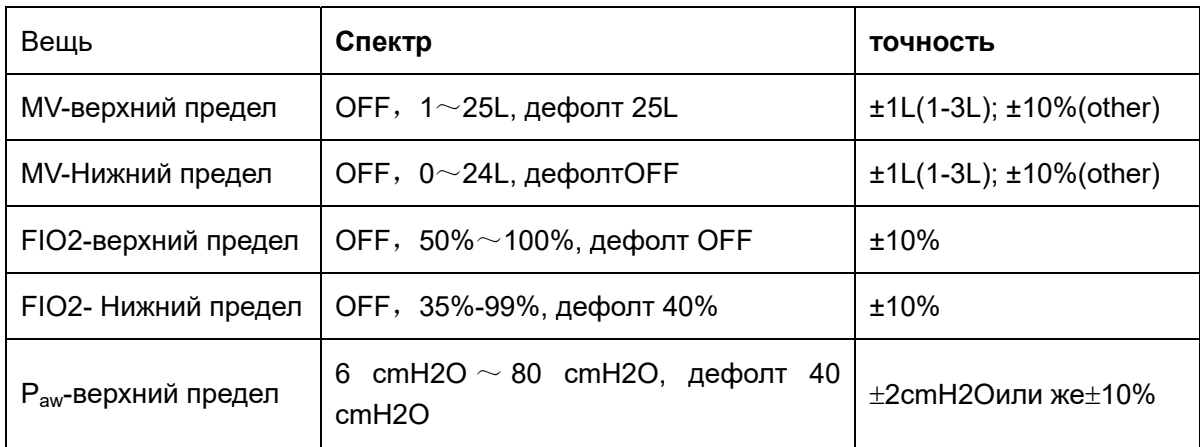

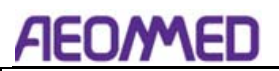

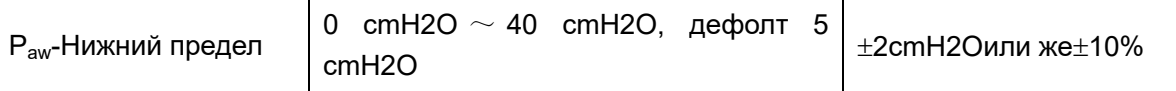

**CAUTION:** Все нижние пределы параметров в приведенной выше таблице не могут устанавливать верхние пределы, а верхние пределы не могут быть ниже нижних пределов.

# 9.8 Влияние дыхательного объема и FiO2 на изменение

## давления

Стандартное рабочее состояние, для поддержания определенной скорости, изменения соответствия пациента, изменения давления в порту подключения пациента, как указано ниже.

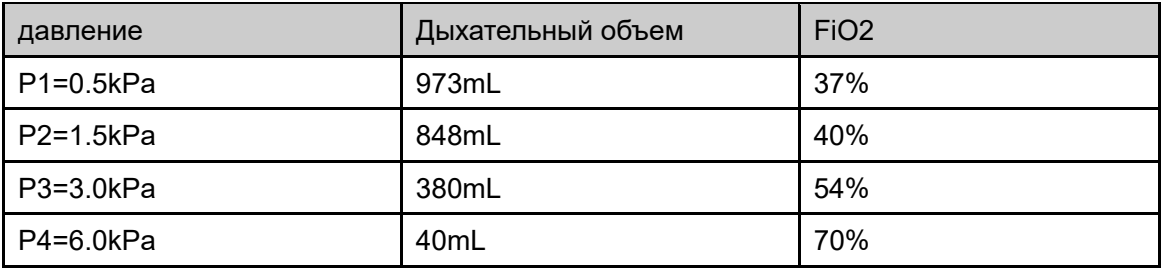

**НОТА:** При изменении среднего давления, объема и FiO2 изменится, обратите внимание на значение мониторинга.

# 9.9 Аксессуары

Адаптер переменного тока, шнур питания, батарея, лицевая маска, трубопровод O2, сливное отверстие, клапан выдоха, 2-литровый дыхательный мешок, трубка для отбора пробы (опция), резьбовая трубка, трубка с силикагелем, рама (опция), сумка (опция), пробоотборник пробы (Опционально), предохранитель.

## 9.10 Электромагнитная совместимость

Замена или сборка данного оборудования без разрешения Aeonmed может вызвать проблемы с электромагнитной совместимостью. Свяжитесь с Aeonmed для помощи. Проектирование и тестирование этого оборудования в соответствии со следующими условиями.

**ПРЕДУПРЕЖДЕНИЕ:** Использование сотового телефона или другого радиационного оборудования вблизи данного изделия может привести к неисправности. Внимательно следите за рабочим состоянием данного оборудования, если поблизости есть источник радиации.

Использование другого электрического оборудования в этой системе или поблизости может вызвать помехи. Проверьте, нормально ли работает оборудование в этих условиях, прежде чем использовать его на пациенте.

## **При подключении Shangrila510S будьте осторожны:**

Не помещайте никакие предметы, которые не соответствуют стандарту IEC 60601-1, в диапазоне 1,5 м пациентов.

Изолированный трансформатор должен использоваться для питания переменного тока (в соответствии с МЭК 60989), или дополнительные провода защитного заземления должны быть оборудованы, если все устройства (для медицинского или немедицинского использования) подключены к Shangrila510S с помощью кабеля ввода / вывода сигнала.

Если в качестве источника переменного тока используется портативная универсальная розетка, она должна соответствовать стандарту IEC 60601-1-1 и не может быть установлена на полу. Использование другой портативной универсальной розетки не рекомендуется.

Не подключайте немедицинское оборудование непосредственно к розетке переменного тока на стене. Может использоваться только источник переменного тока изолированного трансформатора. В противном случае ток утечки на поверхность может превысить диапазон, разрешенный МЭК 60601-1 при нормальных условиях, и неправильная работа может привести к травме пациентов или операторов.

Полный тест на утечку тока в системе (в соответствии с IEC 60601-1) должен быть выполнен после того, как любое оборудование подключено к этим розеткам.

**ВНИМАНИЕ: Операторы медицинского электрооборудования контактируют с немедицинским электрооборудованием и пациентами одновременно. Это опасно для пациентов или операторов.** 

**ПРЕДУПРЕЖДЕНИЕ. Использование АКСЕССУАРОВ, преобразователей и кабелей, отличных от указанных, за исключением преобразователей и кабелей, продаваемых ПРОИЗВОДИТЕЛЕМ ME ИЗДЕЛИЯ или СИСТЕМЫ ME в качестве запасных частей для внутренних компонентов, может привести к увеличению ВЫБРОСОВ или снижению ИММУНИТЕТА Я ОБОРУДОВАНИЕ или Я СИСТЕМА.** 

**ВНИМАНИЕ: ME ИЗДЕЛИЕ или СИСТЕМА ME не должны использоваться** 

# AEOMED

**рядом с другим оборудованием или штабелироваться вместе с ним. Если необходимо смежное или многоуровневое использование, необходимо соблюдать ME ИЗДЕЛИЯ или ME SYSTEM для проверки нормальной работы в конфигурации, в которой оно будет использоваться.**

#### **Руководство и декларация производителя - электромагнитные излучения для всего ОБОРУДОВАНИЯ и СИСТЕМ**

**Руководство и декларация производителя - электромагнитное излучение** 

Вентилятор Shangrila510S предназначен для использования в электромагнитной среде, указанной ниже. Клиент пользователя вентилятора Shangrila510S должен убедиться, что он используется в таких условиях и в окружающей среде.

ПРИМЕЧАНИЕ. В режиме настройки вентилятор работает нормально, мониторинг экрана в норме, черный экран отсутствует и отсутствуют ложные тревоги.

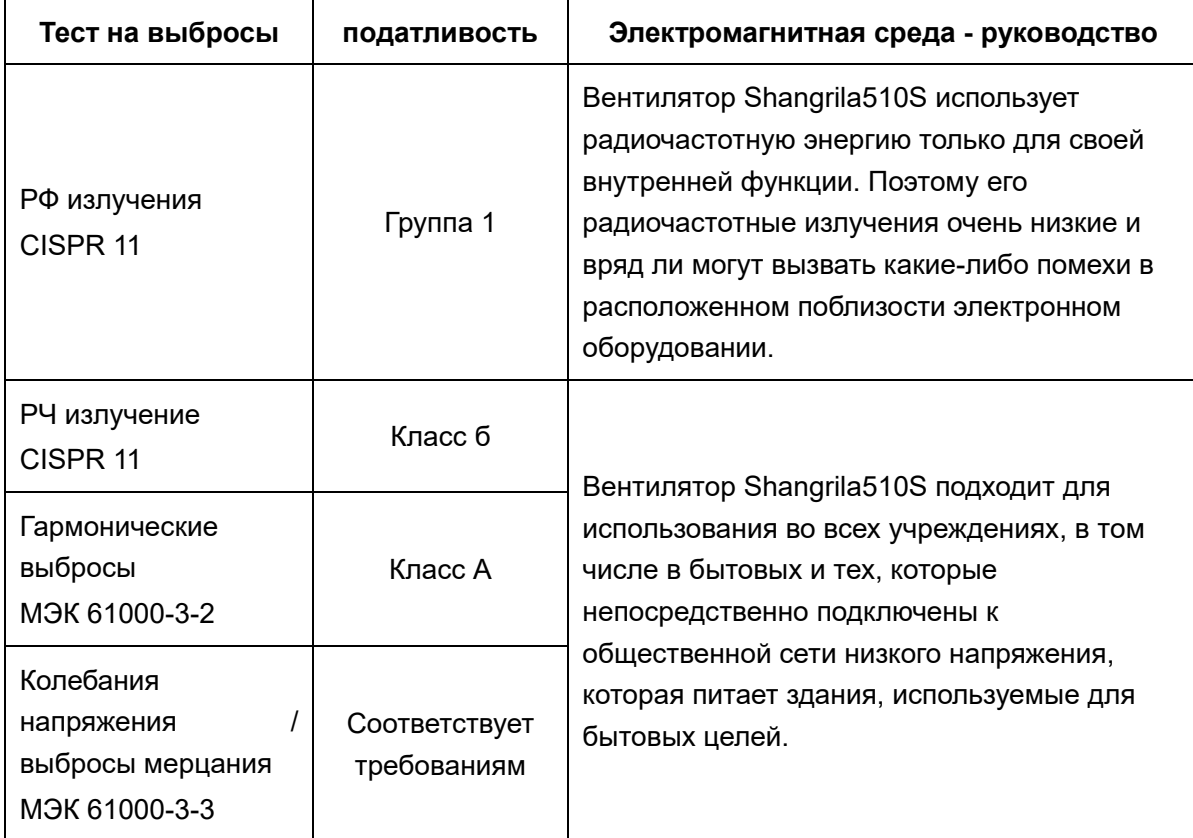

#### **Руководство и декларация производителя - электромагнитная стойкость -**

#### **для всего ОБОРУДОВАНИЯ и СИСТЕМ**

#### **Руководство и декларация производителя - электромагнитная стойкость**

Вентилятор Shangrila510S предназначен для использования в электромагнитной среде, указанной ниже. Покупатель или пользователь вентилятора Shangrila510S должен убедиться, что он используется в таких условиях.

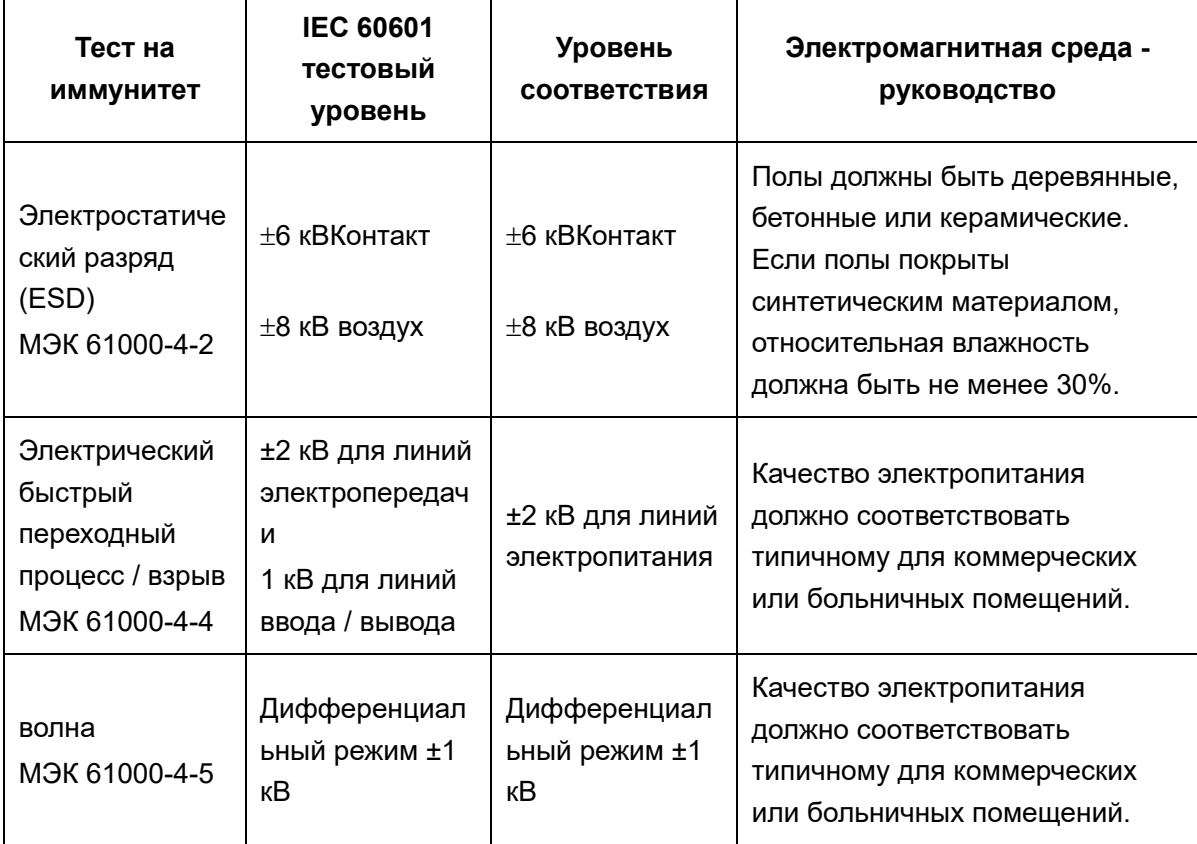

# **AEDWED**

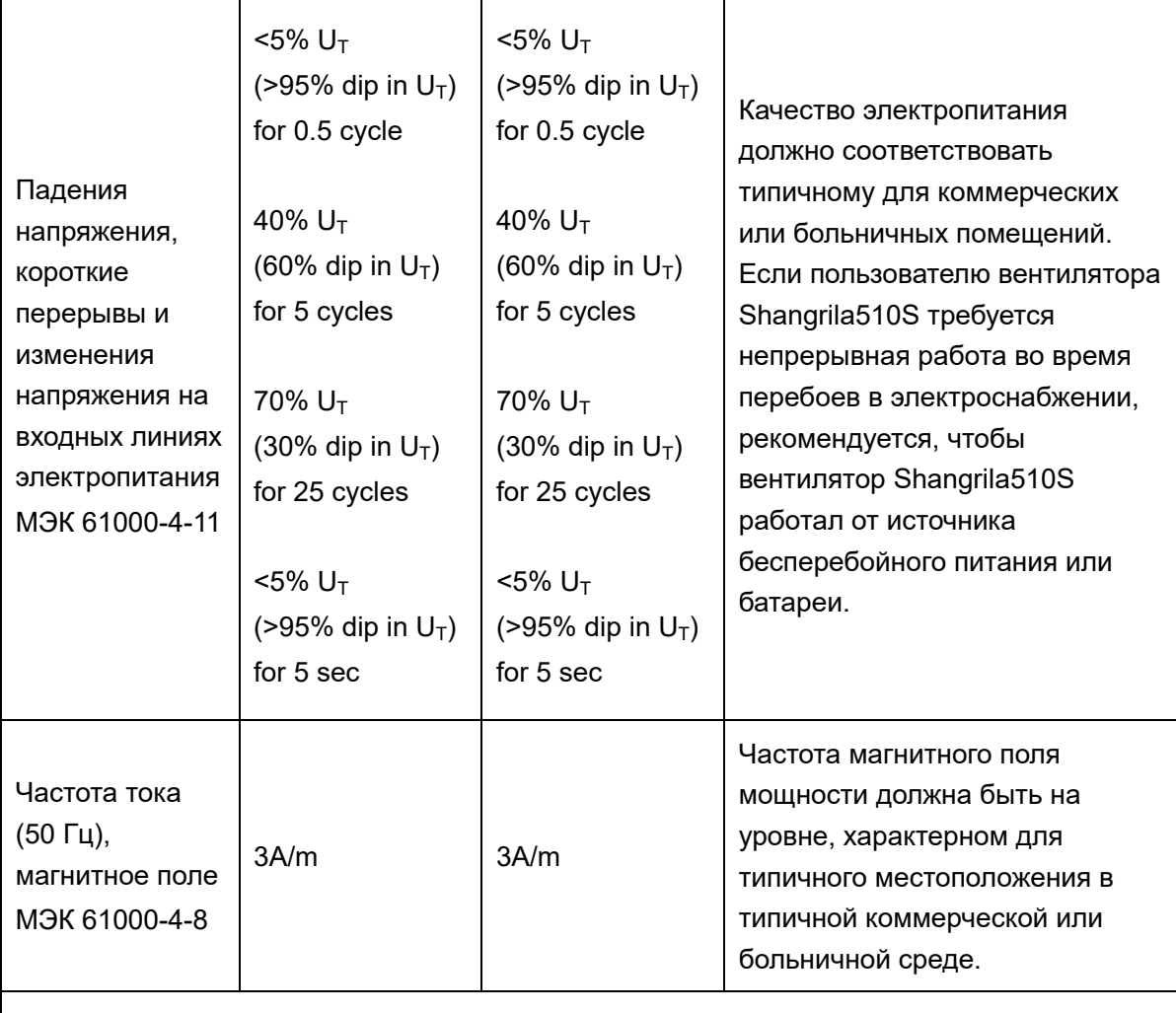

ПРИМЕЧАНИЕ UT является a.c. сетевое напряжение до применения тестового уровня.

## **Руководство и декларация производителя - электромагнитная стойкость -**

## **для ЖИЗНЕОБЕСПЕЧИТЕЛЬНОГО ОБОРУДОВАНИЯ и СИСТЕМ**

### **Руководство и декларация производителя - электромагнитная стойкость**

Вентилятор Shangrila510S предназначен для использования в электромагнитной среде, указанной ниже. Покупатель или пользователь вентилятора Shangrila510S должен убедиться, что он используется в таких условиях.

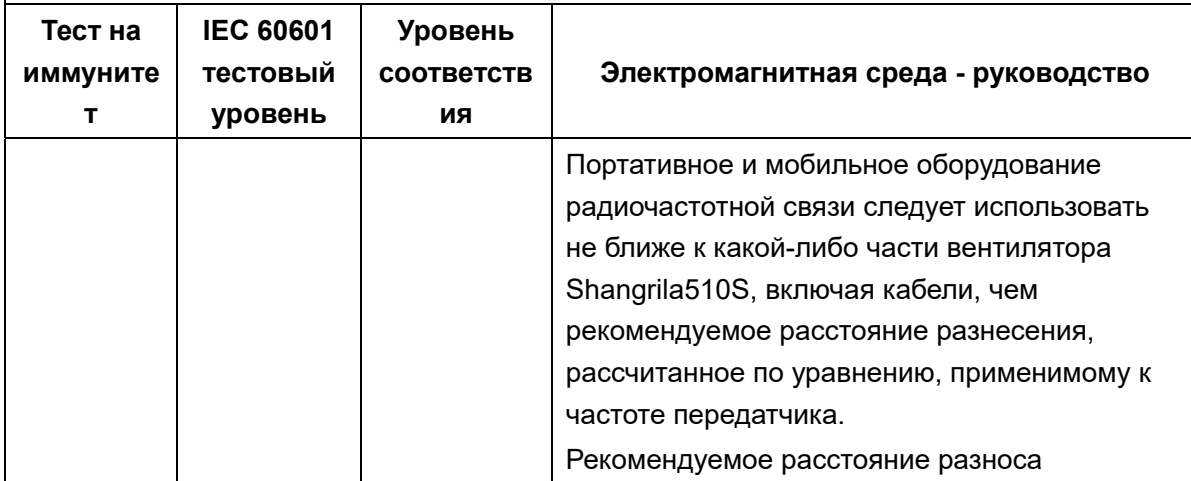

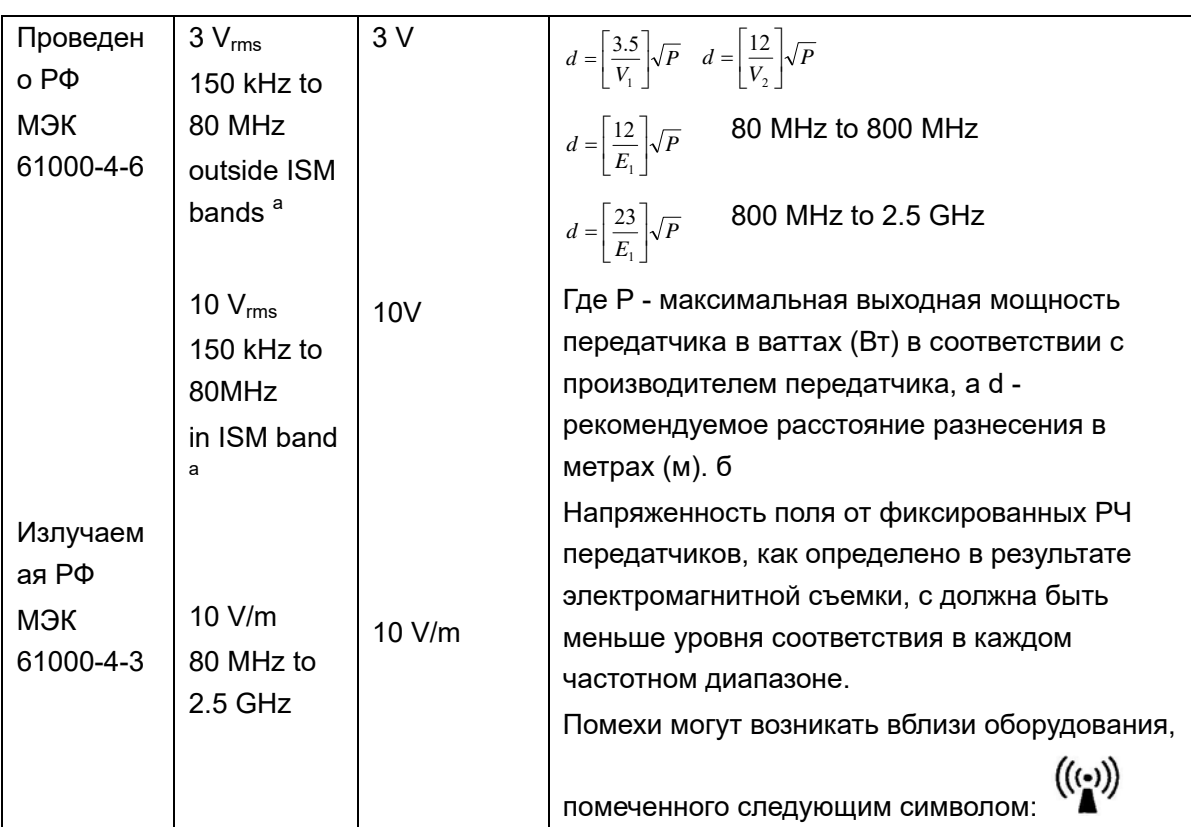

ПРИМЕЧАНИЕ 1. При 80 МГц и 800 МГц применяется более высокий частотный диапазон.

ПРИМЕЧАНИЕ 2. Эти рекомендации могут применяться не во всех ситуациях. На распространение электромагнитных волн влияют поглощение и отражение от конструкций, предметов и людей.

a Полосы ISM (промышленные, научные и медицинские) в диапазоне от 150 кГц до 80 МГц составляют от 6,765 до 6,795 МГц; От 13,553 МГц до 13,567 МГц; От 26,957 МГц до 27,283 МГц; и 40,66 МГц - 40,70.

- b Уровни соответствия в полосах частот ISM между 150 кГц и 80 МГц и в диапазоне частот от 80 МГц до 2,5 ГГц предназначены для уменьшения вероятности того, что мобильное / портативное оборудование связи может создавать помехи, если оно случайно попадет в зоны пациента. По этой причине при расчете рекомендуемого расстояния разнесения для передатчиков в этих частотных диапазонах используется дополнительный коэффициент 10/3.
- c Напряженность поля от фиксированных передатчиков, таких как базовые станции для радио (сотовых / беспроводных) телефонов и наземных мобильных радиостанций, любительское радио, радиовещание AM и FM и телевизионное вещание, не может быть предсказано теоретически с точностью. Для оценки электромагнитной обстановки, связанной с фиксированными РЧ передатчиками, следует рассмотреть электромагнитное обследование площадки. Если измеренная напряженность поля в месте, где используется Вентилятор Shangrila510S, превышает применимый уровень соответствия RF, указанный выше, следует проверить Вентилятор Shangrila510S для проверки нормальной работы. Если наблюдается ненормальная работа, могут потребоваться дополнительные меры, такие как переориентация или перемещение вентилятора Shangrila510S.

d В диапазоне частот от 150 кГц до 80 МГц напряженность поля должна быть менее 3 В / м.

### **Рекомендуемые расстояния между портативным и мобильным Радиосвязное оборудование и ОБОРУДОВАНИЕ или СИСТЕМА для ЖИЗНЕОБЕСПЕЧИТЕЛЬНОГО ОБОРУДОВАНИЯ и СИСТЕМ**

#### **Рекомендуемые расстояния между**

**портативное и мобильное оборудование для радиочастотной связи и вентилятор Shangrila510S** 

Вентилятор Shangrila510S предназначен для использования в электромагнитной среде, в которой контролируются радиочастотные помехи. Покупатель или пользователь вентилятора Shangrila510S может помочь предотвратить электромагнитные помехи, поддерживая минимальное расстояние между портативным и мобильным оборудованием радиочастотной связи (передатчиками) и вентилятором Shangrila510S, как рекомендуется ниже, в соответствии с максимальной выходной мощностью оборудования связи.

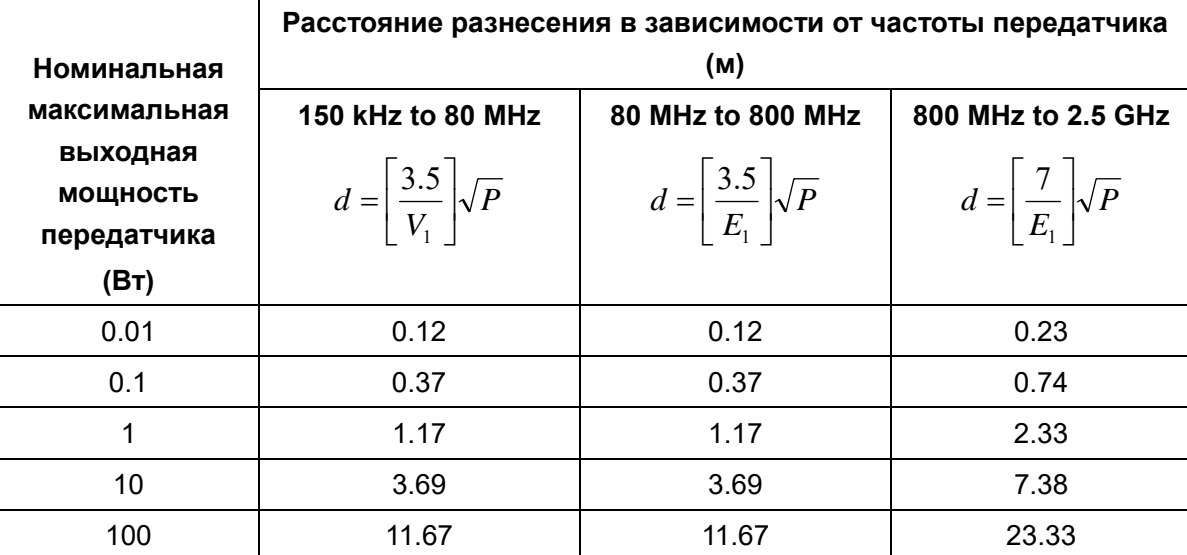

Для передатчиков, рассчитанных на максимальную выходную мощность, не указанную выше, рекомендуемое расстояние разнесения d в метрах (м) может быть оценено с использованием уравнения, применимого к частоте передатчика, где P - максимальная выходная мощность передатчика в ваттах ( W) в соответствии с производителем передатчика.

**ПРИМЕЧАНИЕ 1. При 80 МГц и 800 МГц применяется расстояние разнесения для более высокого частотного диапазона.** 

**ПРИМЕЧАНИЕ 2. Полосы ISM (промышленные, научные и медицинские) в диапазоне от 150 кГц до 80 МГц составляют от 6,765 до 6,795 МГц; От 13,553 МГц до 13,567 МГц; От 26,957 МГц до 27,283 МГц; и от 40,66 МГц до 40,70 МГц.** 

**ПРИМЕЧАНИЕ 3. Дополнительный коэффициент 10/3 используется при расчете рекомендуемого расстояния разнесения для передатчиков в полосах частот ISM между 150 кГц и 80 МГц и в диапазоне частот от 80 МГц до 2,5 ГГц, чтобы уменьшить вероятность того, что мобильное / портативное оборудование связи может создавать помехи. если он случайно попал в зоны пациента.**

**ПРИМЕЧАНИЕ 4. Эти рекомендации могут применяться не во всех ситуациях. На распространение электромагнитных волн влияют поглощение и отражение от конструкций, предметов и людей.**

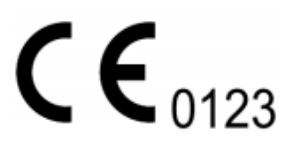

**Знак CE в данном руководстве применяется только к продукту со знаком CE.** 

**Директива 93/42 / EEC относительно медицинских приборов** 

**Издание: V00.02 июнь 2021 года**